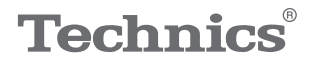

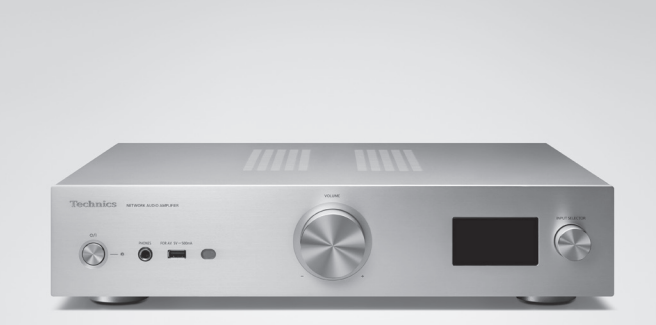

# Bruksanvisning Nätverksförstärkare SU-GX70

Music is borderless and timeless, touching people's hearts across cultures and generations.

Each day the discovery of a truly emotive experience from an unencountered sound awaits.

Let us take you on your journey to rediscover music.

Rediscover Music<sup>"</sup> Technics

#### Delivering the Ultimate Emotive Musical Experience to All

At Technics we understand that the listening experience is not purely about technology but the magical and emotional relationship between people and music.

We want people to experience music as it was originally intended and enable them to feel the emotional impact that enthuses and delights them.

Through delivering this experience we want to support the development and enjoyment of the world's many musical cultures. This is our philosophy.

With a combination of our love of music and the vast highend audio experience of the Technics team, we stand committed to building a brand that provides the ultimate emotive musical experience by music lovers, for music lovers.

Director Michiko Ogawa

Widsles Ogawa

Tack för ditt val av denna produkt.

Läs igenom de här anvisningarna noggrant innan du använder produkten och spara bruksanvisningen för framtida bruk.

- Om beskrivningarna i bruksanvisningen
	- Sidor som hänvisas till anges som "⇒ ○○".
	- Bilderna som visas kan skilja sig från din enhet.
	- Om inte annat indikerats visas funktionerna med fjärrkontrollen.
- Bilder och figurer i den här bruksanvisningen gäller silverhuvudenheten.

# Funktioner

Unik heldigital förstärkare som återskapar digitala signaler med högkvalitativt ljud

Den här enheten är försedd med en unik, integrerad heldigital förstärkare som återskapar digitala signaler från musikströmning etc. med hög renhet genom att eliminera påverkan från jitter och brus. TV-ljudet kan också återges tydligt och klart genom att använda högkvalitativ ljudåtergivningsteknik som Technics samlat på HDMI ARC.

Inför kretsar från överordnade modeller för att uppnå kompromisslös ljudkvalitet

Den här enheten inför på ett enastående sätt högkvalitativ ljudteknik, såsom strömkretsar med lågt brus från Technics-komponenter från överordnade modeller och högkvalitativa delar från PHONO-equalizer-/LINE IN-kretsar. Dessutom strävar denna enhet efter kompromisslös ljudkvalitet då den är försedd med läget Pure Amplification som återger ljud av högre kvalitet genom att avaktivera nätverks- och HDMI-kretsarna för att enbart använda förstärkarfunktionen.

Förverkligar hög anslutningsbarhet, enkel installation och hög konstruktionskvalitet

Då den här enheten är försedd med en rad nätverksfunktioner såsom Wi-Fi®, Bluetooth® och AirPlay 2, stöder den en mängd olika online-musikströmningstjänster såväl som musikkällor som HDMI ARC-funktion, digital/ analog ingång och radio. Det mycket stabila chassit i kompakt format möjliggör enkel montering på en hylla.

# <span id="page-4-0"></span>Innehållsförteckning

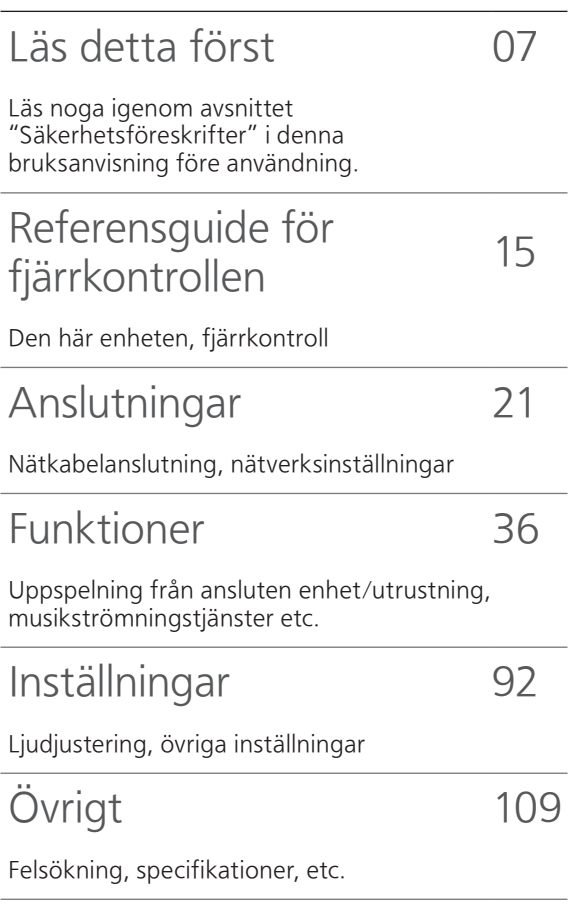

# Tillbehör

Nätkabel (1) K2CM3YY00041

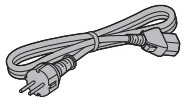

DAB-antenn (1) N1EYYY000015

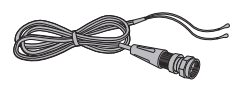

Fjärrkontroll (1) N2QAYA000239

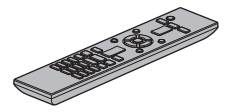

Batterier till fjärrkontrollen (2)

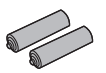

- De artikelnummer som anges i dessa användarinstruktioner är korrekta i februari 2023.
- Numren kan komma att ändras.
- Använd inte nätkabeln tillsammans med annan utrustning.

# <span id="page-6-0"></span>Läs detta först

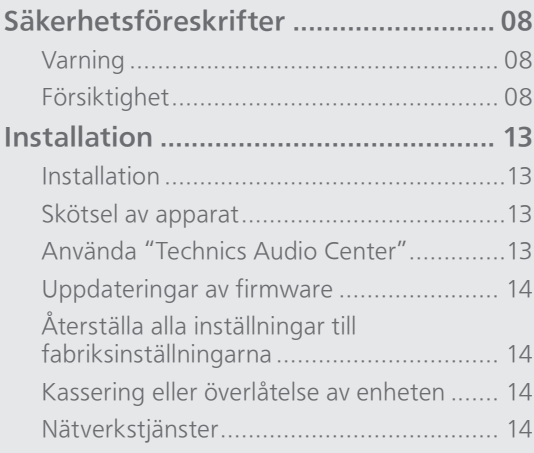

[Innehållsförteckning](#page-4-0) ... 0[5](#page-4-0)

### [Läs detta först](#page-6-0)

## <span id="page-7-0"></span>Säkerhetsföreskrifter

#### <span id="page-7-1"></span>Varning

#### Enhet

- För att minska risken för brand, elstöt eller produktskada,
	- Utsätt inte enheten för regn, fukt, droppar eller stänk.
	- Placera inte några föremål med vätska, till exempel vaser, på enheten.
	- Använd rekommenderade tillbehör.
	- Avlägsna inte skyddslock.
	- Försök inte att reparera själv. Kontakta kvalificerade fackmän för service.
	- Låt inte metallföremål falla inuti enheten.
	- Placera inga tunga föremål ovanpå enheten.

#### Nätkabel

• För att minska risken för brand, elstöt eller produktskada,

- Kontrollera att spänningen motsvarar den som står tryckt på apparaten.
- Sätt i elkontakten helt i elnätet.
- Dra eller böj inte och placera inga tunga föremål på sladden.
- Hantera inte kontakten med fuktiga händer.
- Håll i själva kontakten när du ska lossa den ur elnätet.
- Använd inte stickkontakter eller eluttag som är skadade.
- Strömkontakten är en bortkopplingsanordning. Installera enheten så att strömkontakten genast kan kopplas bort från vägguttaget.
- Försäkra dig om att jordstiftet på elkontakten är korrekt anslutet för att undvika elektriska stötar. Apparater av typen KLASS I ska anslutas till
	- eluttag med skyddsjordning.

#### <span id="page-7-2"></span>Försiktighet

#### Enhet

- Ställ inga föremål med öppen låga, så som ett tänt stearinljus, ovanpå enheten.
- Den här enheten kan ta emot radiostörningar orsakade av mobiltelefoner under användning. Om sådana störningar uppstår, öka avståndet mellan enheten och mobiltelefonen.
- Denna apparat är avsedd för användning på platser med milt eller tropiskt klimat.
- Sätt inga föremål på den här apparaten. Den här apparaten blir varm när den är på.

#### Placering

- Placera den här enheten på en jämn yta.
- För att minska risken för brand, elstöt eller produktskada,
	- -Installera eller placera den inte i en bokhylla, inbyggt skåp eller annat begränsat utrymme. Se till att luftcirkulationen är tillräcklig kring enheten.
	- Se till att enhetens ventilationsöppningar inte är förtäppta av tidningar, bordsdukar, gardiner eller liknande föremål.
	- Utsätt inte enheten för direkt solljus, hög temperatur eller fuktighet och alltför mycket vibrationer.
- Försök ej att lyfta eller bära denna enhet genom att hålla i vreden eller i antennen. Om så sker kan detta förorsaka att enheten faller/välter, vilket kan leda till personskada eller att enheten fungerar felaktigt.

#### Batteri

- Fara för explosion förekommer om batteriet placeras felaktigt. Byt endast ut mot den typ som tillverkaren rekommenderar.
- Misskötsel av batterierna kan orsaka att elektrolytvätska läcker ut och leder till brand.
	- Ta ur batteriet om du inte tänker använda fjärrkontrollen på en längre tid. Förvara det på sval och mörk plats.
	- Får inte värmas upp eller utsättas för lågor.
	- Lämna inte batteriet (batterierna) i en bil som står i direkt solljus någon längre tid med dörrar och fönster stängda.
	- Får inte tas isär eller kortslutas.
	- Ladda inte om alkaliska eller manganbatterier.
	- Använd inte batterier vars skyddshölje har dragits av.
	- Blanda inte gamla och nya batterier eller olika batterityper.
- När du kasserar batterierna, kontakta lokala myndigheter eller din återförsäljare och fråga om rätt avfallsstation.

#### NORSK ADVARSEL

#### Produkt

- For å redusere faren for brann, elektrisk støt eller skade på apparatet :
	- Utsett ikke produktet for regn, fukt, drypping eller sprut.
	- Ikke plasser objekter som er fylt med væske, som vaser, på apparatet.
	- Bruk anbefalt tilbehør.
	- Fiern ikke deksler.
	- Reparer ikke denne enheten selv, overlat service til kvalifisert servicepersonell.

#### Vekselstrømnett

• Nettstøpselet er trukket ut fra denne enheten. Installer denne enheten slik at nettstøpselet umiddelbart kan trekkes fra stikkontakten.

#### FORSIKTIG

#### Produkt

- Plasser ikke åpen ild, slik som levende lys, oppå apparatet.
- Denne enheten er beregnet for bruk i moderate og tropiske klimaer.

#### Plassering

- For å redusere faren for brann, elektrisk støt eller skade på apparatet :
	- -Ikke plasser apparatet i en bokhylle, et innebygget kabinett eller et annet lukket sted. Pass på at produktet er godt ventilert.
- Undvik användning under följande omständigheter Extremt låga eller höga temperaturer när den används, förvaras eller transporteras.
	- Byte av ett batteri av felaktig typ.
	- Att batteriet kasseras i elden eller i en varm ugn, eller krossas mekaniskt eller skärs upp, vilket kan leda till en explosion.
	- Extremt höga temperaturer och/eller extremt lågt lufttryck som kan leda till en explosion eller att lättantändlig vätska eller gas läcker ut.

#### Avfallshantering av produkter och batterier Endast för Europeiska Unionen och länder med återvinningssystem

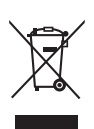

Dessa symboler på produkter, förpackningar och/eller medföljande dokument betyder att förbrukade elektriska och elektroniska produkter och batterier inte får blandas med vanliga hushållssopor. För att gamla produkter och använda batterier ska hanteras och återvinnas på rätt sätt ska dom lämnas till passande uppsamlingsställe i enlighet med nationella bestämmelser. Genom att ta göra det korrekt hjälper du till att spara värdefulla resurser och förhindrar eventuella negativa effekter på människors hälsa och på miljön.

För mer information om insamling och återvinning kontakta din kommun.

Olämplig avfallshantering kan beläggas med böter i enlighet med nationella bestämmelser.

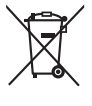

#### Notering till batterisymbolen (nedanför) :

Denna symbol kan användas i kombination med en kemisk symbol. I detta fall uppfyller den de krav som ställs i direktivet för den aktuella kemikalien.

Panasonic Corporation, ett företag med säte i 1006, Oaza Kadoma, staden Kadoma, Osaka 571-8501, Japan, samlar automatiskt in personuppgifter såsom IP-adress och/eller Enhets-ID från din enhet så snart du ansluter den till internet. Vi gör detta för att skydda våra kunder och integriteten i vår Tjänst, såväl som för att skydda Panasonics rättigheter och egendom. Du har rätt till åtkomst, korrigering och att invända och rätt, under vissa omständigheter, till radering, begränsning av behandling, dataportabilitet och en rätt att motsätta dig andra former av behandling. Om du önskar utöva någon av de rättigheter som nämnts ovan eller om du önskar veta mer om behandlingen av dina personuppgifter i det här sammanhanget, se då fulltextversionen av vår integritetspolicy som visas på supportsidan på din enhet [http://](https://panasonic.jp/support/global/cs/audio/) [panasonic.jp/support/global/cs/audio/, h](http://panasonic.jp/support/global/cs/audio/)[ttp://](https://www.technics.com/support/) [www.technics.com/support/ el](http://www.technics.com/support/)ler kontakta vår kundtjänst på det nummer eller den adress som anges i den paneuropeiska garantin som inkluderats i din enhetsförpackning för att be dem skicka dig fulltextversionen av vår integritetspolicy.

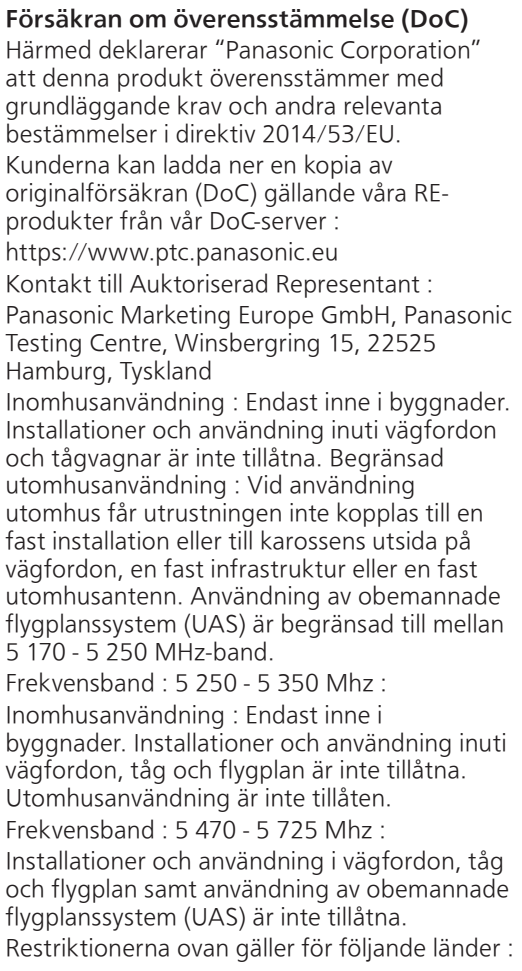

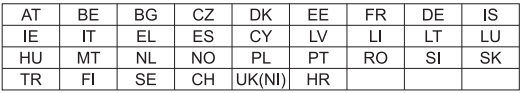

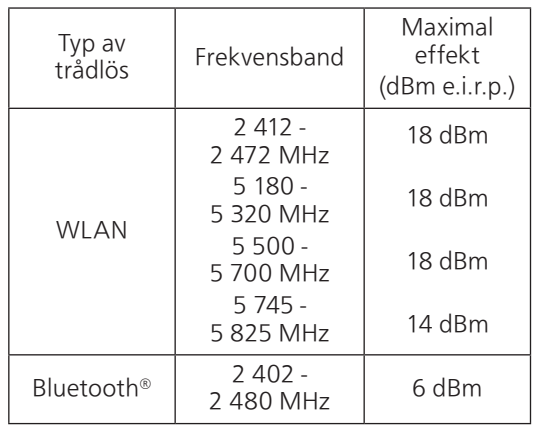

<span id="page-12-0"></span>Installation

## <span id="page-12-1"></span>Installation

- Stäng av enheten, vik antennen och koppla från all utrustning innan du flyttar enheten. Se till att ställa enheten upp när den transporteras och dra inte i den.
- Kontrollera att installationsplatsen klarar av enhetens vikt. (⇒ 127)
- För enhetens mått (⇒ 127)
- Se följande bild för storleken på benen.

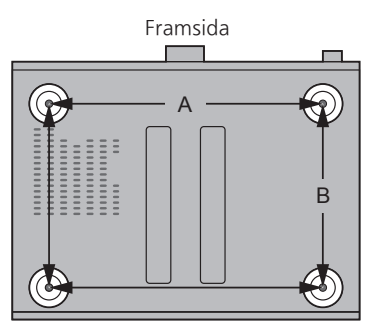

A : 340 mm B : 228 mm

## <span id="page-12-2"></span>Skötsel av apparat

Dra ut nätkabeln ur eluttaget före underhåll. Rengör den här enheten med en mjuk trasa.

- Vrid ur en fuktad trasa ordentligt för att rengöra vid svår smuts, torka av enheten och torka sedan av med en mjuk trasa.
- Använd inte lösningsmedel, däribland bensin, thinner, alkohol, köksrengöringsmedel, en kemisk torktrasa, osv. Detta kan orsaka att det yttre höljet deformeras eller att ytskiktet försvinner.

# <span id="page-12-3"></span>Använda "Technics Audio Center"

Om du installerar den dedikerade appen "Technics Audio Center" (kostnadsfri) på din surfplatta/ smarttelefon kan du strömma musikfiler från enheten i ditt nätverk till denna enhet och konfigurera inställningarna för ljudkvalitet etc. För mer information, gå till :

[www.technics.com/support/](https://www.technics.com/support/)

• Den här appen kan ändras eller upphöra utan föregående meddelande.

# <span id="page-13-0"></span>Uppdateringar av firmware

Ibland kan Panasonic släppa ut uppdaterad firmware för denna enhet för att lägga till eller förbättra en funktion. Dessa uppdateringar ges gratis.

• Se "Uppdateringar av firmware" (⇒ 99) för information om uppdateringen.

## <span id="page-13-1"></span>Återställa alla inställningar till fabriksinställningarna

- Tryck på [SETUP].
- $\oslash$  Tryck upprepade gånger på  $[$   $\blacktriangle$ ],  $[$   $\blacktriangledown$ ] för att välja "Initialization" och tryck sedan på [OK].
- **3 Tryck på [▲], [▼] för att välja "Yes" och tryck** sedan på [OK].

• En bekräftelseskärm visas. Välj "Yes" i följande steg för att återställa alla inställningar till standard.

**4** Tryck på [▲], [▼] för att välja "Yes" och tryck sedan på [OK] igen.

<span id="page-13-2"></span>Kassering eller överlåtelse av enheten

- Innan du kasserar eller överlåter den här enheten, var noga med att radera all registrerad information genom att återställa inställningarna till fabriksinställningen (ovan).
- Innan du kasserar eller överlämnar denna enhet till en tredje part, se till att logga ut från dina konton för musikstreamingtjänster för att förhindra obehörig användning av dina konton.

## <span id="page-13-3"></span>Nätverkstjänster

Tjänsterna som tillhandahålls av deras respektive tjänsteleverantörer kan ändras eller upphöra utan föregående meddelande. Panasonic ansvarar inte för om deras tjänster ändras eller upphör.

Alla musikstreamingtjänster är inte tillgängliga i alla länder/regioner. Registrering/prenumeration kan krävas, eller avgifter tas ut för att använda musikstreamingtjänster. Tjänsterna kan ändras eller avbrytas. För mer information, gå till varje enskild musiktjänsts webbplats.

# <span id="page-14-0"></span>Referensguide för fjärrkontrollen

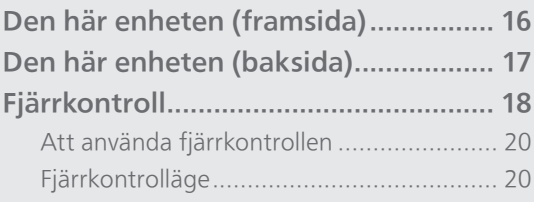

[Innehållsförteckning](#page-4-0) ... 0[5](#page-4-0)

### [Referensguide för fjärrkontrollen](#page-14-0)

## <span id="page-15-0"></span>Den här enheten (framsida)

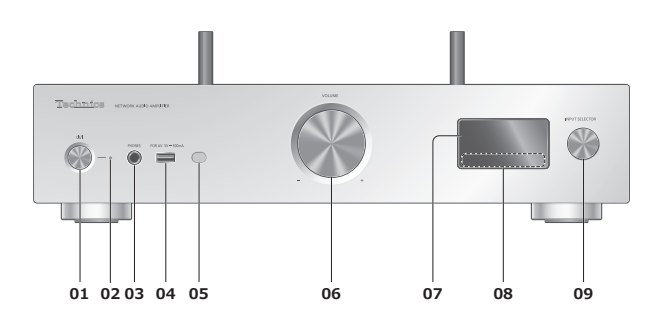

#### 01 [U/] Standby-/på-knapp

• Tryck för att växla enheten mellan standby-läge och på och tvärtom. I standby-läge, förbrukar apparaten fortfarande en liten mängd ström.

#### 02 Strömindikator

- Blå : Enheten är på.
- Av : Enheten är av.
	- Röd : Enheten är i standby-läge.

#### 03 Hörlursuttag

- När en kontakt är ansluten matar inte högtalarna eller PRE OUT ut något ljud. (⇒ [107\)](#page-106-0)
- Överdrivet ljudtryck från öronsnäckor och hörlurar kan orsaka hörselskador.
- Att lyssna på full volym under långa perioder kan skada användarens öron.

#### 04 Uttag för USB-A (USB-A) (för AV) (DC 5 V = 500 mA) (⇒ [50,](#page-49-0) 100)

#### 05 Signalsensor för fjärrkontroll

- <span id="page-15-1"></span>• Mottagningsavstånd : Inom cirka 7 m direkt framför
- Mottagningsvinkel : Cirka 30° åt vänster och höger

#### 06 Volymratt

• -- dB (min), -99,0 dB till 0 dB (max)

#### 07 Display

• Ingångskälla, uppspelningsstatus osv. visas.

- 08 Touch-brytare
	- $\boldsymbol{\cdot}$  [K4], [DD], [E], [D/II] :
		- Uppspelningsfunktioner
	- Varje gång du trycker på brytaren hörs en signal. ( $\Rightarrow$  97)

#### 09 Ratt för val av ingång

• Vrid den här ratten medurs eller moturs för att byta ingångskälla.

## <span id="page-16-0"></span>[Referensguide för fjärrkontrollen](#page-14-0) Den här enheten (baksida)

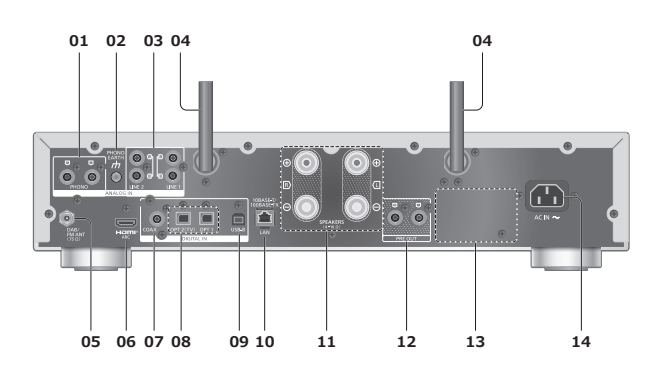

01 Kontaktdon för analogt ljud in (PHONO)  $(\Rightarrow 61)$  $(\Rightarrow 61)$  $(\Rightarrow 61)$ 

• Använd en kabel som är kortare än 3 m.

02 PHONO EARTH-uttag

 $(\Rightarrow 61)$  $(\Rightarrow 61)$  $(\Rightarrow 61)$ 

• För anslutning av jordledningen till en skivspelare.

- 03 De analoga ljudingångarna (LINE1/LINE2)  $(\Rightarrow 61)$  $(\Rightarrow 61)$  $(\Rightarrow 61)$
- 04 Antenn för trådlöst LAN  $(\Rightarrow$  [28](#page-27-0))
- 05 Kontaktdon för DAB-/FM-antenn  $(\Rightarrow$  [22](#page-21-0))
- 06 HDMI-uttag

 $(\Rightarrow 55)$  $(\Rightarrow 55)$  $(\Rightarrow 55)$ 

• Du kan ansluta HDMI-utrustningen med ARC-funktion (TV etc.) med en HDMI-kabel (medföljer inte) till denna enhet och spela upp musik.

- Använd en Premium High Speed HDMI-kabel.
- 07 Koaxiala digitala ingångar (COAX)  $(\Rightarrow 53)$  $(\Rightarrow 53)$  $(\Rightarrow 53)$
- 08 Optisk digital ingångskontakt (OPT1/OPT2)  $(\Rightarrow 53, 55)$  $(\Rightarrow 53, 55)$  $(\Rightarrow 53, 55)$  $(\Rightarrow 53, 55)$
- 09 USB-B-uttag (USB-B)  $(\Rightarrow 59)$  $(\Rightarrow 59)$  $(\Rightarrow 59)$

• Avsedd för anslutning till en dator m.m.

- 10 LAN-uttag (⇒ [28](#page-27-0))
- 11 Kontaktdon för högtalarutgångar  $(\Rightarrow$  [23](#page-22-0))
- 12 Utgångskontakter för analogt ljud (PRE OUT)  $(\Rightarrow 107)$  $(\Rightarrow 107)$  $(\Rightarrow 107)$
- 13 Produktidentifieringsmärkning • Modellnumret anges.
- 14 AC IN-uttag  $(\sim)$  $(\Rightarrow$  [25](#page-24-0))

[Referensguide för fjärrkontrollen](#page-14-0)

<span id="page-17-0"></span>Fjärrkontroll

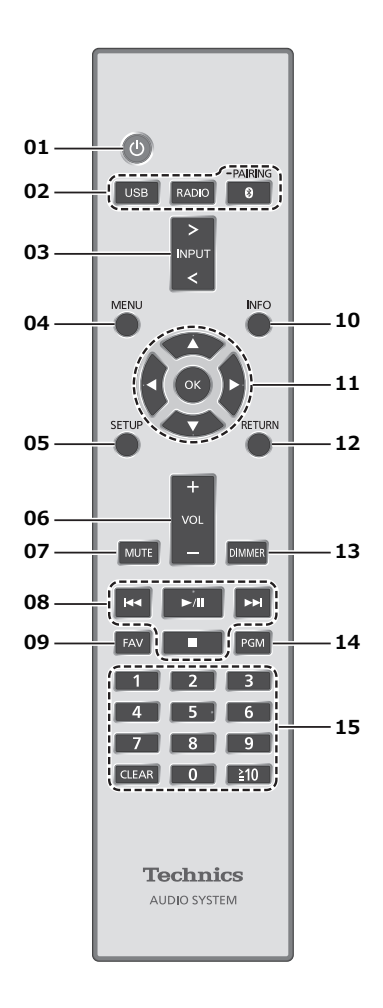

- 01  $\lceil$  ( $\bigcup$ ) : Standby/strömställare
	- Tryck för att växla enheten mellan standby-läge och på och tvärtom. I standby-läge förbrukar apparaten fortfarande en liten mängd ström.
- 02 [USB]/[RADIO]/[ 0-PAIRING] : Välj den enhet som ska användas  $(⇒ 40, 46, 50, 60)$  $(⇒ 40, 46, 50, 60)$  $(⇒ 40, 46, 50, 60)$  $(⇒ 40, 46, 50, 60)$  $(⇒ 40, 46, 50, 60)$  $(⇒ 40, 46, 50, 60)$  $(⇒ 40, 46, 50, 60)$  $(⇒ 40, 46, 50, 60)$
- 03 [>INPUT<] : Byt ingångskälla • Tryck flera gånger för att byta ingångskälla.
- 04 [MENU] : Öppna menyn
- 05 [SETUP] : Öppna konfigurationsmenyn  $(\Rightarrow 94, 96)$
- 06 [+VOL-] : Justera volymen • -- dB (min), -99,0 dB till 0 dB (max)
- 07 [MUTE] : Stäng av ljudet • Tryck på [MUTE] igen för att avbryta. "MUTE"
	- avbryts också när du justerar volymen eller när du sätter apparaten i standby-läge.

#### 08 Uppspelningsfunktioner

#### 09 [FAV] : Välj favoritradiokanal eller spellista (DAB/DAB+ / FM / USB-A / DMP / Internet Radio / Spotify / TIDAL / Deezer / Qobuz, etc.)

 $(\Rightarrow 105)$ 

• Du kan registrera upp till 9 favoritkanaler. För att utföra registreringen håller du in [FAV] under uppspelning av favoritkanalen eller spellistan och väljer numret som ska registreras och trycker på [OK]. (⇒ 105)

#### 10 [INFO] : Visa information om innehåll

• Tryck på denna knapp för att visa spår, namn på artist och album, filtyp, samplingsfrekvens, MQA-innehållstyp och annan information. (Informationen varierar beroende på ingångskälla.)

#### 11 [▲], [▼], [◀], [▶]/[OK] : Val/OK

- 12 [RETURN] : Gå tillbaka till föregående display
- 13 [DIMMER] : Justera displayens ljusstyrka, etc.
	- Om displayen är avstängd tänds den endast några sekunder när du använder enheten. Innan displayen stängs av visas "Display Off" under några sekunder.
	- Tryck upprepade gånger för att ändra ljusstyrkan.
	- Förutom att justera ljusstyrkan i 4 steg kan du stänga av strömindikatorn på denna enhet från konfigurationsmenyn genom att trycka på [DIMMER] när "DIMMER Steps" är inställt på "5 (including Blackout)".

#### 14 [PGM] : Memorera den förinställda radiokanalen  $(\Rightarrow 41)$  $(\Rightarrow 41)$  $(\Rightarrow 41)$

#### 15 Sifferknapparna, etc.

- För att välja ett 2-siffrigt nummer Exempel :  $16 : \lceil \frac{2}{3} \cdot 10 \rceil$  >  $\lceil 1 \rceil$  >  $\lceil 6 \rceil$
- För att välja ett 4-siffrigt nummer Exempel :  $1234 : [\geq 10] > [\geq 10] > [\geq 10] > [1] > [2] > [3] >$ [4]
- [CLEAR] : Radera det inmatade värdet.

## <span id="page-19-0"></span>Att använda fjärrkontrollen

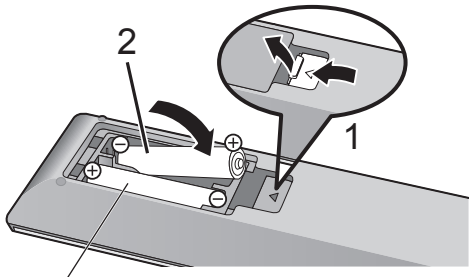

R03/LR03, AAA (Alkaliska batterier eller manganbatterier)

#### Obs!

- Sätt i batteriet med polerna ( $\oplus$  och  $\ominus$ ) rättvända så att de matchar dem i fjärrkontrollen.
- Rikta den mot fjärrkontrollens signalsensor på den här enheten. (⇒ [16](#page-15-1))
- Förvara batterierna utom räckhåll för barn, så att de inte råkar svälja dem.

# <span id="page-19-1"></span>Fjärrkontrolläge

När någon annan utrustning svarar på den medföljande fjärrkontrollen, ändra koden på fjärrkontrollen.

• Fabriksinställningen är "Mode 1".

- 1 Tryck på [SETUP].
- 2 Tryck på [▲], [▼] för att välja "Remote Control" och tryck sedan på [OK]. • Aktuellt fjärrkontrolläge för denna enhet visas.
- 3 När "Set Mode 1/2" visas, ställ då in fjärrkontrollens läge på fjärrkontrollen. För att ställa in "Mode 1" : Tryck samt håll ner [OK] samt [1] i minst 4 sekunder. För att ställa in "Mode 2" : Tryck samt håll ner [OK] samt [2] i minst 4 sekunder.
- 4 Rikta fjärrkontrollen mot denna enhet, och tryck samt håll nere [OK] i minst 4 sekunder.
	- När fjärrkontrolläget ändrats, visas det nya läget på displayen i några sekunder.

**■** När "Remote 1" eller "Remote 2" visas När "Remote 1" eller "Remote 2" visas, är fjärrkontrollsläget för denna apparat och fjärrkontrollen olika. Genomför steg 3 ovan.

<span id="page-20-0"></span>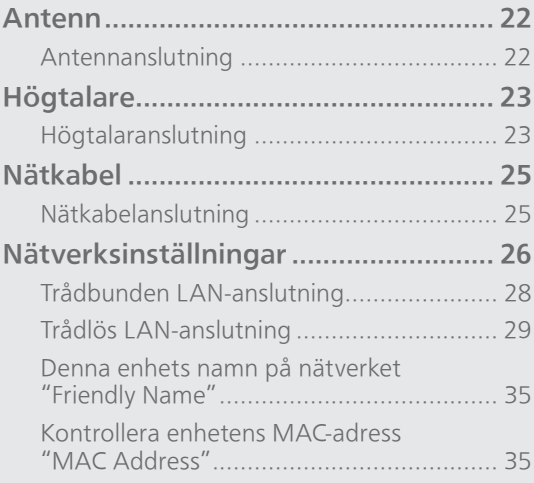

[Innehållsförteckning](#page-4-0) ... 0[5](#page-4-0)

### <span id="page-21-0"></span>Antenn

• Den här enheten kan ta emot DAB+ och FM-kanaler med DAB-antennen.

<span id="page-21-1"></span>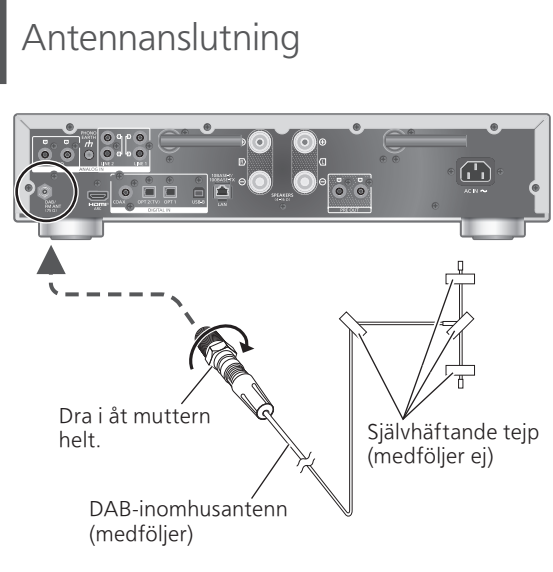

- Tejpa antennen i en vägg eller en pelare i rätt position med minsta möjliga störning.
- Om radiomottagningen är dålig ska du använda en DAB-utomhusantenn (medföljer ej).

#### Obs!

• Störningar kan uppstå om någon elektronisk enhet finns i närheten.

## <span id="page-22-0"></span>Högtalare

## <span id="page-22-1"></span>Högtalaranslutning

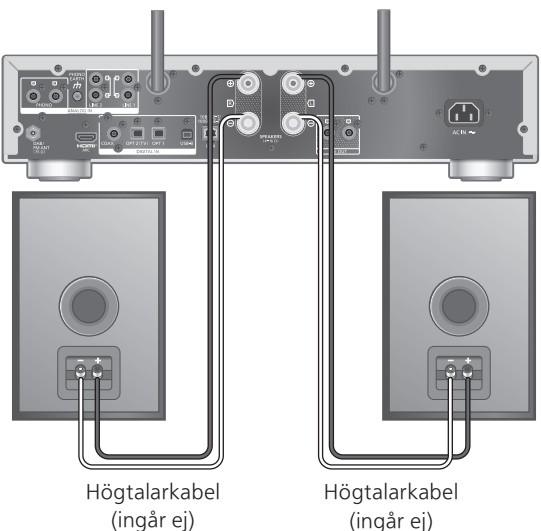

(ingår ej)

- 1 Vrid på vreden för att lossa på dem, och sätt kärntrådarna i hålen.
- 2 Dra åt vreden.

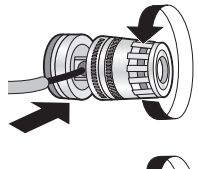

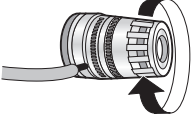

#### Obs!

- Kontrollera att högtalarna är anslutna innan nätkabeln ansluts.
- När anslutningarna är slutförda, dra försiktigt i högtalarkablarna för att kontrollera om de är ordentligt anslutna.
- Var försiktig att inte korsa (kortsluta) eller vända på polariteten på högtalarkablarna, eftersom det kan skada förstärkaren.

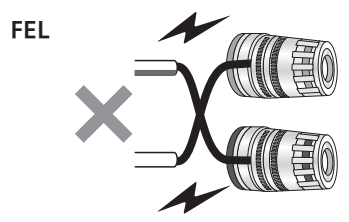

• Koppla polariteten (+/-) till terminalerna korrekt. Om du inte gör det, kan det påverka stereoeffekter eller orsaka fel.

• Kan anslutas med gaffelkontakter (A : 16 mm eller mindre, B : 8 mm eller större), vissa kopplingsdon kan kanske inte användas beroende på deras utformning.

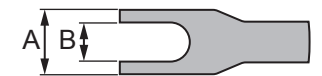

- För mer information, se bruksanvisningen för högtalarna.
- Du kan göra en optimal anpassning (LAPC) efter dina egna högtalare. (⇒ 102)

## <span id="page-24-1"></span>Nätkabel

## <span id="page-24-0"></span>Nätkabelanslutning

#### Ansluts först när alla andra anslutningar är slutförda.

AC IN-uttag

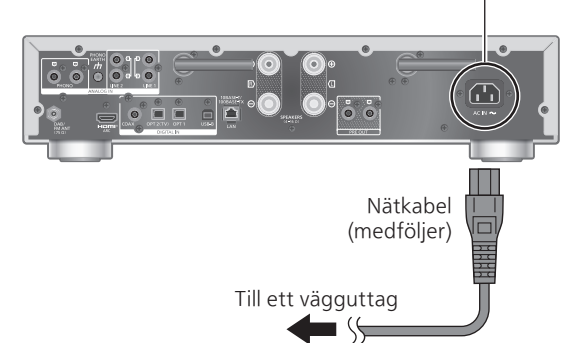

- Använd endast den medföljande nätkabeln.
- Anslut inte nätkabeln förrän alla andra anslutningar fullföljts.
- Sätt i kontakterna till de kablar som ska anslutas hela vägen in.
- Böj inte kablarna i skarpa vinklar.
- Inställning av trådlös LAN (Wi-Fi®) kan påbörjas när denna enhet är påslagen. Om du avslutar Wi-Fiinställningen, välj "No" på "Wi-Fi Setup"-skärmen. Välj "Yes" om du vill fortsätta att använda Wi-Fiinställningen. (⇒ [29](#page-28-0))

#### Obs!

- Denna apparat förbrukar en liten mängd växelström (⇒ 127) även när enheten är i standbyläge. Koppla ur kontakten från vägguttaget om du inte kommer att använda enheten under en längre tid. Placera enheten så att kontakten enkelt kan avlägsnas.
- Ställ in "Wi-Fi Menu" till "Off" för att förkorta tiden för omstart för denna enhet om du inte kommer att använda Wi-Fi-funktionen. (⇒ 98)

## <span id="page-25-0"></span>Nätverksinställningar

Du kan strömma online-musiktjänster eller musikfiler från din smarttelefon/surfplatta till den här enheten. För att använda dessa funktioner måste systemet ansluta samma internetanslutna nätverk som den kompatibla enheten.

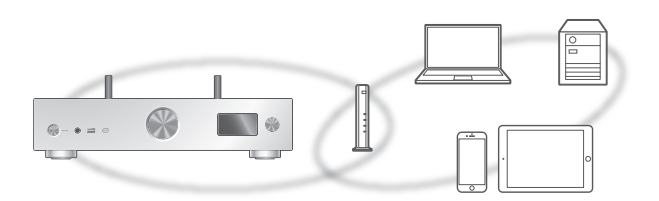

Denna enhet kan anslutas till en router med en LAN-kabel eller inbyggt Wi-Fi®.

En LAN-anslutning via kabel rekommenderas i syfte att erhålla en stabil nätverkanslutning.

#### Obs!

- Om du försöker ändra nätverksinställningarna omedelbart efter det att denna enhet har slagits på, kan det ta en stund innan konfigurationsvyn för nätverket visas.
- Om "Firmware update is available" visas efter att nätverksanslutningen har konfigurerats finns fast programvara för enheten tillgänglig.
	- Se "Uppdateringar av firmware" (⇒ 99) för information om uppdateringar.
	- -Information om uppdateringen finns på följande webbplats.

[www.technics.com/support/firmware/](https://www.technics.com/support/firmware/)

- För att kunna njuta fullt ut av alla de funktioner som SU-GX70 erbjuder, har de utformats för att fungera med Google Home-appen som integreras med ditt Google-konto.
- För att uppnå högre kvalitet på ljudet, välj "On (Custom)" under "Pure Amplification" från konfigurationsmenyn och ställ in "HDMI" till "Disabled" för att avaktivera HDMI-funktionen.  $(\Rightarrow 62)$  $(\Rightarrow 62)$

#### **■** Förberedelse

Om du installerar appen Google Home eller appen Apple Home på din smarttelefon/surfplatta kan du ställa in en anslutning med appen.

- Vid användning av Chromecast-aktiverade appar för att spela musik på denna enhet, ställ in en anslutning med Google Home-appen och en Google Assistant-aktiverad enhet.
- Vid användning av AirPlay för musikuppspelning på den här enheten, lägg till produkten till Hem i Apple Home-appen. Genom att lägga till denna enhet till nätverket via appen Apple Home kan användaren också strömma ljud med Siri.
- Kontrollera att Wi-Fi-funktionen och Bluetooth® funktionen är aktiverade på din smarttelefon/ surfplatta.

(Med appen Google Home)

- 1 Installera Google Home-appen på din smarttelefon/surfplatta.
	- För att ladda ner Google Home-appen, gå till : <https://www.google.com/cast/setup/>

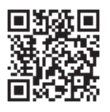

• Lägg till din enhet med "+"-knappen från Google Home.

(Med appen Apple Home)

- 1 Installera Apple Home-appen på din smarttelefon/surfplatta.
	- För att ladda ner Apple Home-appen, gå till : <https://www.apple.com/ios/home/>

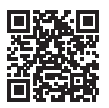

2 Anslut din smarttelefon/surfplatta till samma nätverk som den här enheten innan du gör inställningarna.

• Se till att nätverket är anslutet till internet.

## <span id="page-27-0"></span>adbunden LAN-anslutning

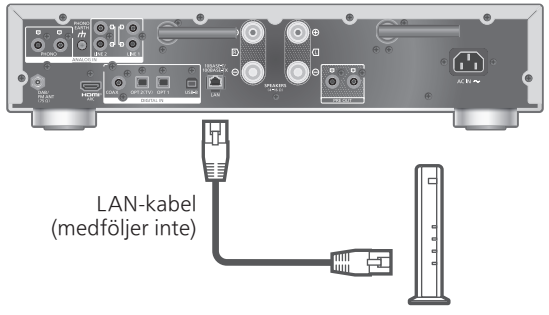

Bredbandsrouter, etc.

- 1 Dra ur nätkabeln.
- 2 Anslut den här enheten till en bredbandsrouter etc. med hjälp av en LAN-kabel.
- 3 Anslut nätkabeln till denna enhet.  $(\Rightarrow 25)$  $(\Rightarrow 25)$
- 4 Tryck på  $\left[\right]$  o  $\left[\right]$  för att slå på enheten. • " $\frac{1}{\sqrt{1-\frac{1}{\sqrt{1-\$
- 5 Tryck på [>INPUT<] för att välja "Chromecast built-in™".

(Med appen Google Home)

6 Öppna appen Google Home och följ instruktionerna på skärmen för att ansluta.  $(\Rightarrow 33)$  $(\Rightarrow 33)$  $(\Rightarrow 33)$ 

(Med appen Apple Home)

6 Öppna appen Apple Home och följ instruktionerna på skärmen för att ansluta.  $(\Rightarrow 33)$  $(\Rightarrow 33)$  $(\Rightarrow 33)$ 

#### Obs!

- Medan nätkabeln är bortkopplad, måste LANkabeln kopplas i eller ur.
- Använd raka LAN-kablar (STP) av kategori 7 eller mer, när du ansluter till kringutrustning.
- Om man sätter i en annan kabel än LAN-kabeln i LAN-porten kan apparaten skadas.
- Wi-Fi-funktionen kan stängas av om en LAN-kabel ansluts.

## <span id="page-28-0"></span>Trådlös LAN-anslutning

#### **■** Förberedelse

- Dra ur nätkabeln.
- 2 Koppla ifrån LAN-kabeln.
- Placera denna enhet så nära den trådlösa routern som möjligt.
- Rikta antennen på denna enhets baksida så som anges på bilden.

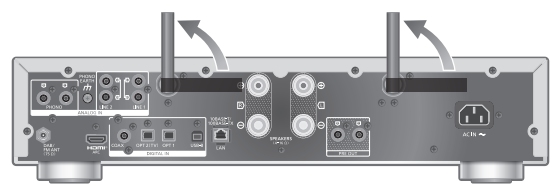

Anslut nätkabeln till denna enhet. (⇒ [25\)](#page-24-1)

#### Obs!

- Inställningen stängs av efter inställd tidsgräns. Om så sker, försök genomföra inställningen på nytt.
- För att avbryta inställningen mitt i, tryck på  $[\blacksquare]$ eller sätt apparaten i standby-läge.
- " $\overline{=}$ " visas när anslutningen har upprättats. ( $\Rightarrow$  [33\)](#page-32-0)

Nätverksinställning för första användningen av appen

- 1 Tryck på  $\left[\right]$  o ] för att slå på enheten. • "Wi-Fi Setup" visas.
- 2 Tryck på [▲], [▼] för att välja "Yes" och tryck på [OK].

• "Setting" visas.

(Med appen Google Home)

3 Öppna Google Home-appen och följ instruktionerna på skärmen.  $(\Rightarrow 33)$  $(\Rightarrow 33)$  $(\Rightarrow 33)$ 

(Med appen Apple Home)

3 Öppna appen Apple Home och följ instruktionerna på skärmen för att ansluta.  $(\Rightarrow 33)$  $(\Rightarrow 33)$  $(\Rightarrow 33)$ 

Obs!

- Denna enhet kommer att visas som "Technics-SU-GX70-\*\*\*\*" om enhetsnamnet inte är inställt. ("\*\*\*\*" står för tecken som är unika för varje uppsättning.)
- Du kan kontrollera din nätverksinformation (SSID, MAC-adress och IP-adress) från appen Google Home eller "Technics Audio Center".
- Vissa objekt i Google Home-appen är irrelevanta för denna enhet.
- När den här apparaten sätts i standby-läge och sätts på innan Wi-Fi-inställningen är klar visas "Wi-Fi Setup". Slutför Wi-Fi-inställningen eller ställ in "Wi-Fi Menu" på "Off" för att stänga av skärmen.

Inställningar för nätverket via konfigurationsmenyn (när appar inte används med den här enheten)

• För att strömma musikfiler på den här enheten med Chromecast-aktiverade appar (⇒ [34](#page-33-0)), ställ in nätverksinställningen med Google Home-appen.  $(\Rightarrow 32)$  $(\Rightarrow 32)$ 

#### ■ Använda WPS-knappen "WPS"

Om din trådlösa router stöder WPS, kan du skapa en anslutning genom att trycka på WPS-knappen.

- En kompatibel trådlös router kan bära WPSmärkningen.
- Slutför inställningarna inom 2 minuter medan "WPS" visas.
- När "Wi-Fi Setup" visas när du slår på den här enheten trycker du på [ ] för att avbryta nätverksinställningarna och starta konfigurationen igen.
- 1 Tryck på [SETUP].
- 2 Tryck upprepade gånger på  $[$ **A**],  $[$ **v**] för att välja "Network" och tryck sedan på [OK].

• När "Wi-Fi Menu"-skärmen visas, tryck på [OK].

- 3 Tryck på [▲], [▼] för att välja "On" och tryck sedan på [OK]. (Den trådlösa LANfunktionen är aktiverad.)
- 4 Tryck på [▲], [▼] för att välja "WPS Push" och tryck sedan på [OK]. • "WPS" blinkar. Slutför steg 5 inom 2 minuter.

#### 5 När "WPS" visas, tryck då på WPSknappen på den trådlösa routern.

Exempel :

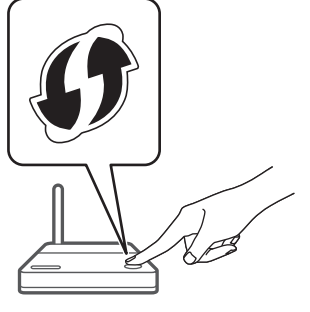

- "Linking" blinkar.
- "Success" visas när anslutningen har upprättats. - "Fail" kan visas om anslutningen inte slutfördes. Testa denna metod igen från konfigureringsmenyn. Om "Fail" fortfarande visas, försök då med någon annan metod.

#### 6 Tryck på [OK] för att lämna inställningen.

#### **■** Använda PIN-koden för WPS "WPS PIN"

Om din trådlösa router stöder WPS kan du skapa en anslutning genom att ange PIN-koden för WPS.

- Se bruksanvisningarna för den trådlösa routern för detaljer kring hur man matar in PIN-koden.
- Slutför inställningarna inom 2 minuter medan "WPS PIN" och PIN-koden visas.
- När "Wi-Fi Setup" visas när du slår på den här enheten trycker du på [ ] för att avbryta nätverksinställningarna och starta konfigurationen igen.
- 1 Tryck på [SETUP].
- 2 Tryck upprepade gånger på  $[4]$ ,  $[\nabla]$  för att välja "Network" och tryck sedan på [OK].

• När "Wi-Fi Menu"-skärmen visas, tryck på [OK].

- 3 Tryck på [▲], [▼] för att välja "On" och tryck sedan på [OK]. (Den trådlösa LANfunktionen är aktiverad.)
- 4 Tryck på [▲], [▼] för att välja "WPS PIN" och tryck sedan på [OK].

• PIN-koden visas. Slutför steg 5 inom 2 minuter.

- 5 Ange PIN-koden i den trådlösa routern från PC, osv.
	- "Linking" blinkar.
	- "Success" visas när anslutningen har upprättats. - "Fail" kan visas om anslutningen inte slutfördes. Testa denna metod igen från konfigureringsmenyn. Om "Fail" fortfarande visas, försök då med någon annan metod.

#### 6 Tryck på [OK] för att lämna inställningen.

#### Obs!

- Beroende på router kan andra anslutna enheter komma att tillfälligt förlora sin anslutning.
- För mer information, se bruksanvisningen för den trådlösa routern.

<span id="page-31-0"></span>Inställningar för nätverket via konfigurationsmenyn (när app används med den här enheten)

- 1 Tryck på [>INPUT<] för att välja "Chromecast built-in".
- 2 Tryck på [SETUP].
- 3 Tryck upprepade gånger på [▲], [▼] för att välja "Network" och tryck sedan på [OK].

• När "Wi-Fi Menu"-skärmen visas, tryck på [OK].

- 4 Tryck på [▲], [▼] för att välja "On" och tryck sedan på [OK]. (Den trådlösa LANfunktionen är aktiverad.)
- 5 Tryck på [▲], [▼] för att välja "Wi-Fi Setup" och tryck sedan på [OK]. • "Setting" visas.

(Med appen Google Home)

6 Öppna appen Google Home och följ instruktionerna på skärmen för att ansluta.

(Med appen Apple Home)

6 Öppna appen Apple Home och följ instruktionerna på skärmen för att ansluta.

- <span id="page-32-0"></span>■ Med appen Google Home eller appen Apple Home "Wi-Fi Setup"
- 1 Öppna appen Google Home eller appen Apple Home och följ instruktionerna på skärmen för att ansluta.
	- "Success" visas när anslutningen har upprättats. - "Fail" kan visas om anslutningen inte slutfördes. Testa denna metod igen från konfigureringsmenyn. Om "Fail" fortfarande visas, försök då med någon annan metod.

#### 2 Tryck på [OK] för att lämna inställningen.

#### Obs!

- Denna enhet kommer att visas som "Technics-SU-GX70-\*\*\*\*" om enhetsnamnet inte är inställt. ("\*\*\*\*" står för tecken som är unika för varje uppsättning.)
- Du kan kontrollera din nätverksinformation (SSID, MAC-adress och IP-adress) från appen Google Home eller "Technics Audio Center".
- Vissa objekt i Google Home-appen är irrelevanta för denna enhet.

# <span id="page-33-0"></span>Strömma musik över nätverket

Den här enheten är kompatibel med Chromecastaktiverade appar. För mer information om Chromecast-aktiverade appar, se :

#### [g.co/cast/apps](https://g.co/cast/apps)

Du kan strömma musikfiler från enheten i ditt nätverk till den här enheten med hjälp av appen "Technics Audio Center". Ladda ned och installera appen från nedanstående webbplats. [www.technics.com/support/](https://www.technics.com/support/)

Och du kan också strömma musik över AirPlay.

#### **■** Förberedelse

- Slutför nätverksinställningarna. (⇒ [26](#page-25-0)) (Se till att nätverket är anslutet till internet.)
- Installera den applikation som stöds på din enhet.
- Anslut enheten till det nätverk som för tillfället används hemma.
- 1 Öppna en Chromecast-aktiverad app, AirPlay-aktiverad app (⇒ [90](#page-89-0)) eller "Technics Audio Center"-appen på din enhet (smarttelefon/surfplatta etc.), och välj den här enheten som utgångshögtalare.
- 2 Spela musiken.

#### Obs!

• Du kan inte använda Chromecast-appen med den här enheten när nätverksinställningen ställts in med "WPS PIN" för "WPS Push". För att strömma musikfiler på den här enheten med Chromecast-aktiverade appar ( $\Rightarrow$  [34\)](#page-33-0), ställ in nätverksinställningen med Google Home-appen.  $(\Rightarrow 32)$  $(\Rightarrow 32)$ 

Alla musikstreamingtjänster är inte tillgängliga i alla länder/regioner. Registrering/prenumeration kan krävas, eller avgifter tas ut för att använda musikstreamingtjänster. Tjänsterna kan ändras eller avbrytas. För mer information, gå till varje enskild musiktjänsts webbplats.

#### Viktigt meddelande :

Innan du kasserar eller överlämnar denna enhet till en tredje part, se till att logga ut från dina konton för musikstreamingtjänster för att förhindra obehörig användning av dina konton.

### Denna enhets namn på nätverket "Friendly Name"

Du kan ändra enhetens namn i nätverket (t.ex. "Rum 1" eller "Vardagsrum", osv).

- 1 Tryck på [SETUP].
- 2 Tryck upprepade gånger på  $[\triangle]$ ,  $[\triangledown]$  för att välja "Network" och tryck sedan på [OK].
- 3 Tryck upprepade gånger på  $[\triangle]$ ,  $[\blacktriangledown]$ för att välja "Friendly Name" och tryck sedan på [OK].
	- Det nuvarande namnet på denna apparat visas. Tryck på [OK] för att redigera.

#### 4 Tryck på [▲], [▼], [◀], [▶] för att mata in det egna namnet.

- Endast ASCII-tecken kan användas.
- "A" kan läggas till när du trycker på [ $\blacktriangleright$ ] då den sista bokstaven i Eget namn är markerat.
- Tryck på [CLEAR] för att ta bort ett tecken.
- Tryck på [≥10] för att mata in ett tecken "A".
- Standardnamn är "Technics-SU-GX70-\*\*\*\*". "\*\*\*\*" står för ett nummer som är unikt för varje uppsättning.
- 5 Tryck på [OK] för att verkställa inställningarna.
- 6 Tryck på [RETURN] för att lämna inställningsmenyn.
- Radera befintligt namn och ange det på nytt om Friendly Name inte visas. Återställ enhetens alla inställningar till fabriksinställningarna om problemet kvarstår. (⇒ 110)

<span id="page-34-0"></span>Kontrollera enhetens MAC-adress "MAC Address"

- 1 Tryck på [SETUP].
- 2 Tryck upprepade gånger på  $[$ **A**],  $[$ **v**] för att välja "Network" och tryck sedan på [OK].
- 3 Tryck upprepade gånger på  $[$ **A**],  $[$ **v**] för att välja "MAC Address" och tryck sedan på [OK].

• Enhetens MAC-adress visas.

4 Tryck på [RETURN] för att stänga skärmen.

# <span id="page-35-0"></span>Funktioner

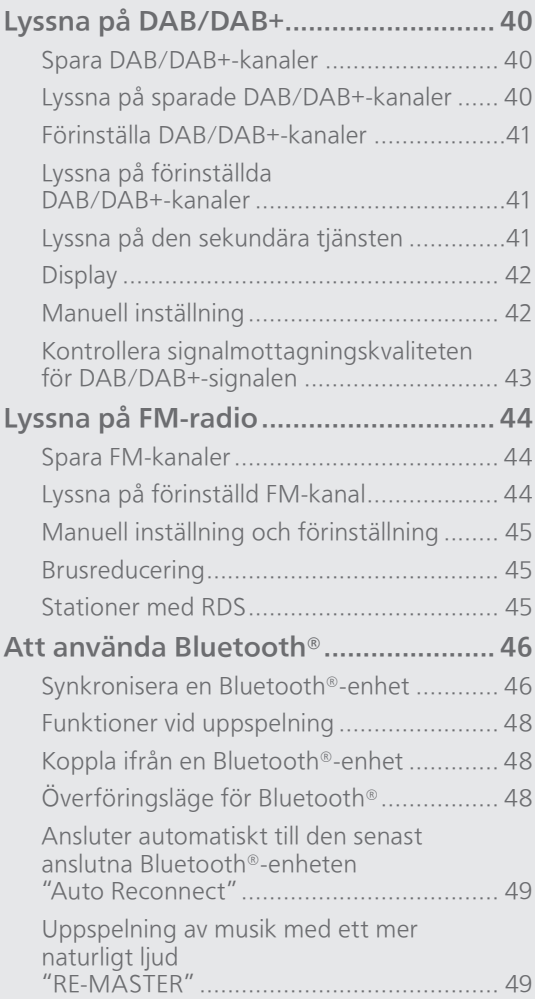
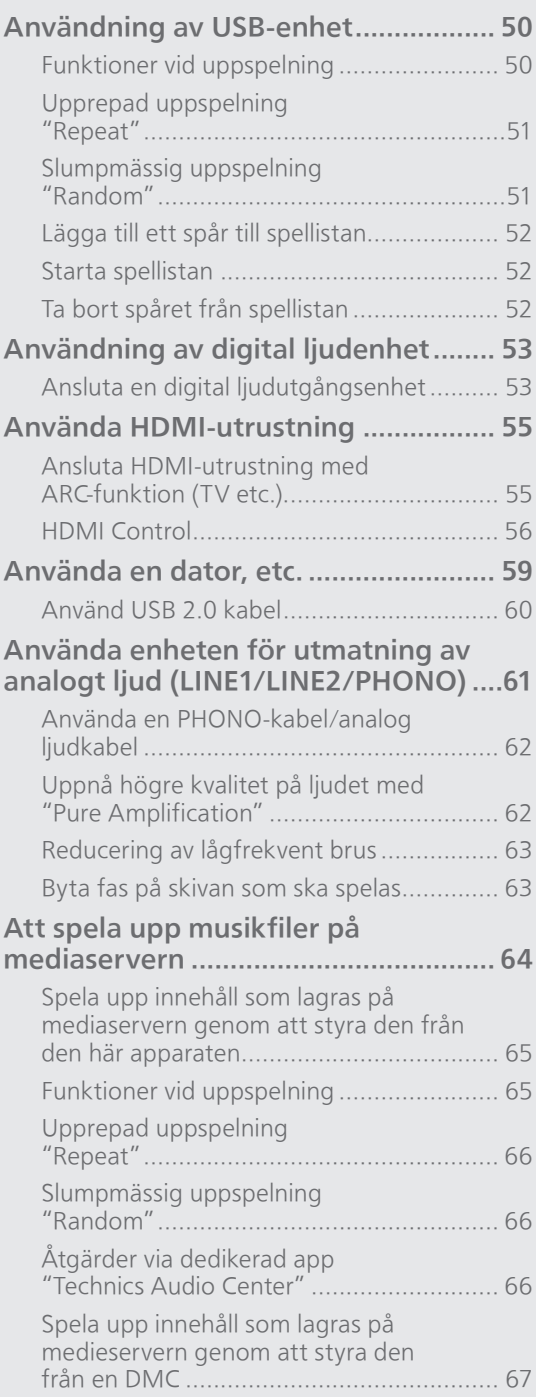

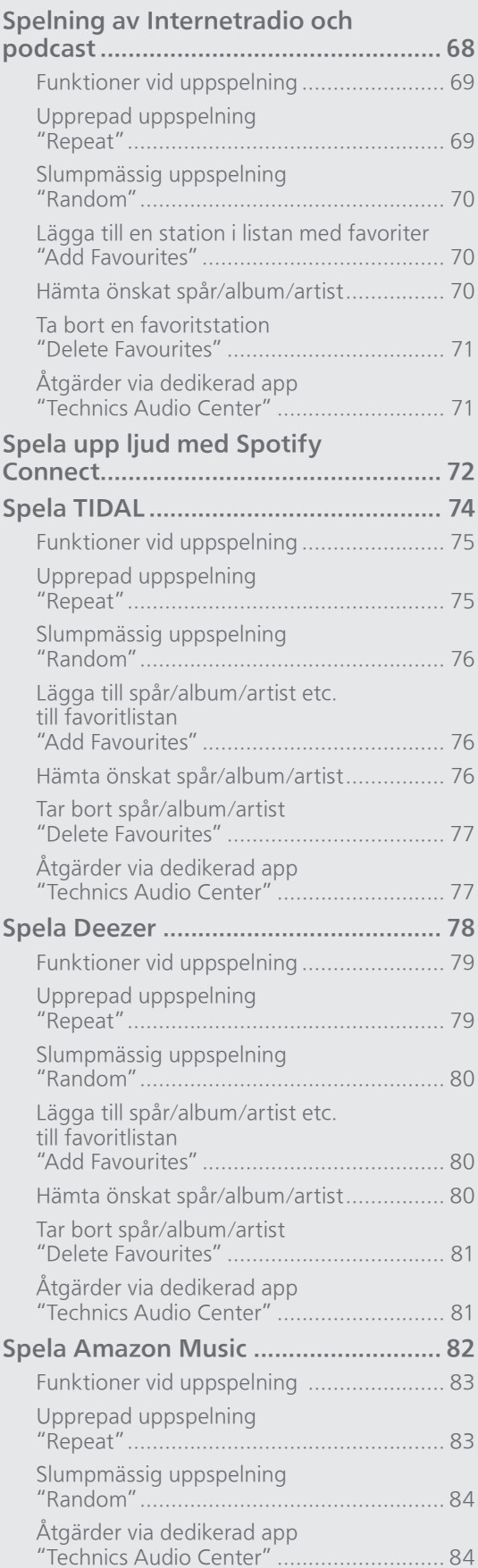

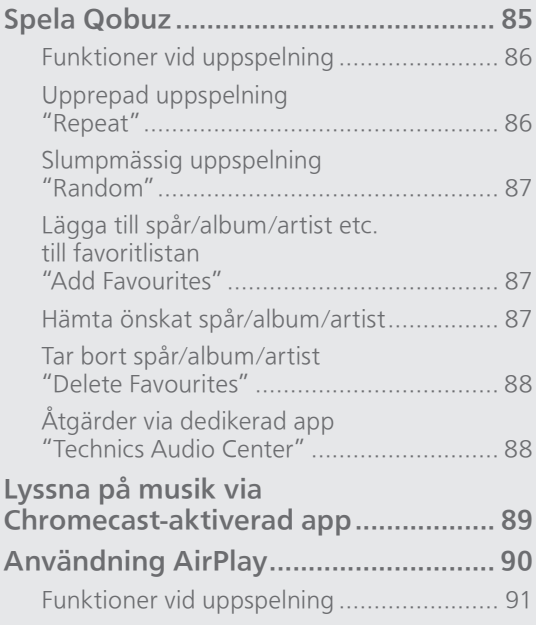

[Innehållsförteckning](#page-4-0) ... 0[5](#page-4-0)

# Lyssna på DAB/DAB+

Kontrollera att DAB-antennen är inkopplad.  $(\Rightarrow$  [22\)](#page-21-0)

# Spara DAB/DAB+-kanaler

För att lyssna på DAB/DAB+-sändningar behöver tillgängliga kanaler lagras på den här enheten.

- Den här enheten startar automatiskt sökningen och lagrar kanaler som finns tillgängliga i din region om minnet är tomt.
- 1 Tryck på [RADIO] flera gånger för att välja "DAB/DAB+".
- 2 "Auto Scan" startar automatiskt.

• "Scan Failed" visas om autosökningen inte genomförs. Leta upp positionen med bästa mottagning (⇒ [22\)](#page-21-0) och gör om sökningen av DAB/DAB+-kanaler.

#### **■** Så här söker du DAB/DAB+-kanaler

När nya kanaler läggs till eller när antennen har flyttats utför du autosökningen igen.

- 1 Tryck på [MENU].
- 2 Tryck upprepade gånger på  $[\triangle]$ ,  $[\triangledown]$  för att välja "Auto Scan" och tryck sedan på [OK].
- 3 Tryck på [▲], [▼] för att välja "Yes" och tryck sedan på [OK].

# Lyssna på sparade DAB/DAB+ kanaler

- 1 Tryck på [MENU].
- 2 Tryck upprepade gånger på  $[$ **A**],  $[$ **v**] för att välja "Tuning Mode" och tryck sedan på [OK].
- 3 Tryck på [▲], [▼] för att välja "Station" och tryck sedan på [OK].
- 4 Tryck på [KI], [DDI] för att välja kanalen. • Du kan också välja förinställd kanal med sifferknapparna.

# Förinställa DAB/DAB+-kanaler

Du kan förinställa upp till 20 DAB/DAB+-kanaler.

- 1 Tryck på [RADIO] flera gånger för att välja "DAB/DAB+".
- 2 Tryck på [PGM] samtidigt som du lyssnar på en DAB-sändning.
- 3 Tryck på [KI], [>>| för att välja förinställd kanal och tryck sedan på [PGM].
- Förinställning är inte tillgänglig när kanalen inte sända eller när den andra tjänsten väljs.
- Radioanalen som ligger på en kanal raderas om en annan radiokanal förinställs i den aktuella kanalen.

# Lyssna på förinställda DAB/DAB+ kanaler

- 1 Tryck på [MENU].
- 2 Tryck upprepade gånger på [▲], [▼] för att välja "Tuning Mode" och tryck sedan på [OK].
- 3 Tryck på [▲], [▼] för att välja "Preset" och tryck sedan på [OK].
- 4 Tryck på [KI], [DDI] för att välja kanalen. • Du kan också välja förinställd kanal med sifferknapparna.
- För att välja kanalen genom en förinställning ska du se till att kanalen redan har förinställts manuellt.

# Lyssna på den sekundära tjänsten

Vissa DAB/DAB+-kanaler erbjuder en sekundär tjänst, liksom den primära tjänsten. Om kanalen du lyssna på erbjuder en sekundär tjänst visas "\,

- 1 Tryck på [MENU].
- 2 Tryck upprepade gånger på  $[\triangle]$ ,  $[\triangledown]$  för att välja "Secondary" och tryck sedan på [OK].
- 3 Tryck på [▲], [▼] för att välja "DAB Secondary" och tryck sedan på [OK].
- Inställningen återställs till primär tjänst när ändringarna gjorts (t.ex. kanalen ändras).

# Display

Varje gång du trycker på [INFO], växlar informationen på skärmen.

Dynamisk etikett : Information om sändning PTY-display : Programtyp Ensemble-etikett : Namn på ensemble Frekvensdisplay : Frekvensblock och frekvens visas. Kanalnamn : Namn på sändningskanal

# Manuell inställning

Om "Scan Failed" visas efter det att "DAB/DAB+" är valt eller efter en autosökning, använd den här funktionen för att söka genom ett frekvensblock.

- **■** Förberedelse
- Anteckna ett frekvensblock som kan tas emot i din region (t.ex. 12B 225,648 MHz).
- Justera positionen för DAB-antennen.
- 1 Tryck på [MENU].
- 2 Tryck upprepade gånger på  $[\triangle]$ ,  $[\triangledown]$  för att välja "Manual Scan" och tryck sedan på [OK].
- 3 Tryck på  $[\triangle]$ ,  $[\triangledown]$  för att välja det frekvensblock som är mottagningsbart i din region och tryck sedan på [OK].
- Om "Scan Failed" fortfarande visas upprepar du steg 1 till 3 tills en kanal har lagrats. Om situationen inte förbättras använder du en utomhus-DAB-antenn eller så kontaktar du din återförsäljare.

Kontrollera signalmottagningskvaliteten för DAB/DAB+-signalen

## 1 Tryck på [MENU].

2 Tryck upprepade gånger på  $[$ **A**],  $[$ **v**] för att välja "Signal Quality" och tryck sedan på [OK].

• Det aktuella frekvensblocket visas när mottagningskvaliteten indikeras. • Mottagningskvalitet : 0 (svag) – 8 (utmärkt)

- 3 Om signalstyrkan är svag flyttar du antennen till en position där mottagningen förbättras.
- 4 (Så här fortsätter du kontrollera kvaliteten för övriga frekvensblock :) Tryck på [▲], [▼] igen och välj önskad frekvens.
- 5 Tryck på [OK] för att avsluta.
- Om antennen har ställts in utför du autosökning och uppdaterar kanalminnet.

# Lyssna på FM-radio

```
Kontrollera att antennen är inkopplad. 
(\Rightarrow22)
```
# Spara FM-kanaler

Du kan förinställa upp till 30 kanaler.

- En radiokanal som tidigare lagrats skrivs över när en annan radiokanal väljs för samma kanal genom förinställning.
- 1 Tryck på [RADIO] flera gånger för att välja "FM".
- 2 Tryck på [MENU].
- 3 Tryck upprepade gånger på  $[ \triangle ]$ ,  $[ \triangledown ]$  för att välja "Auto Preset" och tryck sedan på [OK].
- 4 Tryck på [▲], [▼] för att välja en post och tryck sedan på [OK].

### Lowest :

Börja med autoförinställning med lägsta frekvens (FM 87,50).

Current :

Börja med autoförinställning med aktuell frekvens.

- Inställningen startar med förinställning av alla kanaler. Den kan ta emot kanaler i stigande ordning.
- Fabriksinställningen är "Lowest".

Lyssna på förinställd FM-kanal

- 1 Tryck på [MENU].
- 2 Tryck upprepade gånger på  $[\triangle]$ ,  $[\triangledown]$  för att välja "Tuning Mode" och tryck sedan på [OK].
- 3 Tryck på [▲], [v] för att välja "Preset" och tryck sedan på [OK].
- 4 Tryck på [KI], [DD] eller numeriska knappar för att välja kanal.

# Manuell inställning och förinställning

- 1 Tryck på [MENU].
- 2 Tryck upprepade gånger på [▲], [▼] för att välja "Tuning Mode" och tryck sedan på [OK].
- 3 Tryck på [▲], [▼] för att välja "Manual" och tryck sedan på [OK].
- 4 Tryck på [KI], [DD] för att fininställa önskad kanal.

För att starta automatisk inställning håller du in [ $\blacktriangleleft$ ] eller  $\blacktriangleright$ ] tills frekvensen börjar rulla. Inställningen stoppas när en kanal hittas.

### **■** Så här förinställer du kanalen

- När du lyssnar på radiokanalen trycker du på [PGM].
- 2 Tryck på [<|| eller [>>|| för att välja kanal och sedan på [PGM].

Brusreducering

- 1 Tryck på [MENU].
- 2 Tryck upprepade gånger på  $[\triangle]$ ,  $[\triangledown]$  för att välja "FM Mode" och tryck sedan på [OK].
- 3 Tryck på [▲], [▼] för att välja "Mono" och tryck sedan på [OK].
- Välj "Auto(Stereo)" i steg 3 för att återgå till stereosändningar.
- "Mono" avbryts om frekvensen ändras.

# Stationer med RDS

Enheten kan visa textdata som sänds med RDS (Radio Data System) som finns tillgängligt i vissa områden.

### Obs!

- RDS är endast tillgängligt om stereo fungerar i mottagningen.
- RDS kanske inte kan visas om mottagningsförhållandena är dåliga.

# Att använda Bluetooth®

Du kan lyssna på ljudet från en Bluetooth® ljudenhet trådlöst via denna enhet. • Se användarinstruktionerna för Bluetooth®-enheten för mer information.

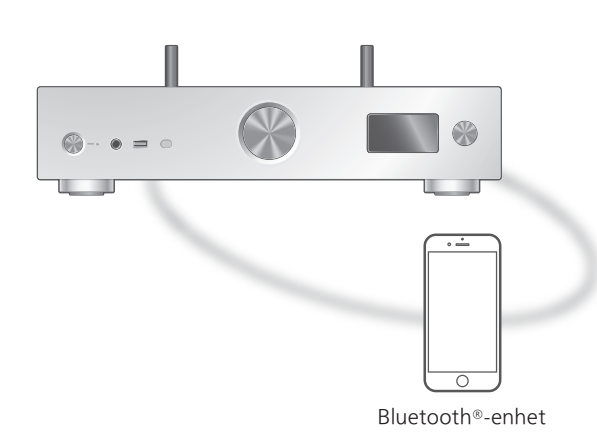

Synkronisera en Bluetooth®-enhet

### **■** Förberedelse

- Slå på Bluetooth®-enheten och placera den enheten nära denna enhet.
- Se till att Bluetooth®-funktionen är aktiverad på enheten.
- Om en Bluetooth®-enhet redan har anslutits, koppla då ifrån den.  $(\Rightarrow 48)$  $(\Rightarrow 48)$

#### ■ Registrering av en Bluetooth<sup>®</sup>-enhet

### 1 Tryck på [0-PAIRING].

- När "Pairing" visas på displayen fortsätter du till steg 5.
- Genom att hålla in [ 8-PAIRING] börjar enheten vänta på registrering. Fortsätt till steg 5.
- 2 Tryck på [MENU].
- 3 Tryck upprepade gånger på [▲], [▼] för att välja "Pairing" och tryck sedan på [OK].
- 4 Tryck på [▲], [▼] för att välja "Yes" och tryck sedan på [OK].

• "Pairing" visas, och denna enhet väntar på registrering.

## 5 Välj "Technics-SU-GX70-\*\*\*\*" från Bluetooth®-enhetens meny.

- Namnet på den anslutna enheten visas på displayen.
- MAC-adressen "\*\*\*\*" ("\*\*\*\*" står för ett tecken som är unikt för varje uppsättning.) kan visas innan "Technics-SU-GX70--\*\*\*\*" visas.
- Om enhetens namn är angivet i appen Google Home eller appen Apple Home, visas det angivna namnet.

## Obs!

- Du kan också gå in i synkroniseringsläget genom att trycka samt hålla nere [ 8-PAIRING] när ingångskällan inte är "Bluetooth".
- Om du uppmanas att ange lösenordet, skriv in "0000".
- Du kan registrera upp till 8 enheter med den här enheten. Om en nionde enhet parkopplas, kommer den enhet som använts minst hittills att ersättas.
- Om "Standby Mode" är satt till "On" (⇒ 98), kommer enheten automatiskt att starta om en anslutning upprättas via Bluetooth® till en parad Bluetooth®-enhet.
- **■** Lyssna på musik som lagrats på en Bluetooth®-enhet

### 1 Tryck på [ 0-PAIRING].

- "Ready" eller "Pairing" visas på displayen.
- 2 Välj "Technics-SU-GX70-\*\*\*\*" från Bluetooth®-enhetens meny.
	- Namnet på den anslutna enheten visas på displayen.
	- Om enhetens namn är angivet i appen Google Home eller appen Apple Home, visas det angivna namnet.

### 3 Spela upp musik genom att hantera Bluetooth®-enheten.

Obs!

- När videoinnehåll spelas upp med den här funktionen kan det hända att ljud och bild inte är synkroniserade.
- Ställ in "Auto Reconnect" till "On" så att enheten automatiskt försöker ansluta till den senast anslutna Bluetooth®-enheten när "Bluetooth" är valt som ingångskälla. (⇒ [49](#page-48-0))
- Den här apparaten kan endast anslutas till en enhet åt gången.

# Funktioner vid uppspelning

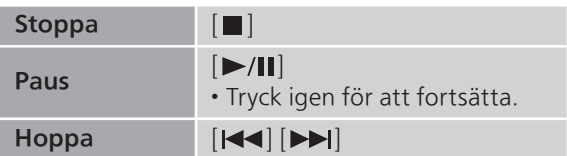

## Obs!

- För att du ska kunna använda denna enhets fjärrkontroll/grundläggande styrknappar på en Bluetooth®-enhet måste Bluetooth®-enheten stödja AVRCP (Audio Video Remote Control Profile). Beroende på enhetens status kanske vissa kontroller ej fungerar.
- När videoinnehåll spelas upp med den här funktionen kan det hända att ljud och bild inte är synkroniserade.

# <span id="page-47-0"></span>Koppla ifrån en Bluetooth®-enhet

## 1 Tryck på [MENU].

- 2 Tryck upprepade gånger på  $[$ **A**],  $[$ **v**] för att välja "Disconnect?" och tryck sedan på [OK].
- 3 Tryck på [▲], [▼] för att välja "Yes" och tryck sedan på [OK].

## Obs!

• Bluetooth®-enheten kopplas ifrån om en annan ljudkälla väljs.

# Överföringsläge för Bluetooth®

Om en Bluetooth®-enhet redan har anslutits, koppla då ifrån den.

- 1 Tryck på [MENU].
- 2 Tryck upprepade gånger på  $[\triangle]$ ,  $[\triangledown]$  för att välja "Link Mode" och tryck sedan på [OK].
- 3 Tryck på  $[\triangle]$ ,  $[\triangledown]$  för att välja läge och tryck sedan på [OK].

## Mode1 :

Betoning på anslutningsmöjligheter

### Mode2 :

Betoning på ljudkvalitet (standard)

Obs!

• Välj "Mode1" om ljudet avbryts.

<span id="page-48-0"></span>Ansluter automatiskt till den senast anslutna Bluetooth® enheten Auto Reconnect"

Enheten ansluter till den senast anslutna Bluetooth®-enheten automatiskt när ingångskällan växlas till "Bluetooth".

• Fabriksinställningen är "On".

## 1 Tryck på [MENU].

- 2 Tryck upprepade gånger på  $[$ **A**],  $[$ **v**] för att välja "Auto Reconnect" och tryck sedan på [OK].
- 3 Tryck [▲], [▼] för att välja "On"/"Off" och tryck sedan på [OK].

Obs!

• När "Bluetooth" väljs som ingångskälla visar enheten "Linking" och ansluter till den senast anslutna Bluetooth®-enheten automatiskt när "Auto Reconnect" är inställt på "On".

Uppspelning av musik med ett mer naturligt ljud "RE-MASTER"

Utökar uppspelningsbandet och ger ett större bitdjup för att återskapa naturliga och expansiva ljud som ligger nära originalmusiken. • Fabriksinställningen är "Off".

1 Tryck på [MENU].

- 2 Tryck upprepade gånger på  $[$ **A**],  $[$ **v**] för att välja "RE-MASTER" och tryck sedan på [OK].
- 3 Tryck [▲], [▼] för att välja "On"/"Off" och tryck sedan på [OK].

# <span id="page-49-0"></span>Användning av USB-enhet

Du kan ansluta en USB-enhet till apparaten, och spela upp musik som sparats på USBenheten.

• Se "USB" (⇒ 122) för mer information om USB-enheten som den här apparaten kan spela upp.

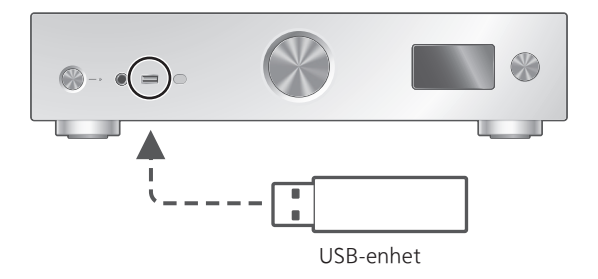

- 1 Anslut en USB-enhet till apparaten.
- 2 Tryck på [USB] flera gånger för att välja "USB-A".
	- Skärmen för att välja mapp/innehåll kommer att visas.
- 3 Tryck på [▲], [▼] för att välja en post och tryck sedan på [OK].
	- Upprepa det här steget för att göra andra val.
	- Tryck på [RETURN] för att återgå till föregående mapp.

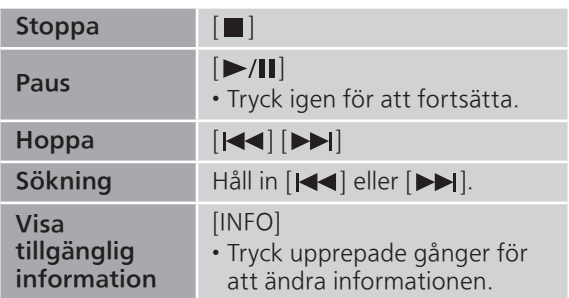

# <span id="page-49-1"></span>Funktioner vid uppspelning

• Den här funktionen är kanske inte tillgänglig för vissa format.

<span id="page-50-0"></span>Upprepad uppspelning "Repeat"

- 1 Tryck på [MENU].
- 2 Tryck upprepade gånger på  $[\triangle]$ ,  $[\triangledown]$  för att välja "Repeat" och tryck sedan på [OK].
- 3 Tryck på  $[\triangle]$ ,  $[\triangledown]$  för att välja en post och tryck sedan på [OK].

## 1-Track :

Spelar det valda spåret upprepade gånger. ("1←" visas.)

All :

Alla spår upprepas. ("<u>と</u>" visas.)

• Konfigurationsinnehållet sparas även när ingångskällan ändras.

# <span id="page-50-1"></span>Slumpmässig uppspelning "Random"

- 1 Tryck på [MENU].
- 2 Tryck upprepade gånger på  $[$ **A**],  $[$ **v**] för att välja "Random" och tryck sedan på  $[OK]$ .
- 3 Tryck på [▲], [v] för att välja "On" och tryck sedan på [OK].
- "RND" visas.
- Vid slumpmässig uppspelning kan du inte hoppa till föregående spår.
- Vid slumpmässig uppspelning kan spår spelas upp mer än en gång.
- Konfigurationsinnehållet sparas även när ingångskällan ändras.

# <span id="page-51-0"></span>Lägga till ett spår till spellistan

Du kan lägga till ditt favoritspår till spellistan.

- 1 Tryck på  $\lceil \blacktriangle \rceil$ ,  $\lceil \blacktriangledown \rceil$  för att välja ett spår att lägga till.
- 2 Tryck på [MENU].
- 3 Tryck på [OK].
- "Added" visas efter att spåret lagts till.
- Du kan lägga till upp till 1 000 spår till spellistan.

## Obs!

- Spellistan kan inte spelas upp ordentligt med en annan USB-enhet än den registrerade. När innehållet i USB-enheten ändras eller en annan USB-enhet är ansluten, ta bort alla spår och lägg till dem igen.
- Inställningen raderas när strömmen bryts. Den kanske också raderas när den här enheten stängs av och "Standby Mode" är inställt på "Off".

# <span id="page-51-1"></span>Starta spellistan

- 1 Tryck på [▲], [▼] för att välja "Playlist" och tryck sedan på [OK].
- 2 Tryck på  $[\triangle]$ ,  $[\triangledown]$  för att välja spår och tryck sedan på [OK].

# <span id="page-51-2"></span>Ta bort spåret från spellistan

- 1 Tryck på [▲], [▼] för att välja "Playlist" och tryck sedan på [OK].
- 2 Tryck på [▲], [▼] för att välja ett spår som ska tas bort.
- 3 Tryck på [MENU].
- 4 Tryck på [▲], [▼] för att välja "Delete One" och tryck sedan på [OK].
- 5 Tryck på [▲], [▼] för att välja "Yes" och tryck sedan på [OK].
- Välj "Delete All" och tryck på [OK] för att radera alla spår från spellistan.
- "Deleted" visas efter borttagning.
- "Empty" visas om inga spår har lagrats i spellistan.

# <span id="page-52-0"></span>Användning av digital ljudenhet

Du kan ansluta en digital ljudutgångsenhet med koaxial digital kabel (medföljer inte)/ optisk digital ljudkabel (medföljer inte) till denna enhet och spela upp musik.

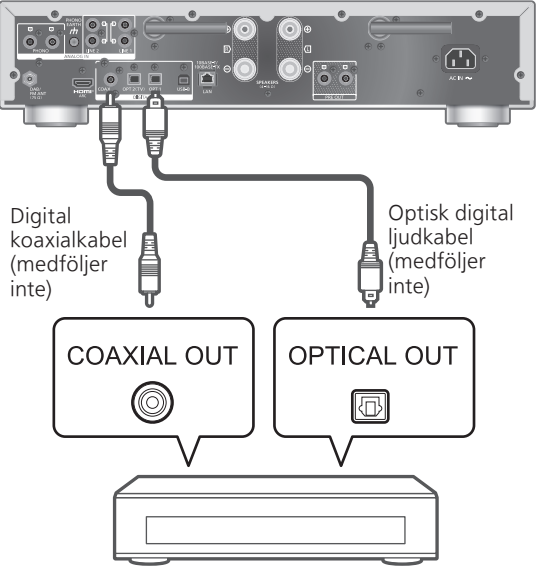

Digital ljudutgångsenhet

# <span id="page-52-1"></span>Ansluta en digital ljudutgångsenhet

- 1 Dra ur nätkabeln.
- 2 Anslut denna enhet till en digital ljudutgångsspelare etc.
- 3 Anslut nätkabeln till denna enhet.  $(\Rightarrow 25)$  $(\Rightarrow 25)$
- 4 Tryck på  $\left[\circlearrowleft\right]$  för att slå på enheten.
- 5 Tryck på [>INPUT<] flera gånger för att välja "COAX" / "OPT1" / "OPT2".
	- Du kan också välja ingångskälla genom att vrida på ratten för ingångsval på enheten.
- 6 Starta uppspelning på den anslutna enheten.

Obs!

- När videoinnehåll spelas upp med den här funktionen kan det hända att ljud och bild inte är synkroniserade.
- Denna enhets digitala ljudingångskontakter kan endast identifiera följande linjära PCM-signaler. För mer information, se bruksanvisningen för den anslutna enheten.
	- Samplingsfrekvens : Koaxial digital inmatning 32/44,1/48/88,2/96/176,4/192 kHz Optisk digital inmatning 32/44,1/48/88,2/96 kHz
	- Antal kvantiseringsbitar : 16/24 bit

# <span id="page-54-0"></span>Använda HDMI-utrustning

När en HDMI-utrustning som stöder ARCfunktionen (Audio Return Channel), som t.ex. en TV, är ansluten till denna enhet via en HDMI-kabel (medföljer inte), kan du mata ut TV-ljudet med den här enheten och även använda HDMI CEC-funktionaliteten (Consumer Electronics Control) såsom "HDMI Selector Link", "Power On Link", etc.

# <span id="page-54-1"></span>Ansluta HDMI-utrustning med ARC-funktion (TV etc.).

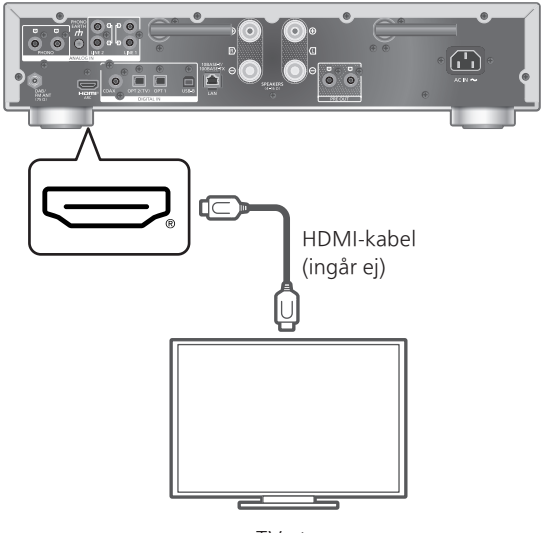

TV etc.

### **■** Förberedelse

- Ställ in ljudutgången för den anslutna utrsustningen och välj PCM som utgående ljudsignal.
- 1 Dra ur nätkabeln.
- 2 Anslut den här enheten och en utrustning.

• Använd Premium High Speed HDMI-kabel vid anslutning till kringutrustning.

- 3 Anslut nätkabeln till denna enhet.  $(\Rightarrow 25)$  $(\Rightarrow 25)$
- 4 Tryck på  $[\circlearrowleft]$  för att slå på enheten.
- 5 Tryck på [>INPUT<] flera gånger för att välja "HDMI ARC".
	- Du kan också välja ingångskälla genom att vrida på vredet för ingångsval på enheten.
- 6 Starta uppspelning på den anslutna utrustningen.

Obs!

- Använd Premium High Speed HDMI-kablar vid anslutning till kringutrustning.
- Anslut denna enhet till HDMI-ingången som har ARC-funktion.
- Stäng Av TV-högtalarnas ljudutgång.
- Linjär PCM-signal är endast tillgänglig för ACRfunktionen.
- Använd inte andra signaler än linjär PCM-signal, det kan orsaka brus eller skada de ansluta högtalarna.
- För utrustning som inte stöder ACR-funktion, anslut utrustningen med HDMI-kabel (medföljer inte) och optisk digital ljudkabel (medföljer inte) till den optiska digitala ingångskontakten (OPT2) på denna enhet.
- För att uppnå högre kvalitet på ljudet, välj "On (Custom)" under "Pure Amplification" från konfigurationsmenyn och ställ in "Network/ USB-A/Bluetooth" till "Disabled" för att avaktivera nätverksfunktionerna om du inte ska använda dem.  $(\Rightarrow 62)$  $(\Rightarrow 62)$
- Volymen kan vara lägre beroende på ansluten TV.
- Volymnivåerna som visas på den här enheten och TV:n kan skilja sig åt.
- En bild kan visas svagt på skärmen när ingångskällan byts till den här enheten på TV:n och är inte en felfunktion.

# <span id="page-55-0"></span>HDMI Control

Aktiverar HDMI CEC (Consumer Electronics Control) för den här enheten.

- HDMI CEC är en HDMI-standardfunktion som utbyter styrsignal med anslutna enheter så att användningen synkroniseras.
- 1 Tryck på [SETUP].
- 2 Tryck upprepade gånger på  $[$ **A**],  $[$  $\blacktriangledown]$ för att välja "HDMI Control" och tryck sedan på [OK].
- 3 Tryck på [▲], [▼] för att välja "On" och tryck sedan på [OK].
	- Fabriksinställningen är "On".
	- Välj inställningen "On" för att aktivera inställningarna för "HDMI Selector Link", "HDMI Power On Link", "HDMI Power Off Link" och "HDMI ARC".

# HDMI Selector Link

Växlar automatiskt ingångskällan till "HDMI ARC" när ett CEC-kommando tas emot från den anslutna TV:n via en HDMI-kabel.

- 1 Tryck på [SETUP].
- 2 Tryck upprepade gånger på  $[\triangle]$ ,  $[\triangledown]$  för att välja "HDMI Selector Link" och tryck sedan på [OK].
- 3 Tryck på [▲], [▼] för att välja "On" och tryck sedan på [OK].

• Fabriksinställningen är "On".

HDMI Power On Link

När den anslutna TV:n används (t.ex. slås på etc.), slås den här enheten automatiskt på.

- 1 Tryck på [SETUP].
- 2 Tryck upprepade gånger på  $[\triangle]$ ,  $[\triangledown]$  för att välja "HDMI Power On Link" och tryck sedan på [OK].
- 3 Tryck på [▲], [▼] för att välja "On" och tryck sedan på [OK].
	- Fabriksinställningen är "On".

# HDMI Power Off Link

Den här enheten försätts i standby-läge när den anslutna TV:n stängs av.

- 1 Tryck på [SETUP].
- 2 Tryck upprepade gånger på  $[ \triangle ]$ ,  $[ \triangledown ]$  för att välja "HDMI Power Off Link" och tryck sedan på [OK].

### 3 Tryck på [▲], [▼] för att välja en post och tryck sedan på [OK]. On :

Försätts automatiskt i standby-läge när den anslutna TV:n stängs av.

## On (HDMI ARC/TV) :

Försätts automatiskt i standby-läge när den anslutna TV:n stängs av när "HDMI" eller "TV (OPT2)" är valda som ingångskällor för den här enheten.

• Fabriksinställningen är "On (HDMI ARC/TV)".

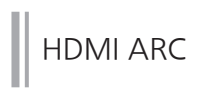

Välj "HDMI ARC" för att ta emot ljudsignalen via HDMI-ingång eller "TV (OPT2)" för att ta emot ljudsignalen via optisk digital ingångskontakt.

- "HDMI ARC" är inte tillgänglig som ingångskälla och istället visas "TV (OPT2)" när "HDMI ARC" är "Off".
- 1 Tryck på [SETUP].
- 2 Tryck upprepade gånger på [▲], [▼] för att välja "HDMI ARC" och tryck sedan på [OK].
- 3 Tryck [▲], [▼] för att välja "On"/"Off" och tryck sedan på [OK].
	- Fabriksinställningen är "On".

# <span id="page-58-0"></span>Använda en dator, etc.

Du kan ansluta datorn, etc. till andra anordningar med en USB 2.0-kabel (medföljer inte) till denna enhet och spela upp musik.

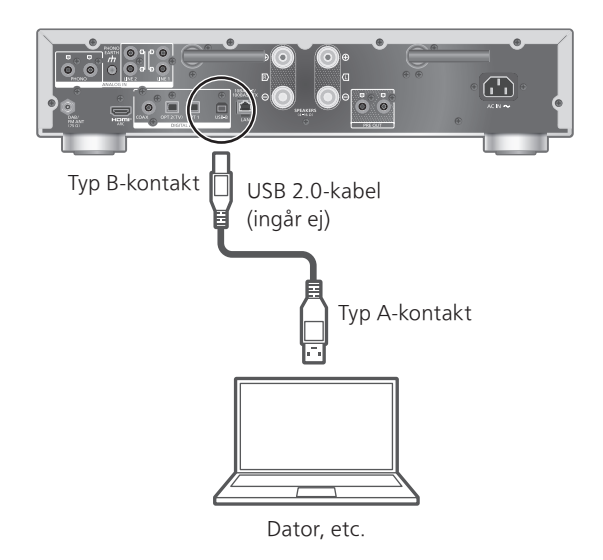

### **■** Förberedelse

Att ansluta till en dator Följ stegen nedan innan du ansluter till en dator. Se följande för rekommenderade OS-versioner för din PC (i februari 2023) : Windows 8.1, Windows 10, Windows 11

macOS 10.12, 10.13, 10.14, 10.15, 11.0, 11.1, 11.2, 11.3, 11.4, 11.5, 12.1, 12.2, 12.3, 12.4, 12.5, 12.6

- Hämta och installera den dedikerade USBdrivrutinen på datorn. (Endast för Windows.)
	- Ladda ned och installera drivrutinen från nedanstående webbplats. [www.technics.com/support/](https://www.technics.com/support/)
- Ladda ned och installera den dedikerade "Technics Audio Player" (kostnadsfri) i din dator.
	- Ladda ned och installera appen från nedanstående webbplats. [www.technics.com/support/](https://www.technics.com/support/)

# <span id="page-59-0"></span>Använd USB 2.0 kabel

- 1 Dra ur nätkabeln.
- 2 Anslut den här enheten till en dator, etc.
- 3 Anslut nätkabeln till denna enhet.  $(\Rightarrow 25)$  $(\Rightarrow 25)$
- 4 Tryck på  $\left[\begin{array}{c} \bigcirc \end{array}\right]$ .
- 5 Tryck på [USB] flera gånger för att välja "USB-B".
- 6 Starta uppspelning med hjälp av programmet på den anslutna datorn.

# <span id="page-60-0"></span>Använda enheten för utmatning av analogt ljud (LINE1/LINE2/PHONO)

Du kan ansluta skivspelaren med en PHONO-kabel (medföljer inte) eller analog ljudutgångsenhet med en analog ljudkabel (medföljer inte) till denna enhet och spela upp musik.

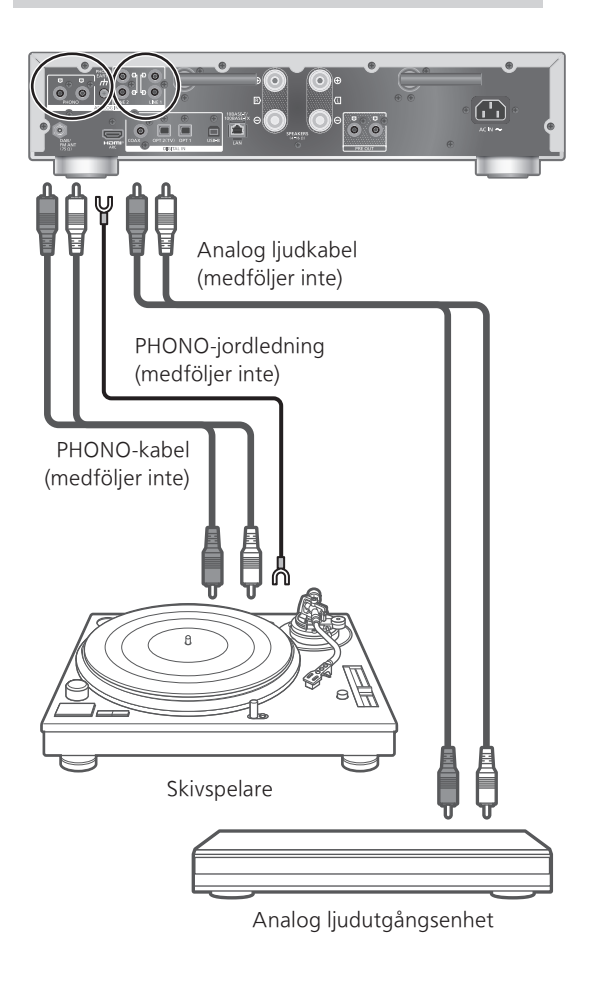

Obs!

• Dra åt PHONO-jordkontakten med en stjärnskruvmejsel.

# <span id="page-61-0"></span>Använda en PHONO-kabel/analog liudkabel

- 1 Dra ur nätkabeln.
- 2 Anslut den här enheten och en anordning.
- 3 Anslut nätkabeln till denna enhet.  $(\Rightarrow 25)$  $(\Rightarrow 25)$ • Sänk volymen innan du byter ingångskälla.
- 4 Tryck på [>INPUT<] flera gånger för att välja "LINE1"/"LINE2"/"PHONO".
- 5 Starta uppspelning på den anslutna enheten.

### Obs!

- Vid anslutning till skivspelare med inbyggd PHONO-equalizer ska du stänga av skivspelarens equalizer eller ansluta PHONO-kabel till de analoga ljudingångarna (LINE1/LINE2) på denna enhet.
- Vid anslutning av skivspelare med en PHONOjordledning, anslut PHONO-jordledningen till PHONO EARTH-kontakten på denna enhet.

# <span id="page-61-1"></span>Uppnå högre kvalitet på ljudet med "Pure Amplification"

Genom att inaktivera nätverksfunktionerna etc., ger den här enheten ljud av högre kvalitet.

- Välj "On" för att inaktivera alla funktioner som nätverk, HDMI etc. på en gång, eller "On (Custom)" för att välja den funktion som ska inaktiveras.
- 1 Tryck på [SETUP].
- 2 Tryck upprepade gånger på [▲], [▼] för att välja "Pure Amplification" och tryck sedan på [OK].
- 3 Tryck på [▲], [▼] för att välja en post och tryck sedan på [OK].

### 4 Enheten startar om.

(Det kan ta en liten stund.)

### On :

Alla funktioner som använder nätverksfunktionen och HDMI inaktiveras.

### On (Custom) :

För att bara inaktivera nätverksfunktionen ställer du in "Network/USB-A/Bluetooth" till "Disabled". Konfigurera "HDMI" till "Disabled" för att bara inaktivera HDMI-funktionen (HDMI ARC).

Obs!

- Medan enheten är i läget "Pure Amplification" och nätverksfunktionerna, HDMI etc., är inaktiverade är uppspelning av online-musikströmningstjänster, musikfiler från nätverksenheter etc., inte möjlig. Den här enheten visas inte heller som utgående högtalare i applikationer som "Technics Audio Center".
- Den inaktiverade ingångskällan visas inte medan den här enheten är i läge "Pure Amplification".
- Displayen stängs av med dimmerfunktionen när enheten är i läget "Pure Amplification". Tryck på [DIMMER] upprepade gånger för att ändra ljusstyrkan. Justering av ljusstyrkan memoreras i läget "Pure Amplification" och normal separat.  $(\Rightarrow 19)$  $(\Rightarrow 19)$  $(\Rightarrow 19)$
- Ställ in "Wi-Fi Menu" till "Off" för att förkorta tiden för omstart efter att "Pure Amplification" ställts in på "Off" om du inte kommer att använda Wi-Fi-funktionen. (⇒ 98)

<span id="page-62-0"></span>Reducering av lågfrekvent brus

Minska lågt brus orsakat av en dålig skiva. • Fabriksinställningen är "Off".

- 1 Tryck på [MENU].
- 2 Tryck upprepade gånger på  $[$   $\blacktriangle$ ],  $[$   $\blacktriangledown$ ] för att välja "Subsonic Filter" och tryck sedan på [OK].
- 3 Tryck på [▲], [▼] för att välja "On" och tryck sedan på [OK].

<span id="page-62-1"></span>Byta fas på skivan som ska spelas

Välj uppspelning och njut av det inverterade fasljudet.

• Fabriksinställningen är "Normal".

- 1 Tryck på [MENU].
- 2 Tryck upprepade gånger på  $[$ **A**],  $[$ **v**] för att välja "Phase" och tryck sedan på [OK].
- 3 Tryck  $[4]$ ,  $[\nabla]$  för att välja "Normal"/"Invert" och tryck sedan på [OK].

• Om inställningen är "Invert", visas "INV".

# <span id="page-63-0"></span>Att spela upp musikfiler på mediaservern

Du kan dela musikfilerna som lagrats i mediaservern (PC, Nätverkskopplad förvaring osv) som är ansluten till ditt hemnätverk, och njuta av innehållet med den här apparaten.

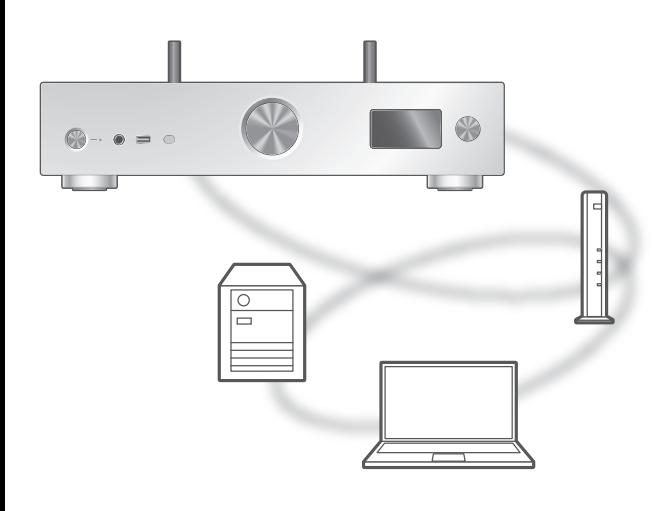

### **■** Förberedelse

- Slutför nätverksinställningarna. (⇒ [26](#page-25-0))
- Anslut enheten som ska användas till samma nätverk som den här enheten.
- För att använda Windows Media® Player
	- Lägg till innehållet och mappen till biblioteken i Windows Media® Player 11 eller 12, eller en smarttelefon, osv.
	- Spellistan i Windows Media® Player kan endast spela upp innehåll som lagrats i biblioteken.
	- För att använda Windows Media® Player för strömning måste du konfigurera den i förväg.

<span id="page-64-0"></span>Spela upp innehåll som lagras på mediaservern genom att styra den från den här apparaten

## 1 Tryck på [>INPUT<] flera gånger för att välja "DMP".

- Du kan också välja ingångskälla genom att vrida på vredet för ingångsval på enheten.
- Skärmen för att välja server visas.

## 2 Tryck på [▲], [▼] för att välja en mediaserver i nätverket och tryck sedan på [OK].

- Skärmen för att välja mapp/innehåll kommer att visas. Upprepa det här steget för att göra andra val.
- Mappar/innehåll kan visas i en annan ordning jämfört med ordningen på servern, beroende på dess specifikationer.

## 3 Tryck på  $\lceil \blacktriangle \rceil$ ,  $\lceil \blacktriangledown \rceil$  för att välja en post och tryck sedan på [OK].

## Obs!

- Den anslutna servern och dess innehåll kanske inte visas korrekt beroende på dess skick. (t.ex. strax efter att innehållet lagts till på servern o.s.v.) Försök igen senare. För mer information, se bruksanvisningen för enheten.
- Innehållet kanske inte spelas upp korrekt beroende på nätverksanslutningen.

# <span id="page-64-1"></span>Funktioner vid uppspelning

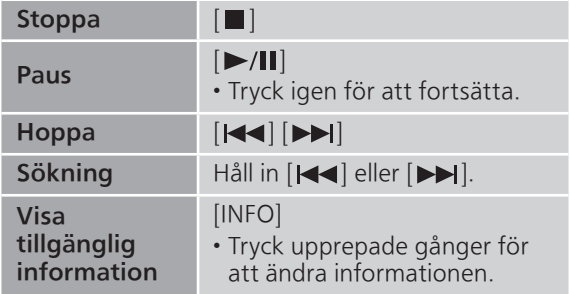

<span id="page-65-0"></span>Upprepad uppspelning "Repeat"

- 1 Tryck på [MENU].
- 2 Tryck upprepade gånger på [A], [v] för att välja "Repeat" och tryck sedan på [OK].
- 3 Tryck på  $[\triangle]$ ,  $[\triangledown]$  för att välja en post och tryck sedan på [OK].

## 1-Track :

Spelar det valda spåret upprepade gånger. ("1<del></del>)" visas.)

All :

Alla spår upprepas. (" (\*\_-)" visas.)

• Konfigurationsinnehållet sparas även när ingångskällan ändras.

<span id="page-65-1"></span>Slumpmässig uppspelning "Random"

- 1 Tryck på [MENU].
- 2 Tryck upprepade gånger på [▲], [v] för att välja "Random" och tryck sedan på [OK].
- 3 Tryck på [▲], [▼] för att välja "On" och tryck sedan på [OK].
- "RND" visas.
- Vid slumpmässig uppspelning kan du inte hoppa till föregående spår.
- Vid slumpmässig uppspelning kan spår spelas upp mer än en gång.
- Konfigurationsinnehållet sparas även när ingångskällan ändras.

# <span id="page-65-2"></span>Åtgärder via dedikerad app "Technics Audio Center"

Om du installerar den dedikerade appen "Technics Audio Center" (kostnadsfri) på din surfplatta/ smarttelefon, kan du styra den här apparaten genom att använda en mängd funktioner. För mer information, gå till : [www.technics.com/support/](https://www.technics.com/support/)

# <span id="page-66-0"></span>Spela upp innehåll som lagras på medieservern genom att styra den från en DMC

Genom att styra en DMC (Digital mediestyrenhet) kompatibel enhet, kan du spela upp musik som lagrats på medieservern på den här apparaten (DMR—Digital medierenderare).

### Använd den DMC-kompatibla enheten och anslut den till den här enheten.

- Den här enhetens namn kommer visas som "Technics-SU-GX70-\*\*\*\*"\*1, 2.
- Se bruksanvisningarna för enheterna eller programvaran för information om hur du använder DMC-kompatibla enheter.

## Obs!

- När du använder medieservern kommer upp spelningen av andra ljudkällor att stoppas och medieservern kommer att ha prioritet.
- Beroende på innehållet och den utrustning som anslutits, kanske vissa funktioner eller uppspelningen inte fungerar.
- Denna apparat garanterar ej anslutning till samtliga DMC-applikationer. Använd den dedikerade appen "Technics Audio Center".
- \*1 : "\*\*\*\*" står för ett nummer som är unikt för varje uppsättning.
- \*2 : Enhetsnamnet kan ändras härifrån "Denna enhets namn på nätverket". (⇒ 35)

# <span id="page-67-0"></span>Spelning av Internetradio och podcast

Denna enhet stöder en ljudsändning som överförs via internet och Internet Radio och Podcasts kan spelas upp.

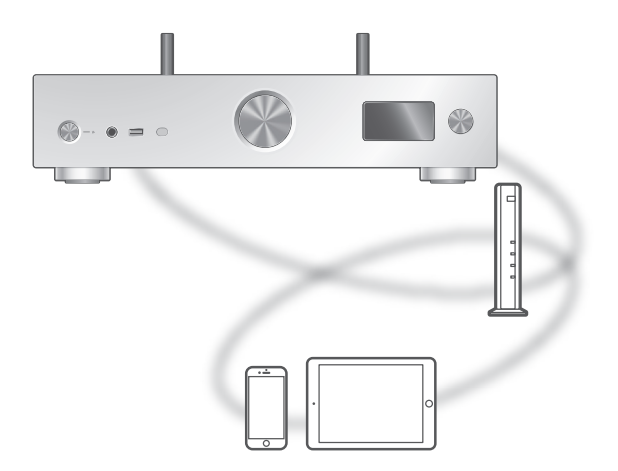

### **■** Förberedelse

- Slutför nätverksinställningarna. (⇒ [26](#page-25-0)) Se till att nätverket är anslutet till internet.
- 1 Tryck på [>INPUT<] flera gånger för att välja "Internet Radio"/"Podcasts".
	- Du kan också välja ingångskälla genom att vrida på vredet för ingångsval på enheten.
	- När "Internet Radio"/"Podcasts" har valts som källa försöker enheten automatiskt ansluta till den senast valda stationen.

## 2 Tryck på  $[ \triangle ]$ ,  $[ \triangledown ]$  för att välja en radiostation, och tryck sedan på [OK].

- Upprepa det här steget för att göra vidare inställningar efter genre, område o.s.v.
- En radiostation som ej sänder kan inte spelas upp. (Den hoppas över eller så skickas du tillbaka till listan.)

#### Obs!

- Internet Radio och Podcasts kan utan förvarning vara avstängda eller otillgängliga av någon anledning.
- Internet Radio kanske inte spelas upp korrekt beroende på nätverksanslutningen.

# <span id="page-68-0"></span>Funktioner vid uppspelning

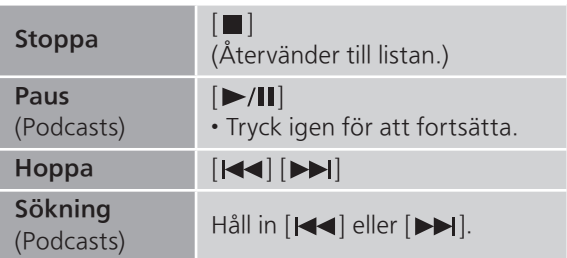

<span id="page-68-1"></span>Upprepad uppspelning "Repeat"

## 1 Tryck på [MENU].

- 2 Tryck upprepade gånger på  $[ \triangle ]$ ,  $[ \triangledown ]$  för att välja "Repeat" och tryck sedan på  $[OK]$ .
- 3 Tryck på [▲], [▼] för att välja en post och tryck sedan på [OK].

### 1-Track :

Spelar det valda spåret upprepade gånger. ("1<u>)</u>" visas.)

All :

Alla spår upprepas. ("<u>と</u>" visas.)

- Upprepad uppspelning är inte tillgänglig för innehållet på "Internet Radio".
- Konfigurationsinnehållet sparas även när ingångskällan ändras.

<span id="page-69-0"></span>Slumpmässig uppspelning "Random"

- 1 Tryck på [MENU].
- 2 Tryck upprepade gånger på  $[$   $\blacktriangle$ ],  $[$   $\nabla$ ] för att välja "Random" och tryck sedan på  $[OK]$ .
- 3 Tryck på [▲], [v] för att välja "On" och tryck sedan på [OK].
- "RND" visas.
- Slumpmässig uppspelning är inte tillgänglig för innehållet på "Internet Radio".
- Vid slumpmässig uppspelning kan du inte hoppa till föregående spår.
- Vid slumpmässig uppspelning kan spår spelas upp mer än en gång.
- Konfigurationsinnehållet sparas även när ingångskällan ändras.

<span id="page-69-1"></span>Lägga till en station i listan med favoriter "Add Favourites"

- 1 Tryck på  $\lceil \blacktriangle \rceil$ ,  $\lceil \blacktriangledown \rceil$  för att välja en radiostation, och tryck sedan på [OK].
- 2 Tryck på [MENU].
- 3 Välj "Add Favourites" och tryck sedan på [OK].
- "Added" visas efter lagring.

<span id="page-69-2"></span>Hämta önskat spår/album/artist

## 1 Tryck upprepade gånger på [▲], [▼] för att välja "Favorites" och tryck sedan på [OK].

• "Favorites" visas överst. Tryck på [RETURN] för att återgå till föregående mapp.

- 2 Tryck på [▲], [▼] för att välja innehåll och tryck sedan på [OK].
	- "Empty" visas om inga stationer har lagrats i listan med favoriter.

# <span id="page-70-0"></span>Ta bort en favoritstation "Delete Favourites"

- 1 Tryck på  $\lceil \blacktriangle \rceil$ ,  $\lceil \blacktriangledown \rceil$  för att välja en station att ta bort från listan med favoriter.
- 2 Tryck på [MENU].
- 3 Välj "Delete Favourites" och tryck sedan på [OK].
- 4 Tryck på [▲], [▼] för att välja "Yes" och tryck sedan på [OK].
- "Deleted" visas efter borttagning.

# <span id="page-70-1"></span>Åtgärder via dedikerad app "Technics Audio Center"

Om du installerar den dedikerade appen "Technics Audio Center" (kostnadsfri) på din surfplatta/ smarttelefon, kan du styra den här apparaten genom att använda en mängd funktioner. För mer information, gå till : [www.technics.com/support/](https://www.technics.com/support/)

# <span id="page-71-0"></span>Spela upp ljud med Spotify Connect

### Den här enheten är kompatibel med Spotify Connect för online-musiktjänsten (Spotify).

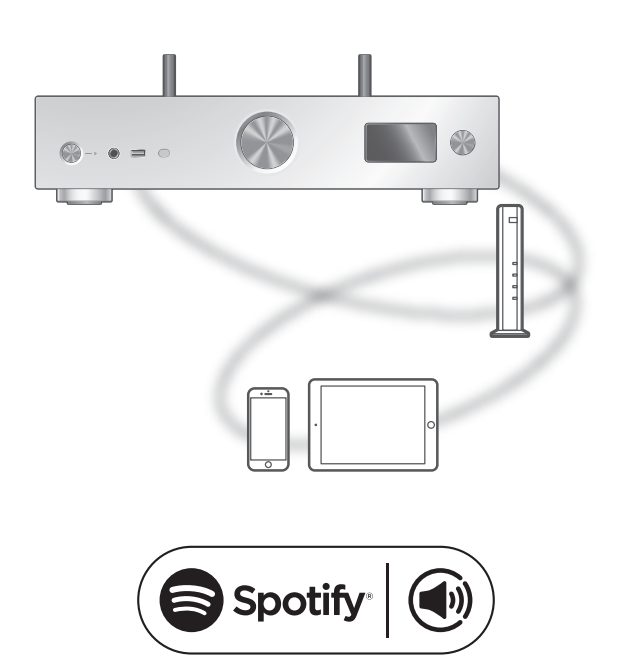

### **■** Förberedelse

- Slutför nätverksinställningarna. (⇒ [26](#page-25-0)) - Se till att nätverket är anslutet till internet.
- Anslut enheten som ska användas till samma nätverk som den här enheten.

Använd din telefon, surfplatta eller dator som fjärrkontroll för Spotify.

## Gå till spotify.com/connect för att ta reda på hur
- Den här enhetens namn kommer visas som "Technics-SU-GX70-\*\*\*\*"\*1, 2.
- Om enhetens namn är angivet i appen Google Home eller appen Apple Home, visas det angivna namnet.
- Registrering/abonnemang krävs.
- Spotify Premium kräver användningsdebitering.
- Tjänster, ikoner och specifikationer kan komma att förändras.
- \*1 : "\*\*\*\*" står för ett nummer som är unikt för varje uppsättning.
- \*2 : Enhetsnamnet kan ändras härifrån "Denna enhets namn på nätverket". (⇒ 35)

### [Funktioner](#page-35-0)

# Spela TIDAL

Du kan spela musik från streamingtjänsten TIDAL på den här enheten med hjälp av den dedikerade "Technics Audio Center" (gratisappen) på din smartphone, surfplatta etc.

För mer information om TIDAL, besök följande webbsida : [www.tidal.com](https://www.tidal.com)

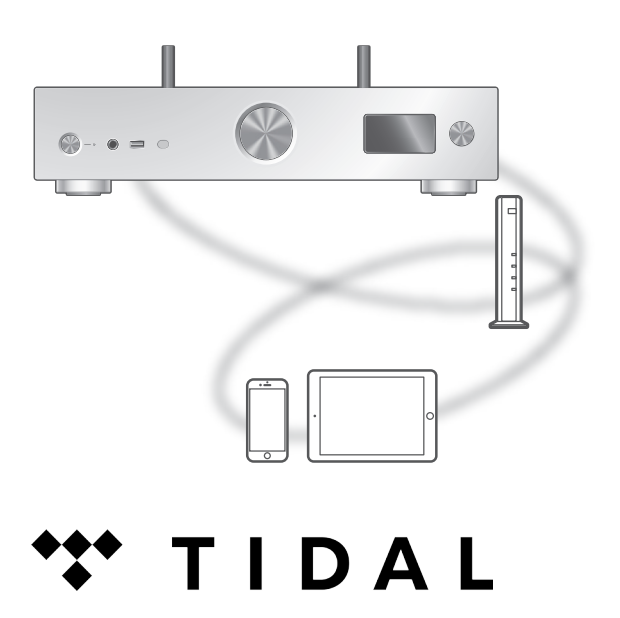

#### **■** Förberedelse

- Installera den senaste "Technics Audio Center" på din enhet (smartphone, surfplatta etc.). För mer information, gå till : [www.technics.com/support/](https://www.technics.com/support/)
- Anslut denna enhet och den enhet där du har installerat "Technics Audio Center" till det nätverk som är anslutet till internet. För mer information se användarinstruktionerna.
- När TIDAL används första gången, logga in på TIDAL. Utför följande steg för inloggning.
	- Sätt på "Technics Audio Center" på din enhet (smartphone, surfplatta etc.).
	- Välj "TIDAL" från "Technics Audio Center".
	- Logga in på TIDAL. (Om du inte har ett konto måste du registrera ett sådant).
- 1 Tryck på [>INPUT<] flera gånger för att välja "TIDAL".
	- Du kan också välja ingångskälla genom att vrida på vredet för ingångsval på enheten.
	- När "Operate via App" visas, använd den dedikerade appen "Technics Audio Center" för användning.
	- Skärmen med uppspelningsfunktioner visas när du har spelat TIDAL förut.
- 2 Tryck på  $\lceil \triangle \rceil$ ,  $\lceil \triangledown \rceil$  för att välja en post och tryck sedan på [OK].
	- Upprepa det här steget för att göra andra val.
	- Tryck på [RETURN] för att återgå till föregående mapp.
	- Mappar/innehåll kan visas i en annan ordning jämfört med ordningen på den anslutna enheten, beroende på dess specifikationer.

• Beroende på land eller region kan det hända att uppspelning inte fungerar.

## Funktioner vid uppspelning

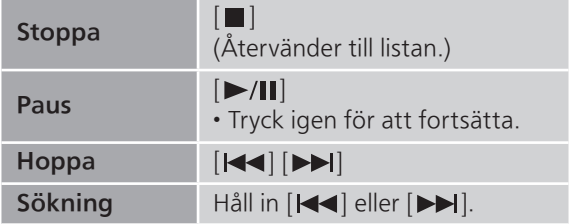

### Upprepad uppspelning "Repeat"

- 1 Tryck på [MENU].
- 2 Tryck upprepade gånger på  $[$ **A**],  $[$ **v**] för att välja "Repeat" och tryck sedan på [OK].
- 3 Tryck på  $[ \triangle ]$ ,  $[ \triangledown ]$  för att välja en post och tryck sedan på [OK].

#### 1-Track : Spelar det valda spåret upprepade gånger. ("1<del></del>)" visas.)

All :

Alla spår upprepas. ("<u>と</u>" visas.)

• Konfigurationsinnehållet sparas även när ingångskällan ändras.

Slumpmässig uppspelning "Random"

- 1 Tryck på [MENU].
- 2 Tryck upprepade gånger på  $[\triangle]$ ,  $[\triangledown]$  för att välja "Random" och tryck sedan på [OK].
- 3 Tryck på [▲], [▼] för att välja "On" och tryck sedan på [OK].
- "RND" visas.
- Vid slumpmässig uppspelning kan du inte hoppa till föregående spår.
- Konfigurationsinnehållet sparas även när ingångskällan ändras.

Lägga till spår/album/artist etc. till favoritlistan "Add Favourites"

- 1 Tryck på [▲], [▼] för att välja innehåll att lägga till och tryck sedan på [OK].
	- Upprepa det här steget för att göra andra val.
	- Tryck på [RETURN] för att återgå till föregående mapp.
	- Mappar/innehåll kan visas i en annan ordning jämfört med ordningen på den anslutna enheten, beroende på dess specifikationer.
- 2 Tryck på [MENU].
- 3 Välj "Add Favourites" och tryck sedan på [OK].
	- "Added" visas efter lagring.

Hämta önskat spår/album/artist

- 1 Tryck upprepade gånger på  $[$ **A**],  $[$ **v**] för att välja "My Music" och tryck sedan på [OK].
	- "My Music" visas överst. Tryck på [RETURN] för att återgå till föregående mapp.
- 2 Tryck på [▲], [▼] för att välja innehåll och tryck sedan på [OK].
	- "Empty" visas om inget innehåll är sparat i listan med favoriter.

# Tar bort spår/album/artist **Product** Pavourites"

- 1 Tryck på [▲], [▼] för att välja innehåll att ta bort från listan med favoriter.
- 2 Tryck på [MENU].
- 3 Välj "Delete Favourites" och tryck sedan på [OK].
- 4 Tryck på [▲], [▼] för att välja "Yes" och tryck sedan på [OK].
	- "Deleted" visas efter borttagning.

## Åtgärder via dedikerad app "Technics Audio Center"

Du startar uppspelning med "Technics Audio Center" på din surfplatta/smartphone.

- Om du väljer TIDAL från "Technics Audio Center" på din surfplatta/smartphone, ändras ingången automatiskt till TIDAL.
- För mer information, gå till : [www.technics.com/support/](https://www.technics.com/support/)

### [Funktioner](#page-35-0)

# Spela Deezer

Du kan spela musik från streamingtjänsten Deezer på den här enheten med hjälp av den dedikerade "Technics Audio Center" (gratisappen) på din smartphone, surfplatta etc.

För mer information om Deezer, besök följande webbsida : [www.deezer.com](https://www.deezer.com)

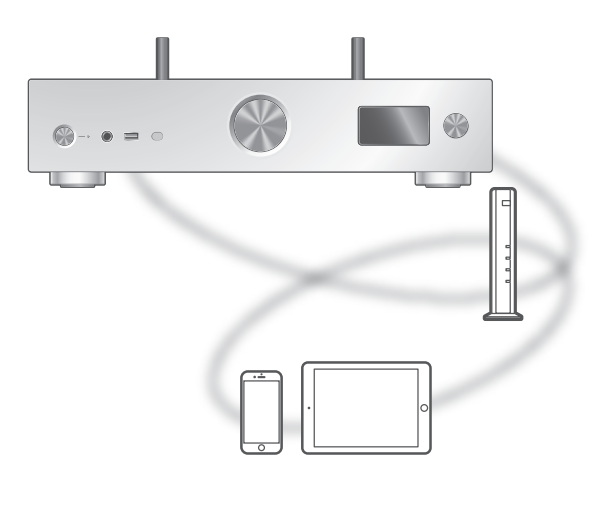

# **Eli deeze**

#### **■** Förberedelse

- Installera den senaste "Technics Audio Center" på din enhet (smartphone, surfplatta etc.). För mer information, gå till : [www.technics.com/support/](https://www.technics.com/support/)
- Anslut denna enhet och den enhet där du har installerat "Technics Audio Center" till det nätverk som är anslutet till internet. För mer information se användarinstruktionerna.
- När Deezer används första gången, logga in på Deezer. Utför följande steg för inloggning.
	- Sätt på "Technics Audio Center" på din enhet (smartphone, surfplatta etc.).
	- Välj "Deezer" från "Technics Audio Center".
	- Logga in på Deezer. (Om du inte har ett konto måste du registrera ett sådant).
- 1 Tryck på [>INPUT<] flera gånger för att välja "Deezer".
	- Du kan också välja ingångskälla genom att vrida på vredet för ingångsval på enheten.
	- När "Operate via App" visas, använd den dedikerade appen "Technics Audio Center" för användning.
	- Skärmen med uppspelningsfunktioner visas när du har spelat Deezer förut.
- 2 Tryck på  $\lceil \triangle \rceil$ ,  $\lceil \triangledown \rceil$  för att välja en post och tryck sedan på [OK].
	- Upprepa det här steget för att göra andra val.
	- Tryck på [RETURN] för att återgå till föregående mapp.
	- Mappar/innehåll kan visas i en annan ordning jämfört med ordningen på den anslutna enheten, beroende på dess specifikationer.

• Beroende på land eller region kan det hända att uppspelning inte fungerar.

# Funktioner vid uppspelning

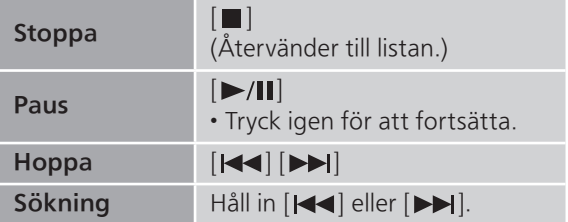

- Upprepad uppspelning "Repeat"
- 1 Tryck på [MENU].
- 2 Tryck upprepade gånger på  $[\triangle]$ ,  $[\triangledown]$  för att välja "Repeat" och tryck sedan på [OK].
- 3 Tryck på  $[ \triangle ]$ ,  $[ \triangledown ]$  för att välja en post och tryck sedan på [OK].

#### 1-Track :

Spelar det valda spåret upprepade gånger. ("1<del></del>)" visas.)

#### All :

Alla spår upprepas. ("、" visas.)

• Konfigurationsinnehållet sparas även när ingångskällan ändras.

Slumpmässig uppspelning "Random"

- 1 Tryck på [MENU].
- 2 Tryck upprepade gånger på  $[\triangle]$ ,  $[\triangledown]$  för att välja "Random" och tryck sedan på [OK].
- 3 Tryck på [▲], [▼] för att välja "On" och tryck sedan på [OK].
- "RND" visas.
- Vid slumpmässig uppspelning kan du inte hoppa till föregående spår.
- Konfigurationsinnehållet sparas även när ingångskällan ändras.

Lägga till spår/album/artist etc. till favoritlistan "Add Favourites"

- 1 Tryck på [▲], [▼] för att välja innehåll att lägga till och tryck sedan på [OK].
	- Upprepa det här steget för att göra andra val.
	- Tryck på [RETURN] för att återgå till föregående mapp.
	- Mappar/innehåll kan visas i en annan ordning jämfört med ordningen på den anslutna enheten, beroende på dess specifikationer.
- 2 Tryck på [MENU].
- 3 Välj "Add Favourites" och tryck sedan på [OK].
	- "Added" visas efter lagring.

Hämta önskat spår/album/artist

- 1 Tryck upprepade gånger på  $[$ **A**],  $[$ **v**] för att välja "My library" och tryck sedan på [OK].
	- "My library" visas överst. Tryck på [RETURN] för att återgå till föregående mapp.
- 2 Tryck på [▲], [▼] för att välja innehåll och tryck sedan på [OK].
	- "Empty" visas om inget innehåll är sparat i listan med favoriter.

# Tar bort spår/album/artist **Product** Pavourites"

- 1 Tryck på [▲], [v] för att välja innehåll att ta bort från listan med favoriter.
- 2 Tryck på [MENU].
- 3 Välj "Delete Favourites" och tryck sedan på [OK].
- 4 Tryck på [▲], [▼] för att välja "Yes" och tryck sedan på [OK].
	- "Deleted" visas efter borttagning.

## Åtgärder via dedikerad app "Technics Audio Center"

Du startar uppspelning med "Technics Audio Center" på din surfplatta/smartphone.

- Om du väljer Deezer från "Technics Audio Center" på din surfplatta/smartphone, ändras ingången automatiskt till Deezer.
- För mer information, gå till : [www.technics.com/support/](https://www.technics.com/support/)

### [Funktioner](#page-35-0)

# Spela Amazon Music

Du kan spela musik från streamingtjänsten Amazon Music på den här enheten med hjälp av den dedikerade "Technics Audio Center" (gratisappen) på din smartphone, surfplatta etc.

För mer information om Amazon Music, besök följande webbsida : [www.amazonmusic.com](https://www.amazonmusic.com)

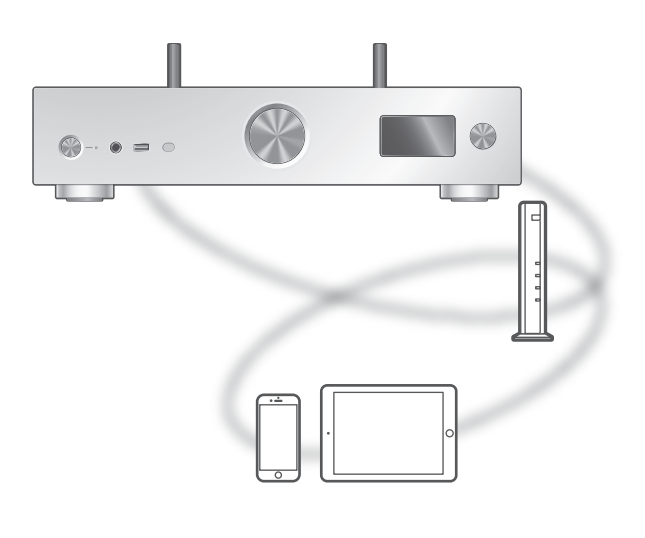

### **on** music amaz

#### **■** Förberedelse

- Installera den senaste "Technics Audio Center" på din enhet (smartphone, surfplatta etc.). För mer information, gå till : [www.technics.com/support/](https://www.technics.com/support/)
- Anslut denna enhet och den enhet där du har installerat "Technics Audio Center" till det nätverk som är anslutet till internet. För mer information se användarinstruktionerna.
- När Amazon Music används första gången, logga in på Amazon Music. Utför följande steg för inloggning.
	- Sätt på "Technics Audio Center" på din enhet (smartphone, surfplatta etc.).
	- Välj "Amazon Music" från "Technics Audio Center".
	- Logga in på Amazon Music. (Om du inte har ett konto måste du registrera ett sådant).
- 1 Tryck på [>INPUT<] flera gånger för att välja "Amazon Music".
	- Du kan också välja ingångskälla genom att vrida på vredet för ingångsval på enheten.
	- När "Operate via App" visas, använd den dedikerade appen "Technics Audio Center" för användning.
	- Skärmen med uppspelningsfunktioner visas när du har spelat Amazon Music förut.
- 2 Tryck på [▲], [▼] för att välja en post och tryck sedan på [OK].
	- Upprepa det här steget för att göra andra val.
	- Tryck på [RETURN] för att återgå till föregående mapp.
	- Mappar/innehåll kan visas i en annan ordning jämfört med ordningen på den anslutna enheten, beroende på dess specifikationer.

• Vissa funktioner kanske inte fungerar beroende på vilken strömningstjänst som används.

# Funktioner vid uppspelning

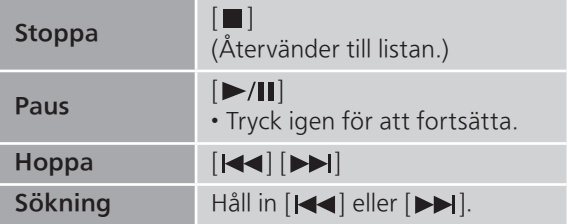

- Upprepad uppspelning "Repeat"
- 1 Tryck på [MENU].
- 2 Tryck upprepade gånger på  $[\triangle]$ ,  $[\triangledown]$  för att välja "Repeat" och tryck sedan på [OK].
- 3 Tryck på  $\lceil \blacktriangle \rceil$ ,  $\lceil \blacktriangledown \rceil$  för att välja en post och tryck sedan på [OK].

```
1-Track :
  Spelar det valda spåret upprepade gånger.
  ("1<del>と</del>" visas.)
All :
```
Alla spår upprepas. ("、" visas.)

• Konfigurationsinnehållet sparas även när ingångskällan ändras.

Slumpmässig uppspelning "Random"

- 1 Tryck på [MENU].
- 2 Tryck upprepade gånger på  $[\triangle]$ ,  $[\triangledown]$  för att välja "Random" och tryck sedan på [OK].
- 3 Tryck på [▲], [▼] för att välja "On" och tryck sedan på [OK].
- "RND" visas.
- Vid slumpmässig uppspelning kan du inte hoppa till föregående spår.
- Konfigurationsinnehållet sparas även när ingångskällan ändras.

### Åtgärder via dedikerad app "Technics Audio Center"

Du startar uppspelning med "Technics Audio Center" på din surfplatta/smartphone.

- Om du väljer Amazon Music från "Technics Audio Center" på din surfplatta/smartphone, ändras insignalen automatiskt till Amazon Music.
- För mer information, gå till : [www.technics.com/support/](https://www.technics.com/support/)

### **[Funktioner](#page-35-0)**

# Spela Qobuz

Du kan spela musik från streamingtjänsten Qobuz på den här enheten med hjälp av den dedikerade "Technics Audio Center" (gratisappen) på din smartphone, surfplatta etc.

För mer information om Qobuz, besök följande webbsida : [www.qobuz.com](https://www.qobuz.com)

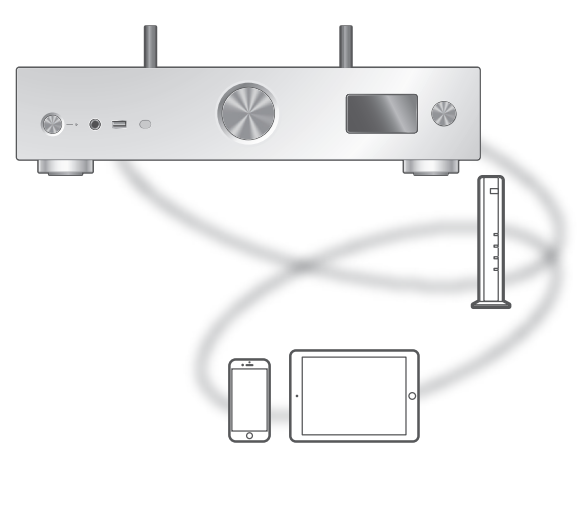

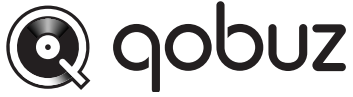

#### **■** Förberedelse

- Installera den senaste "Technics Audio Center" på din enhet (smartphone, surfplatta etc.). För mer information, gå till : [www.technics.com/support/](https://www.technics.com/support/)
- Anslut denna enhet och den enhet där du har installerat "Technics Audio Center" till det nätverk som är anslutet till internet. För mer information se användarinstruktionerna.
- När Qobuz används första gången, logga in på Qobuz. Utför följande steg för inloggning.
	- Sätt på "Technics Audio Center" på din enhet (smartphone, surfplatta etc.).
	- Välj "Qobuz" från "Technics Audio Center".
	- Logga in på Qobuz. (Om du inte har ett konto måste du registrera ett sådant).
- 1 Tryck på [>INPUT<] flera gånger för att välja "Qobuz".
	- Du kan också välja ingångskälla genom att vrida på vredet för ingångsval på enheten.
	- När "Operate via App" visas, använd den dedikerade appen "Technics Audio Center" för användning.
	- Skärmen med uppspelningsfunktioner visas när du har spelat Qobuz förut.
- 2 Tryck på  $\lceil \triangle \rceil$ ,  $\lceil \triangledown \rceil$  för att välja en post och tryck sedan på [OK].
	- Upprepa det här steget för att göra andra val.
	- Tryck på [RETURN] för att återgå till föregående mapp.
	- Mappar/innehåll kan visas i en annan ordning jämfört med ordningen på den anslutna enheten, beroende på dess specifikationer.

• Beroende på land eller region kan det hända att uppspelningen inte fungerar.

# Funktioner vid uppspelning

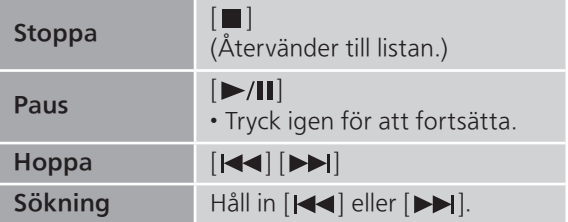

- Upprepad uppspelning "Repeat"
- 1 Tryck på [MENU].
- 2 Tryck upprepade gånger på  $[\triangle]$ ,  $[\triangledown]$  för att välja "Repeat" och tryck sedan på [OK].
- 3 Tryck på  $[ \triangle ]$ ,  $[ \triangledown ]$  för att välja en post och tryck sedan på [OK].

#### 1-Track : Spelar det valda spåret upprepade gånger.

```
("1<del></del>)" visas.)
```
#### All :

Alla spår upprepas. ("、" visas.)

• Konfigurationsinnehållet sparas även när ingångskällan ändras.

Slumpmässig uppspelning "Random"

- 1 Tryck på [MENU].
- 2 Tryck upprepade gånger på  $[\triangle]$ ,  $[\triangledown]$  för att välja "Random" och tryck sedan på [OK].
- 3 Tryck på [▲], [▼] för att välja "On" och tryck sedan på [OK].
- "RND" visas.
- Vid slumpmässig uppspelning kan du inte hoppa till föregående spår.
- Konfigurationsinnehållet sparas även när ingångskällan ändras.

Lägga till spår/album/artist etc. till favoritlistan "Add Favourites"

- 1 Tryck på [▲], [▼] för att välja innehåll att lägga till och tryck sedan på [OK].
	- Upprepa det här steget för att göra andra val.
	- Tryck på [RETURN] för att återgå till föregående mapp.
	- Mappar/innehåll kan visas i en annan ordning jämfört med ordningen på den anslutna enheten, beroende på dess specifikationer.
- 2 Tryck på [MENU].
- 3 Välj "Add Favourites" och tryck sedan på [OK].
	- "Added" visas efter lagring.

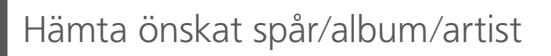

- 1 Tryck upprepade gånger på  $[$ **A**],  $[$ **v**] för att välja "Favorites" och tryck sedan på [OK].
	- "Favorites" visas överst. Tryck på [RETURN] för att återgå till föregående mapp.
	- Välj "Playlists" för att ta fram favoritspellistan.
- 2 Tryck på  $[ \triangle ]$ ,  $[ \triangledown ]$  för att välja innehåll och tryck sedan på [OK].
	- "Empty" visas om inget innehåll är sparat i listan med favoriter.

# Tar bort spår/album/artist | "Delete Favourites"

- 1 Tryck på [▲], [▼] för att välja innehåll att ta bort från listan med favoriter.
- 2 Tryck på [MENU].
- 3 Välj "Delete Favourites" och tryck sedan på [OK].
- 4 Tryck på [▲], [▼] för att välja "Yes" och tryck sedan på [OK].
	- "Deleted" visas efter borttagning.

# Åtgärder via dedikerad app "Technics Audio Center"

Du startar uppspelning med "Technics Audio Center" på din surfplatta/smartphone.

- Om du väljer Qobuz från "Technics Audio Center" på din surfplatta/smartphone, ändras insignalen automatiskt till Qobuz.
- För mer information, gå till : [www.technics.com/support/](https://www.technics.com/support/)

### [Funktioner](#page-35-0)

# Lyssna på musik via Chromecast-aktiverad app

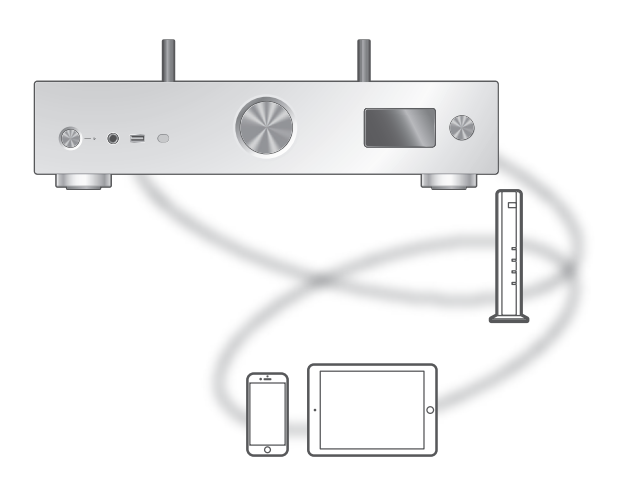

Den här enheten är kompatibel med Chromecastaktiverade appar. För mer information om Chromecast-aktiverade appar, se : [g.co/cast/apps](https://g.co/cast/apps)

#### **■** Förberedelse

- Slutför nätverksinställningarna. (⇒ [26](#page-25-0)) - Se till att nätverket är anslutet till internet.
- Installera den Chromecast-aktiverade appen på din enhet (smarttelefon, surfplatta etc.).
- Anslut enheten till det nätverk som för tillfället används hemma.
- 1 Starta appen för Chromecast på din enhet (smarttelefon, surfplatta etc.) och välj denna enhet som ansluten enhet. • Ingångskällan växlar automatiskt till "Casting".
- 2 Spela musiken.

### **[Funktioner](#page-35-0)**

# Användning AirPlay

Du kan spela upp musik som lagras på en iOS-enhet, o.s.v. via AirPlay.

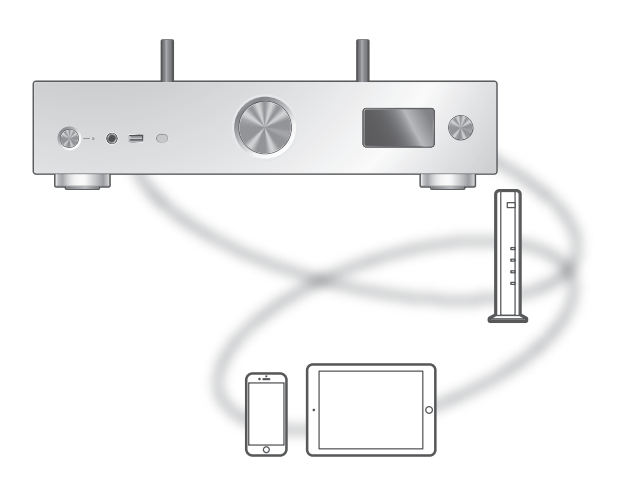

#### **■** Förberedelse

- Slutför nätverksinställningarna. (⇒ [26](#page-25-0))
- Anslut iOS-enheten eller en dator till samma nätverk som den här apparaten.
- 1 (iOS-enhet)

#### Starta "Music"-(eller iPod-) app.

(Dator)

Starta "iTunes".

#### 2 Välj "Technics-SU-GX70-\*\*\*\*"\*1, 2 från AirPlay-ikonen (t.ex. (a).

• Om enhetens namn är angivet i appen Google Home eller appen Apple Home, visas det angivna namnet.

#### 3 Börja spela.

- Kontrollera volyminställningarna innan du börjar uppspelningen.
- När AirPlay används för första gången, kan volymen vara inställd på sin högsta nivå.
- Uppspelningen kommer att påbörjas med en liten fördröjning.
- \*1 : "\*\*\*\*" står för ett nummer som är unikt för varje uppsättning.
- \*2 : Enhetsnamnet kan ändras härifrån : "Denna enhets namn på nätverket". (⇒ 35)

# Funktioner vid uppspelning

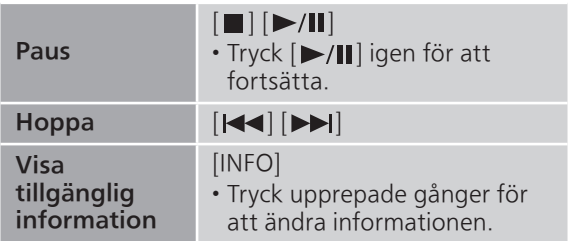

• Du kan även ställa in på den anslutna iOS-enheten/ datorn.

#### Obs!

- Volymändringar i iOS-enhet eller iTunes påverkar enheten. (se iTunes-hjälpen för erforderliga inställningar i iTunes).
- Uppspelning av andra ljudkällor upphör, och AirPlay-utsignal prioriteras.
- Hos vissa iOS- och iTunes-versioner är det kanske ej möjligt att starta om AirPlay-uppspelning om väljaren ändras eller enheten slås på i standby-läge, under AirPlay-uppspelning. Om så sker, välj en annan enhet via ikonen AirPlay i appen Music eller i iTunes, och välj sedan på nytt denna enhet som utgångshögtalare.
- AirPlay fungerar inte när du spelar upp videor på iTunes.

# Inställningar

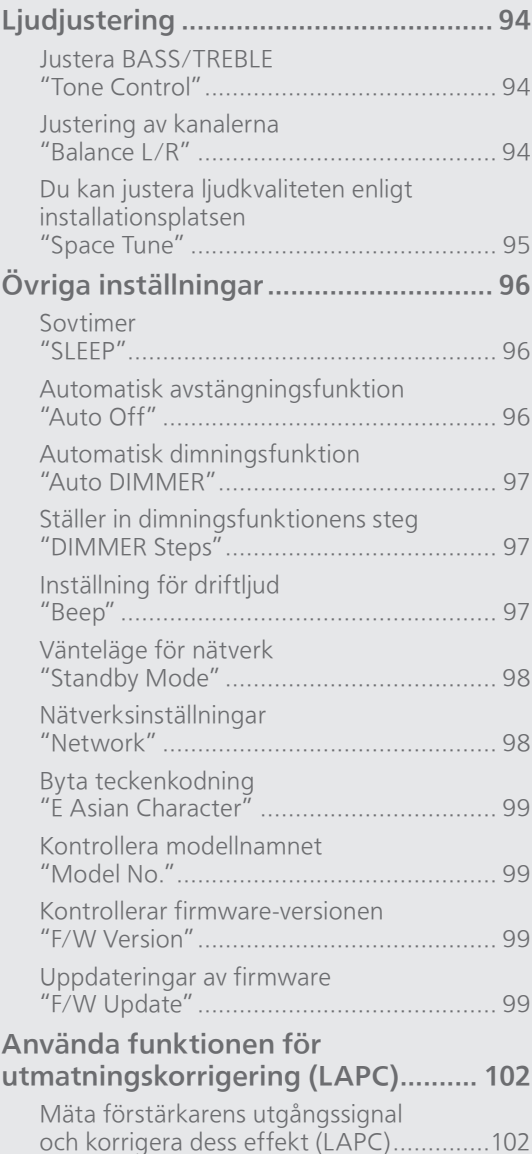

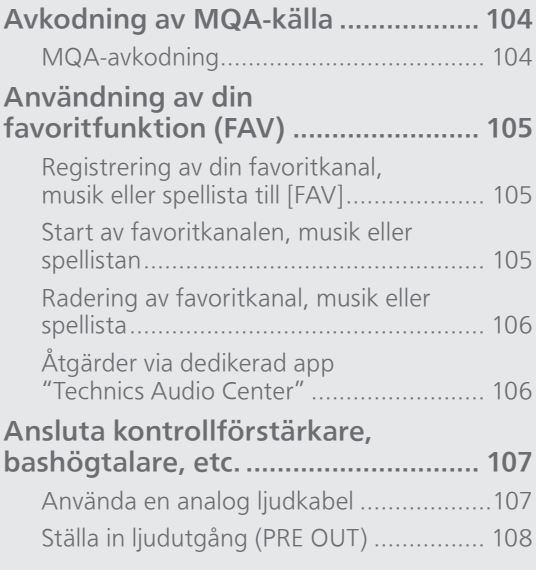

[Innehållsförteckning](#page-4-0) ... 0[5](#page-4-0)

### Inställningar

# **Ljudjustering**

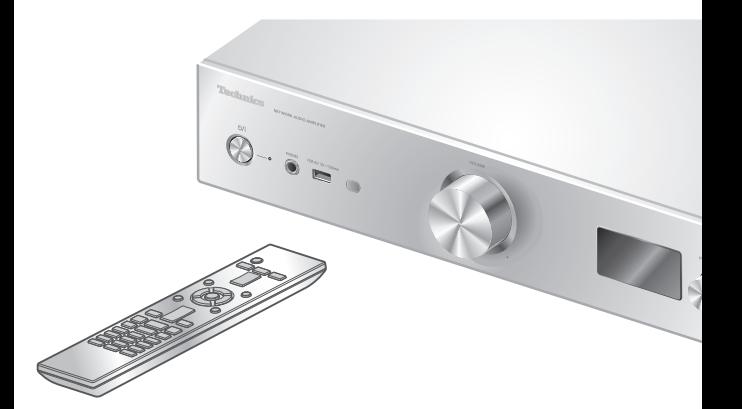

- 1 Tryck på [SETUP].
- 2 Tryck upprepade gånger på [A], [v] för att välja meny och tryck sedan på [OK].
- 3 Tryck på [▲], [▼], [◀], [▶] för att välja, och tryck på [OK].

### Justera BASS/TREBLE "Tone Control"

Du kan justera tonen för denna enhet. Respektive tonomfång (BASS/TREBLE) kan justeras.

- Välj "On (adjustment)" för att aktivera denna funktion.
- Varje nivå kan justeras mellan "- 10" och "+ 10".
- "TONE" visas efter inställning.
- Fabriksinställningen är "Off".

### Justering av kanalerna "Balance L/R"

Justerar balansen mellan vänster och höger kanal.

• Utsignalen för anslutna hörlurar och PRE OUT kontakter justeras också.

### Du kan justera ljudkvaliteten enligt installationsplatsen "Space Tune"

Du kan justera ljudkvaliteten enligt installationsplatsen (nära väggen eller hörnet i rummet).

• Fabriksinställningen är "Free".

#### Free :

Inga objekt (vägg etc.) runt högtalarna.

#### Wall :

Det finns en vägg bakom högtalarna.

#### Corner :

Det finns högtalare i rummets hörn.

#### In a Shelf :

Det finns högtalare på hyllan.

#### L/R Custom :

Ställer in ljudkvaliteten för varje högtalare.

#### Obs!

• Använd appen "Technics Audio Center" (gratis) på din iOS-enhet för att mäta skillnaden i ljudet på installationsplatsen för den här enheten och din iOS-enhet. Ange i "Space Tune" att du är klar med mätningen genom att peka på "Measured". För mer information, gå till :

[www.technics.com/support/](https://www.technics.com/support/)

### Inställningar

# Övriga inställningar

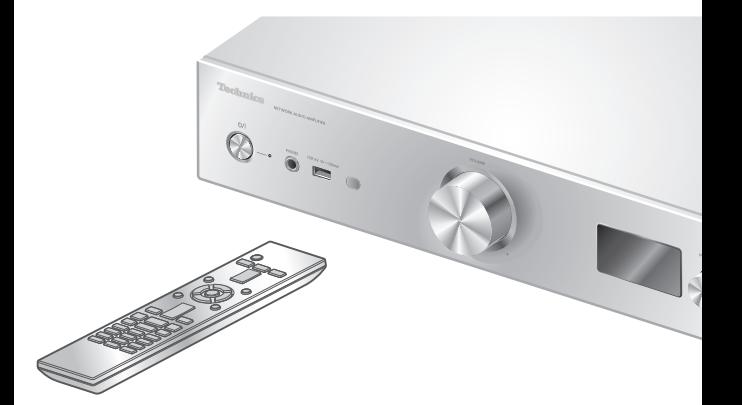

- 1 Tryck på [SETUP].
- 2 Tryck upprepade gånger på [A], [v] för att välja meny och tryck sedan på [OK].
- 3 Tryck på [▲], [▼], [◀], [▶] för att välja, och tryck på [OK].

<span id="page-95-0"></span>Sovtimer "SLEEP"

Insomningstimern kan sätta enheten i standby-läge efter en viss tid. (30 minutes/60 minutes/ 90 minutes/120 minutes/Off)

- "SLEEP" visas efter inställning.
- Insomningstimern rensas enligt följande villkor.
	- Vid inställning av "Initialization"
	- Vid inställning av den trådlösa LAN-funktionen
	- Vid uppdatering av firmware

### Automatisk avstängningsfunktion "Auto Off"

Om inställningen är "On", kommer enheten automatiskt att växla till standby-läge för att spara ström om ingen musik spelas och utan att man trycker på någon knapp eller liknande inom cirka 20 minuter.

- Funktionen fungerar inte under följande förhållanden. Ingångskällan är "DAB/DAB+" eller "FM" DSD-ljud i "USB-B"
- Fabriksinställningen är "On". För att avaktivera denna funktion, välj "Off".

- Inställningen sparas även om strömmen slås av och på.
- "Auto Off" visas i 3 minuter innan enheten stängs av.

### Automatisk dimningsfunktion "Auto DIMMER"

Om inställningen är "On", kommer enheten automatiskt att ändra ljusstyrka i displayen, mm, om ingen musik spelas utan att man trycker på någon knapp eller liknande inom cirka 20 minuter.

- Fabriksinställningen är "On".
- "Auto Off" har prioritet över den automatiska dimningsfunktionen och enheten stängs av automatiskt när "Auto Off" är inställd på "On".
- Funktionen fungerar inte för DSD-ljud i "USB-B"

### Ställer in dimningsfunktionens steg "DIMMER Steps"

Välj stegen för att justera enhetens ljusstyrka genom att trycka på [DIMMER].

Du kan stänga av strömindikatorn i tillägg till justering av ljus på denna enhet som 4 steg genom att trycka [DIMMER] när "DIMMER Steps" är inställt på "5 (including Blackout)".

- Fabriksinställningen är "4".
- Enheten stängs inte av även om ljusstyrkan stängs av.
- När strömindikatorn stängs av genom att välja "5 (including Blackout)", stängs även den röda indikatorn av i standby-läge.
- När [DIMMER] är igång för de anslutna Technicsenheterna kanske inte dimningsstegen för den här enheten och de anslutna enheterna är samma. Ställ in på "4" eller justera stegen för varje enhet.

### Inställning för driftljud "Beep"

Du kan aktivera eller avaktivera pip-ljudet för Touchbrytaren.

• Fabriksinställningen är "On". För att avaktivera denna funktion, välj "Off".

# Vänteläge för nätverk "Standby Mode"

Om funktionen är satt som "On", kommer enheten automatiskt att starta i följande fall.

- Om en anslutning upprättas via Bluetooth® från en parad Bluetooth®-enhet till denna enhet.
- Om uppspelning styrs från en annan enhet i nätverket för att göras på denna enhet.
- Fabriksinställningen är "On". För att avaktivera denna funktion, välj "Off".
- Inställningen visas inte när nätverksfunktionen är avaktiverad. ("Pure Amplification" är "On" eller "Network/USB-A/Bluetooth" är "Disabled") (⇒ [62\)](#page-61-0)

Nätverksinställningar "Network"

### Wi-Fi-inställningar "Wi-Fi Menu"

Den trådlösa LAN-funktionen kan aktiveras eller avaktiveras.

• Fabriksinställningen är "On".

### Visning av nätverksikonen "Network Indicator"

Ändra till "Off" för att släcka ikonen för nätverket (LAN / WLAN) i displayen. • Fabriksinställningen är "On".

### Signalstyrka för Wi-Fi "Signal Level"

För att kontrollera signalstyrkan för Wi-Fi där systemet finns.

- Signalstyrkan visas som 3 (max) 2 1. Om indikatorn visar "2" eller "1", ändrar du position eller vinkel för din trådlösa router eller det här systemet och ser om anslutningen förbättras.
- Om "0" visas kan systemet ej skapa en länk till den trådlösa routern.

### Byta teckenkodning "E Asian Character"

Du kan ändra teckenkodningen för spårets namn, artistens namn och annan information när de inte visas som de ska.

Type 1(日本) : Japanska prioriteras. (standard) Type 2(简体字) : Kinesiska (förenklad) prioriteras.

Kontrollera modellnamnet "Model No."

Modellnamnet visas.

### Kontrollerar firmware-versionen "F/W Version"

Den installerade firmware-versionen visas.

### Uppdateringar av firmware "F/W Update"

Ibland kan Panasonic släppa ut uppdaterad firmware för denna enhet för att lägga till eller förbättra en funktion. Dessa uppdateringar ges gratis.

• Information om uppdateringen finns på följande webbplats.

[www.technics.com/support/firmware/](https://www.technics.com/support/firmware/)

Hämtningen tar cirka 15 minuter. Koppla inte ifrån nätkabeln eller sätt den här apparaten i standby-läge under uppdateringen.

Koppla inte från USB-minnet under uppdateringen.

• Förloppet visas som "Updating  $\Box$  %" i samband med uppdatering.  $(" \Box"$  står för ett tal.)

#### Obs!

- Under uppdateringsprocessen kan du inte utföra några andra funktioner.
- Om det inte finns några uppdateringar, visas "Firmware is Up To Date". (Ingen uppdatering krävs.)
- Uppdatering av firmware kan återställa inställningarna för den här enheten.

# Uppdatering via internet

#### **■** Förberedelse

- 1 Tryck på [SETUP].
- 2 Tryck upprepade gånger på  $[\triangle]$ ,  $[\triangledown]$  för att välja "F/W Update" och tryck sedan på [OK].
- 3 Tryck på [▲], [▼] för att välja "Internet" och tryck sedan på [OK].
- 4 Tryck på [▲], [▼] för att välja "Yes" och tryck sedan på [OK].
	- Förloppet visas som "Updating  $\Box$  %" i samband med uppdatering.  $(" \Box"$  står för ett tal)
	- När uppdateringen har slutförts, visas "Success".
- 5 Tryck på [U/|] på enheten för att stänga av och slå på enheten.

#### Obs!

- Nerladdning kan ta längre tid beroende på nätverksmiljön, mm.
- Uppdateringen av firmware startar kanske automatiskt när du är klar med instälningarna av nätverket (⇒ [26](#page-25-0)).

# Uppdatera via USB-minne

### **■** Förberedelse

- Ladda ned den senaste firmware till USB-minnet. För mer information, se följande webbplats. [www.technics.com/support/firmware/](https://www.technics.com/support/firmware/)
- 1 Anslut USB-minnet med ny firmware.
- 2 Tryck på [SETUP].
- 3 Tryck upprepade gånger på  $[$ **A**],  $[$ **v**] för att välja "F/W Update" och tryck sedan på [OK].
- 4 Tryck på [▲], [▼] för att välja "USB-A" och tryck sedan på [OK].
- 5 Tryck på [▲], [▼] för att välja "Yes" och tryck sedan på [OK].
	- Förloppet visas som "Updating  $\Box$  %" i samband med uppdatering. (" $\square$ " står för ett tal.)
	- När uppdateringen har slutförts, visas "Success".

<sup>•</sup> Anslut den här enheten till nätverket. (⇒ [26\)](#page-25-0) Se till att nätverket är anslutet till internet.

6 Tryck på  $[\&0]$  på enheten för att stänga av och slå på enheten.

### Obs!

• Hämtningen kan ta längre tid beroende på USBminnet.

### Inställningar

# Använda funktionen för utmatningskorrigering (LAPC)

Du kan göra en optimal anpassning efter dina egna högtalare.

Mäta förstärkarens utgångssignal och korrigera dess effekt (LAPC)

#### **■** Förberedelse

- Koppla ur hörlurarna.
- Ställ in "PRE OUT" till "Off".

#### Det hörs en testton under mätningen

För att säkerställa mätnoggrannheten, ger högtalarna ifrån sig en testton med jämna mellanrum. (Ungefär 5 minuter) Det är inte möjligt att ändra volymen för ljudet som skickas ut medan mätningen pågår.

#### 1 Tryck på [SETUP].

- 2 Tryck på [▲], [▼] för att välja "LAPC" och tryck sedan på [OK].
- 3 Tryck på [▲], [▼] för att välja "Measurement Start" och tryck sedan på [OK].
- 4 Tryck på [▲], [▼] för att välja "Yes" och tryck sedan på [OK].

"LAPC Measuring" visas och denna enhet kommer att starta mätning av förstärkarens utsignal. Kontrollera att en testton hörs från både vänster och höger högtalare.

När mätningen är slutförd kommer

- förstärkarkorrigering att slås på automatiskt. • Mätning av förstärkarens signal är avaktiverad under följande förhållanden.
	- Tryck [MUTE]
	- Byt källa för insignal
- Om du ansluter hörlurar under förstärkarens signalmätning eller korrigering, kommer den att avbrytas.

#### 5 När kalibreringen är klar, visas "Completed".

- **■** Sätta på/stänga av korrigeringsfunktionen för utmatningen
- 1 Tryck på [SETUP].
- 2 Tryck på [▲], [▼] för att välja "LAPC" och tryck sedan på [OK].
- 3 Tryck på [▲], [▼] för att välja "On"/"Off" och tryck sedan på [OK].

- Inställningsstatus för LAPC visas genom att hålla [INFO] intryckt.
- Välj "Off" vid användning av funktionen för utmatningskorrigering för de anslutna högtalarna eftersom korrigeringsfunktionen (LAPC) påverkar ljudutgången från PRE OUT-kontakten. (⇒ [107\)](#page-106-0)
- Beroende på vilken typ av högtalare som är anslutna, kan effekten av funktionen utmatningskorrigering bli minimal.
- Den korrigerade utgångs gäller tills du mäter utsignalen igen. Gör om mätningen när du använder andra högtalare.

### Inställningar

## <span id="page-103-0"></span>Avkodning av MQA-källa

# <span id="page-103-1"></span>MQA-avkodning

Denna enhet innehåller MQA-teknologi (Master Quality Authenticated), vilket möjliggör uppspelning av ljudfiler och strömningar i MQA med ljudet från den ursprungliga masterinspelningen.

Den inbyggda MQA-avkodaren återställer den högupplösta signalen som hörs i studion och bekräftar den med autentiseringssignaturen. Besök [www.mqa.co.uk/customer/mqacd fö](https://www.mqa.co.uk/customer/mqacd)r mer information.

- "MQA" visas medan MQA-innehåll spelas upp.
- MQA-innehållstyp (MQA Studio etc.) visas genom att hålla [INFO] intryckt under uppspelning av MQA-ljudfiler.
- 1 Tryck på [SETUP].
- 2 Tryck på [▲], [▼] för att välja "MQA Decoding" och tryck sedan på [OK].
- 3 Tryck på [▲], [▼] för att välja "On" och tryck sedan på [OK].

#### Obs!

- Om den anslutna digitala ljudenheten stöder MQAavkodning, ställ in MQA-avkodningsfunktionen till av på den anslutna enheten.
- "MQA" eller "MQA Studio" visar att enheten avkodar och spelar en MQA-strömning eller fil, och anger härkomst för att försäkra att ljudet är identiskt med källmaterialet. "MQA Studio" anger att det spelas en MQA-studiofil, vilken antingen har godkänts i studion av artisten/producenten eller har verifierats av upphovsrättsinnehavaren.
- Beroende på utdatainställningen på den ikopplade digitala ljudenheten kanske inte MQAfiler och strömningar kan avkodas och leverera masterljudkvalitet. För mer information, se bruksanvisningen för den anslutna enheten. Information om tekniska anordningar finns på följande webbplats.

[www.technics.com/support/](https://www.technics.com/support/)

• Specifikationerna kan ändras utan föregående meddelande.

### Inställningar

# Användning av din favoritfunktion (FAV)

Registrering av din favoritkanal, musik eller spellista till [FAV]

Du kan registrera din favoritkanal, musik eller spellista (DAB/DAB+ / FM / USB-A / DMP / Internet Radio / Spotify / TIDAL / Deezer / Amazon Music / Qobuz, etc.) och enkelt anropa kanalen genom att trycka på [FAV].

- 1 Växla källa för insignal (DAB/DAB+ / FM / USB-A / DMP / Internet Radio / Spotify / TIDAL / Deezer / Amazon Music / Qobuz etc.).
- 2 Tryck och håll in [FAV] när uppspelningsskärmen visas. • Favoritregistreringsskärmen (FAV) visas.
- 3 Tryck på [▲], [▼] flera gånger för att välja ett nummer (FAV1 - 9) du vill registrera och tryck sedan på [OK] och håll inne.
- "Memorised" visas efter lagring.
- Du kan registrera upp till 9 favoritkanaler eller spellistor.
- Din favouritfunktion (registrering/uppringning/ radering) kan bestämmas i specialappen "Technics Audio Center" (gratis).
- För att avbryta den här inställningen halvvägs trycker du på [RETURN].

### Start av favoritkanalen, musik eller spellistan

### 1 Tryck på [FAV].

- 2 Tryck på  $[\triangle]$ ,  $[\triangledown]$  flera gånger i följd för att välja ett favoritnummer för uppspelning och tryck sedan på [OK].
- Du kan även gå till kanalen genom att trycka på [FAV] flera gånger i följd. (Växlar till den registrerade stationen).
- Om ingen station eller spellista är registrerad i favoritlistan visas "Empty". Lägg till en station eller spellista till listan.
- Ingångskällan växlar automatiskt till registrerad kanal.
- Ingångskällan växlas inte automatiskt till den avaktiverade ingångskällan i läget "Pure Amplification". ( $\Rightarrow$  [62](#page-61-0))

• Om uppspelning inte börjar, eller om annan musik spelas, kan det bero på att ingen kanal eller spellista kan hittas vid byte av källa för musiken.

Radering av favoritkanal, musik eller spellista

- 1 Tryck på [FAV].
- 2 Tryck på [▲], [▼] flera gånger i följd för att välja ett favoritnummer för radering och tryck sedan på [CLEAR].
- 3 Tryck upprepade gånger på  $[\triangle]$ ,  $[\triangledown]$  för att välja "Yes" och tryck sedan på [OK].
- "Cleared" visas efter borttagning.
- "Empty" visas om inga stationer eller spellista har lagrats i listan med favoriter.

### Åtgärder via dedikerad app "Technics Audio Center"

Om du installerar specialappen "Technics Audio Center" (gratis) på din surfplatta/smarttelefon kan du styra enheten och redigera stationslistan med funktionen.

Ladda ned och installera appen från nedanstående webbplats.

[www.technics.com/support/](https://www.technics.com/support/)

### Inställningar

# <span id="page-106-0"></span>Ansluta kontrollförstärkare, bashögtalare, etc.

Du kan ansluta kontrollförstärkaren, bashögtalaren, etc. med analog ljudkabel (medföljer inte) till utgången för de analoga ljudsignalerna.

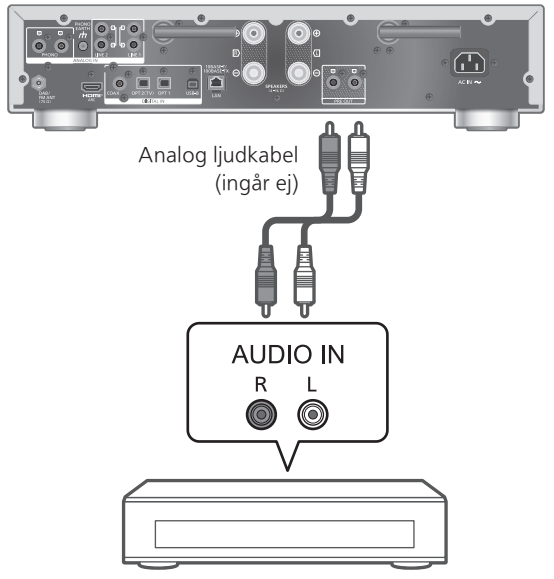

Kontrollförstärkare, bashögtalare etc.

Stoppa inte in ljudsignalen från PRE OUTkontakterna till de analoga ljudingångarna på denna enhet. Detta kan förorsaka felfunktion.

## <span id="page-106-1"></span>Använda en analog ljudkabel

- 1 Dra ur nätkabeln.
- 2 Anslut denna enhet och effektförstärkaren, bashögtalare, etc.
- 3 Anslut nätkabeln till denna enhet.  $(\Rightarrow 25)$  $(\Rightarrow 25)$
- 4 Tryck på  $[\circlearrowleft]$  för att slå på enheten.

#### Obs!

- Om den anslutna utrustningen endast har monaural ljudingång ska du ansluta till antingen L eller R på PRE OUT-kontakterna på denna enhet.
- För mer information, se bruksanvisningen för den anslutna enheten.

<span id="page-107-0"></span>Du kan ställa in högtalarens ljudutgångskontakter och PRE OUT-kontakter.

- 1 Tryck på [SETUP].
- 2 Tryck upprepade gånger på  $[$ **A**],  $[$ **v**] för att välja "PRE OUT" och tryck sedan på [OK].
- 3 Tryck [▲], [▼] för att välja utgångsinställning. Tryck sedan på [OK].

• Fabriksinställningen är "Off".

#### On :

Ljudet går ut från högtalarens utgångskontakter och PRE OUT-kontakter.

#### On (Speaker: Off) :

Det kommer inget ljud från högtalarens utgångskontakter. Ljudet går ut från PRE OUTkontakterna.

#### Off :

Det kommer inget ljud från PRE OUT-kontakterna. Ljudet går ut från högtalarens utgångskontakter.

#### Obs!

- Det rekommenderas att välja inställning "On (Speaker: Off)" vid anslutning till en effektförstärkare.
- Ställ in "LAPC" till "Off" vid anslutning av en effektförstärkare, etc. till den PRE OUT-kontakt som ska användas eftersom korrigeringsfunktionen (LAPC) påverkar ljudutgången från PRE OUT-kontakten. (⇒ 102)
# Övrigt

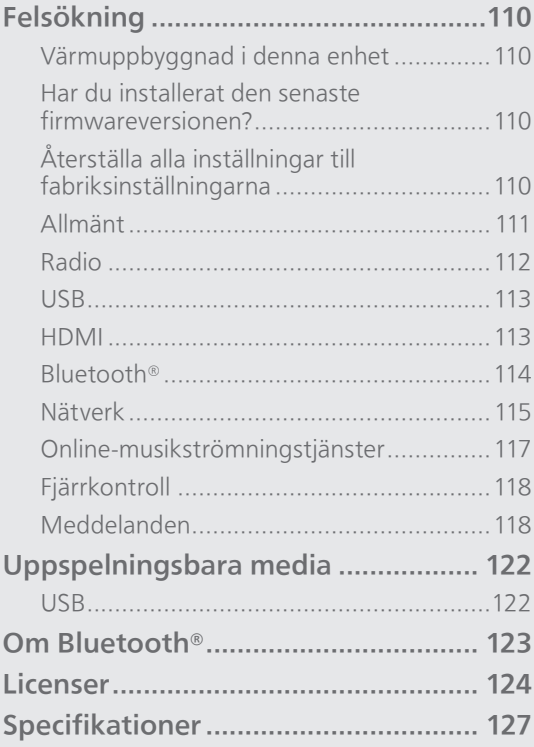

[Innehållsförteckning](#page-4-0) ... 0[5](#page-4-0)

### Övrigt

## Felsökning

Innan du lämnar in apparaten för service, gör följande kontroller. Om du är osäker på några av punkterna som ska kontrolleras, eller om lösningarna som anges i guiden inte löser problemet, rådfråga då din återförsäljare för anvisningar.

# Värmuppbyggnad i denna enhet

Den här enheten blir varm när den är på.

• Var försiktig om du håller apparaten undertill eftersom den delen kan vara mycket varm. Dra ur nätkabeln och vänta minst 3 minuter innan du börjar installeringsproceduren eller om du avser att rengöra den.

## Har du installerat den senaste firmwareversionen?

Panasonic förbättrar ständigt enhetens fasta programvara för att säkerställa att våra kunder får nytta av den senaste tekniken. (⇒ 99)

# Återställa alla inställningar till fabriksinställningarna

Om följande situationer uppstår ska du återställa minnet :

- Det händer ingenting när du trycker på knapparna.
- Du vill radera och återställa innehållet i minnet.
- 1 Tryck på [SETUP] när den här enheten är påslagen.
- 2 Tryck upprepade gånger på  $[$ **A**],  $[$ **v**] för att välja "Initialization" och tryck sedan på [OK].
- 3 Tryck på [▲], [▼] för att välja "Yes" och tryck sedan på [OK].

• En bekräftelseskärm visas. Välj "Yes" i följande steg för att återställa alla inställningar till standard.

4 Tryck på [▲], [▼] för att välja "Yes" och tryck sedan på [OK] igen.

# Allmänt

#### Apparaten fungerar ej. Procedurer inte utförda på rätt sätt.

- En av enhetens säkerhetsanordningar etc., har kanske aktiverats.
	- Tryck [U/I] på apparaten för att sätta den i standby-läge.
		- Om apparaten inte går till standby-läge, tryck på och håll inne [O/l] på apparaten i minst 5 sekunder. Apparaten tvingas till standbyläge.

Alternativt, koppla ifrån nätkabeln, vänta minst 3 minuter, och koppla in den igen.

- 2 Tryck på [U/]] för att slå på apparaten. (Det kan ta någon tid för enheten att starta).
	- Om procedurerna fortfarande inte utförs på rätt sätt efter att ha slagit på apparaten, tryck in  $[O/I]$  i minst 5 sekunder för att stänga av den. (Släpp knappen efter avstängning.) Det kan lösa problemet.
	- Om apparaten fortfarande inte kan användas, kontakta återförsäljaren.
- Fjärrkontrollen fungerar kanske inte korrekt.  $(\Rightarrow 118)$

#### Ett "surrande" ljud hörs under uppspelning.

- En nätkabel eller en annan enhet eller ett lysrör är nära kablarna. Stäng av andra apparater, eller håll dem borta från sladdarna på den här enheten.
- Ett starkt magnetfält nära en tv eller en annan enhet kan påverka ljudkvaliteten negativt. Håll den här enheten borta från en sådan plats.
- Högtalarna kan mata ut brus när en enhet i närheten utstrålar kraftfulla radiovågor, som när en mobiltelefon används i ett samtal.

#### Inget ljud.

- Se efter om kabelanslutningarna till in- och utgångarna är felaktiga. Om så är fallet, sätt apparaten i standby-läge och anslut kablarna på rätt sätt.
- Kontrollera för att se om du har valt korrekt ingångskälla.
- Sätt i kontakterna till de kablar som ska anslutas hela vägen in.
- Bekräfta ljudets utdatainställningar. (Det kommer inte något ljud från högtalarna som är anslutna till utgångskontakterna eftersom "PRE OUT" är "On (Speaker: Off)".) (⇒ [108\)](#page-107-0)
- Det kommer inte något ljud från PRE OUT -kontakterna eftersom "PRE OUT" är "Off". (Fabriksinställningen är "Off".) (⇒ [108](#page-107-0))
- När en kontakt är ansluten matar inte högtalarna eller PRE OUT ut något ljud. (⇒ [107\)](#page-106-0)
- Uppspelning av flerkanalsinnehåll stöds inte.
- Enhetens ingångar för digitalt ljud kan endast användas för linjära PCM-signaler. För mer information, se bruksanvisningen för enheten.

#### Uppspelningen startar inte.

- Beroende på din miljö eller anslutna enheter, kan det ta lite tid.
- Uppspelning av flerkanalsinnehåll stöds inte.
- Kontrollera om filformatet stöds. För format som stöds, se "Format". (⇒ 130)

#### Apparaten går automatiskt till standby-läge.

- Är den automatiska avstängningsfunktionen på?  $(\Rightarrow 96)$
- När du använder HDMI CEC-funktionen (Consumer Electronics Control) kan den här enheten försättas i standby-läge beroende på ansluten HDMIutrustning. ( $\Rightarrow$  [56\)](#page-55-0)

#### Strömindikatorn stängs av.

- Enheten är avstängd.
- Strömindikatorn stängs av genom att trycka på [DIMMER] upprepade gånger när "DIMMER Steps" är inställt på "5 (including Blackout)". (⇒ 97)

#### Inställningarna återgår till fabriksstandard.

• Uppdatering av firmwaren kan återställa inställningarna.

Radio

#### DAB+-mottagningen är dålig.

- Håll antennen borta från datorer, tv, andra kablar och sladdar.
- Använd en utomhusantenn (⇒ [22\)](#page-21-0).

#### Statisk eller störd mottagning hörs när du lyssnar på en radiosändning.

- Kontrollera att antennen är korrekt ansluten.  $(\Rightarrow$  [22\)](#page-21-0)
- Justera positionen för antennen.
- Håll ett avstånd mellan antennen och strömkabeln.
- Använd en utomhusantenn om det finns byggnader eller berg i närheten. (⇒ [22](#page-21-0))
- Stäng av TV:n eller andra ljudspelare eller separera den från den här enheten.
- Håll den här enheten borta från mobiltelefoner om det förekommer störningar.

# USB

#### Det går inte att läsa av USB-enheten eller dess innehåll.

- USB-enhetens format eller dess innehåll är inte kompatibelt med stereon. ( $\Rightarrow$  122)
- USB-enheten kan kanske inte läsa innehållet i en fil/mapp med långt namn även om antalet filer/ mappar i USB-minnet är färre än det maximalt tillåtna (⇒ 129).
- USB-anslutningen är inte tillgänglig när "Pure Amplification" är "On" eller "Network/USB-A/ Bluetooth" är inställt på "Disabled". Ställ in "Pure Amplification" till "Off". (⇒ [62\)](#page-61-0)

#### Ingenting händer när du trycker på  $[\blacktriangleright$ /II].

• Koppla ur USB-enheten och anslut den igen. Alternativt kan du stänga av och slå på apparaten igen.

#### USB-enheten är långsam.

- Det tar längre att avläsa stora filer eller stora USBenheter.
- Det kan ta lite tid om det finns många spår eller mappar på den.

#### Informationen kan inte visas korrekt.

• Låtnamn etc. kanske inte visas korrekt.

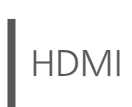

#### HDMI CEC-funktionen fungerar inte.

• Kontrollera HDMI CEC-inställningen för den anslutna utrustningen. (Aktivera HDMI CECinställningen för den anslutna utrustningen och välj enheten som ljudutgång, etc.)

• Läs bruksanvisningarna för HDMI-utrustningen (TV etc.) för mer information. Återanslutning av utrustningen, strömavbrott, ioch urkoppling av nätsladden kan vara en orsak till problemet. Utför proceduren nedan.

Slå av och på TV:n samtidigt som all utrustning ansluten med HDMI-kablar slås på.

- Ställ in HDMI CEC-inställningen för TV:n till av och på.
- HDMI-anslutningen är inte tillgänglig när "Pure Amplification" är "On" eller "HDMI" är inställt på "Disabled". Ställ in "Pure Amplification" till "Off".  $(\Rightarrow 62)$  $(\Rightarrow 62)$

# Bluetooth®

#### Parkopplingen kan inte slutföras.

- Kontrollera statusen för Bluetooth®-enheten.
- Bluetooth-anslutningen är inte tillgänglig när "Pure Amplification" är "On" eller "Network/USB-A/ Bluetooth" är inställt på "Disabled". Ställ in "Pure Amplification" till "Off". ( $\Rightarrow$  [62\)](#page-61-0)

#### Anordningen kan inte anslutas.

- Ihopparningen av enheten lyckades inte, eller så har registreringen ersatts. Försök att para ihop enheten igen. (⇒ [46](#page-45-0))
- Den här enheten kan vara ansluten till en annan enhet. Koppla från den andra enheten och försök utföra parkopplingen igen.

#### Anordningen är ansluten men ljudet kan inte höras genom den här apparaten.

• För vissa inbyggda Bluetooth®-enheter måste du manuellt ange ljudstyrkan. Se användarinstruktionerna för enheten för mer information.

#### Ljudet avbryts.

- Enheten är utanför 10 m kommunikationsområdet. Placera Bluetooth®-enheten närmare detta system.
- Avlägsna eventuella hinder mellan detta system och enheten.
- Andar enheter som använder frekvensbandet 2,4 GHz (trådlös router, mikrovågsugn, trådlös telefon, osv) stör. Placera Bluetooth®-enheten närmare detta system och öka avståndet till andra enheter.
- Välj "Mode1" för stabil kommunikation. (⇒ [48\)](#page-47-0)

# Nätverk

#### Kan inte ansluta till nätverket.

- Bekräfta nätverksanslutningen och inställningarna.  $(\Rightarrow$  [26](#page-25-0))
- Om nätverket angetts som osynligt, gör det synligt när du konfigurerar nätverket för denna enhet, eller skapa en LAN-anslutning via kabel.
- Detta systems Wi-Fi-säkerhet stöder WPA2™. Därför måste din trådlösa router vara WPA2™ kompatibel. Se användarinstruktionerna eller kontakta din internetleverantör för information om vilka säkerhetsinställningar som stöds av din router samt hur du ändrar dem.
- Se till att multicast-funktionen på den trådlösa routern är aktiverad.
- Beroende på router, kan det hända att knappen för WPS ej fungerar. Försök med en annan anslutningsmetod.  $(\Rightarrow 30)$  $(\Rightarrow 30)$
- Den trådlösa LAN-miljön eller radiostörningar i ditt område kan orsaka anslutningsproblem. Prova i så fall en annan anslutningsmetod. Om problemet kvarstår, gör en trådbunden LAN-anslutning.  $(\Rightarrow$  [28\)](#page-27-0)
- Medan nätkabeln är bortkopplad, måste LANkabeln kopplas i eller ur.
- Nätverksfunktionen är inte tillgänglig när "Pure Amplification" är "On" eller "Network/USB-A/ Bluetooth" är inställt på "Disabled". Ställ in "Pure Amplification" till "Off". ( $\Rightarrow$  [62\)](#page-61-0)

#### Detta system kan ej väljas som utgångshögtalare.

- Se till att enheterna ansluts till samma nätverk som denna enhet använder.
- Återanslut enheterna till nätverket.
- Stäng av den trådlösa routern och slå sedan på den igen.
- Sätt den här apparaten i standby-läge och sätt på den, och välj sedan på nytt systemet som utgångshögtalare.

#### Det går inte att välja denna enhet bland apparna för Chromecast.

- Vid användning av Chromecast-aktiverade appar för att spela upp musik på den här enheten måste du ställa in en nätverksanslutning med hjälp av Google Home-appen.  $(\Rightarrow 32)$  $(\Rightarrow 32)$
- Du kan inte välja denna enhet ur videoapparna, etc.

#### Uppspelningen startar inte.

#### Ljudet avbryts.

- Innehållet kanske inte spelas upp korrekt beroende på nätverksanslutningen.
- Om du använder 2,4 GHz-bandet på den trådlösa routern, kan andra enheter som också använder 2,4 GHz, exempelvis mikrovågsugnar, sladdlösa telefoner osv. resultera i anslutningsstörningar. Öka avståndet mellan denna enhet och sådana enheter.

 Om din trådlösa router stöder 5 GHz-bandet, försök då använda 5 GHz bandet.

- Placera aldrig systemet inuti ett metallhölje då detta kan blockera Wi-Fi-signalen.
- Om uppspelningen stannar, kontrollera uppspelningsstatusen på enheten.
- Placera systemet närmare den trådlösa routern.
- Kontrollera Wi-Fi-signalens styrka via "Signal Level" och justera den här apparaten och den trådlösa routerns placering. (⇒ 98)
- Om flera trådlösa utrustningar samtidigt använder samma trådlösa nätverk som den här apparaten, försök stänga av de andra utrustningarna eller minska deras användning av det trådlösa nätverket.
- Återanslut enheterna till nätverket.
- Stäng av den trådlösa routern och slå sedan på den igen.
- Hos vissa iOS- eller iTunes-versioner är det kanske ej möjligt att återskapa AirPlay uppspelningen om väljare har ändrats (t.ex. "USB-A") eller den här apparaten är i standby-läge i samband med AirPlay-uppspelningen. Om så sker, välj en annan enhet via ikonen AirPlay i appen Music eller i iTunes, och välj sedan på nytt denna enhet som utgångshögtalare. (⇒ [90\)](#page-89-0)
- Om ovanstående lösningar inte löser problemet, anslut alla enheter med LAN-anslutningar (denna enhet, NAS-enhet, server, osv) med hjälp av kablar.  $(\Rightarrow$  [28\)](#page-27-0)

#### Medieservern och dess innehåll visas inte.

• Den anslutna medieservern och dess innehåll kanske inte visas korrekt beroende på dess skick (t ex strax efter att innehåll lagts till servern osv). Försök igen senare. För mer information, se bruksanvisningen för medieservern.

#### Det går inte att hitta musikfiler som lagrats på datorn.

• När du spelar upp musikfiler över ett nätverk visas inte de som inte registrerats i nätverksservern. Mer information finns i bruksanvisningen till din server.

#### Informationen kan inte visas korrekt.

• Låtnamn etc. kanske inte visas korrekt.

#### Innehållet i datorn, programmet etc. kan inte spelas upp.

• Beroende på vad du har för dator, program etc. kan det hända att innehållet inte spelas upp även om samplingsfrekvensen stöds. Kontrollera datorn, programmet etc. för att få uppspelningen att fungera.

# Online-musikströmningstjänster

#### Uppspelningen startar inte.

#### Ljudet avbryts.

- En station som ej sänder kan inte spelas upp (eller så hoppar apparaten över den).
- Det är inte säkert att uppspelning av internetradio fungerar beroende på sändningstyp eller nätverksförhållanden.
- Innehållet kanske inte spelas upp korrekt beroende på nätverksanslutningen.
- Beroende på internetanslutningen kan ljudet avbrytas, eller så kan det ta lite tid innan uppspelningen börjar.
- Denna tjänst kanske inte finns i ditt land eller område.
- Tjänster som levereras via Nätverkstjänster sköts av respektive leverantör, och en tjänst kan avbrytas tillfälligt eller permanent utan föregående meddelande.
- Använd musikströmningstjänstens program istället för den här enheten eller "Technics Audio Center" för att använda den här enheten, det kan förbättra prestandan.

#### Informationen kan inte visas korrekt.

• Kanalnamn, länder, regioner, genrer, låtnamn, albumnamn, etc. som hanteras av operatören, kan inte visas korrekt beroende på sändningsinformation.

#### Upprepad/slumpmässig uppspelning är inte tillgänglig.

• Upprepad/slumpmässig uppspelning kanske inte är tillgänglig beroende på innehåll.

#### Det går inte att hämta de stationer, den musik eller de spellistor som finns registrerade i favoritfunktioner (FAV).

• Stationerna, musiken eller spellistorna kan ha raderats eller ändrats av tjänsteleverantören. Registrera stationen eller spellistan igen.

#### Ett annat innehåll än det registrerade spelas upp eller kanske inte spelas upp normalt när favoritfunktioner hämtas (FAV).

- När den lägger till/hämtar ett innehåll i spellistan som favoritfunktion (FAV), kanske ett annat innehåll i spellistan spelas upp av tjänsteleverantören.
- När den lägger till/hämtar ett innehåll som en favoritfunktion (FAV), kanske inte titeln visas normalt och den kanske inte spelas upp normalt av tjänsteleverantören.

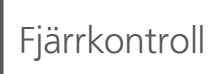

#### Fjärrkontrollen fungerar inte korrekt.

- Batterierna är förbrukade eller felaktigt isatta.  $(\Rightarrow$  [20\)](#page-19-0)
- För att undvika störningar, placera inte några föremål framför signalsensorn. ( $\Rightarrow$  [16\)](#page-15-0)
- Om fjärrkontrollsläget för fjärrkontrollen skiljer sig från den här enheten, matcha läget för fjärrkontrollen med läget på den här enheten.  $(\Rightarrow$  [20\)](#page-19-1)

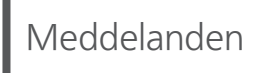

#### Auto Off

Enheten har lämnats oanvänd under 20 minuter och kommer att stängas av om någon minut. (⇒ 96) Tryck på valfri knapp för att avbryta.

#### Checking Device

Enheten kontrollerar den anslutna USB-enheten.

• Efter att den här displayen har försvunnit, kan den börja användas.

#### Connect to Network

Anslut enheten till nätverket och vänta på att internetuppdateringen av enhetens fasta programvara startar. (⇒ 100)

#### Connect USB Device

• Ladda ned senaste firmware till USB-minnet och försök igen. (⇒ 100)

#### Disconnect PHONES

Om hörlurarna är anslutna kommer inte mätning av förstärkarens utsignal (LAPC) att börja.

- Koppla ur hörlurarna.
- Om du ansluter hörlurar under förstärkarens signalmätning eller korrigering, kommer den att avbrytas.  $(\Rightarrow 102)$

#### Download Fail

Det gick inte att ladda ner den inbyggda programvaran.

Nätverket är inte anslutet till Internet.

- Tryck på någon knapp för att avsluta. Försök igen senare.
- Servern kunde inte hittas. Tryck på någon knapp för att avsluta. Se till att nätverket är anslutet till internet.

#### Empty

Den valda mappen är tom.

• Flytta spåren in i mappen och försök använda funktionen igen.

Det går inte att hitta servern i nätverket.

• Kontrollera om servern är ansluten till samma nätverk som den här enheten och försök ansluta till den här enheten igen. (⇒ [26\)](#page-25-0)

Ingen station, spår etc. finns registrerade i favoritlistan eller spellistan.

• Lägg till en station eller spår till listan. (⇒ [52](#page-51-0), 105)

#### Error

Fel funktion utförs.

• Läs instruktionerna och försök igen.

#### Fail

Nätverksanslutning är inte slutförd.

• Försök genomföra inställningen igen. (⇒ [26\)](#page-25-0)

#### Firmware update is available

Firmwaren (kostnadsfri) för denna enhet är tillgänglig.

- Tryck på [OK].
- 2 Tryck på [▲], [▼] för att välja "Yes" och tryck sedan på [OK].
	- Förloppet visas som "Updating  $\Box$  %" i samband med uppdatering.  $(" \Box"$  står för ett tal.)
	- Koppla inte ifrån nätkabeln eller sätt den här apparaten i standby-läge under uppdateringen.  $(\Rightarrow 99)$
	- När uppdateringen har slutförts, visas "Success".
- **③ Tryck på [U/] på enheten för att stänga av och** slå på enheten.
- Information om uppdateringen finns på följande webbplats.

[www.technics.com/support/firmware/](https://www.technics.com/support/firmware/)

#### "F $\square \square$ " (" $\square$ " står för ett nummer.)

En abnormitet har uppstått. (Om den här enheten identifierare en abnormitet aktiveras skyddskretsen och strömmen kan stängas av automatiskt).

- Har den här enheten placerats på ett väldigt varmt ställe?
- Vänta några sekunder och slå sedan på enheten igen. (Skyddskretsen inaktiveras.) Om problemet kvarstår, skriv ned siffran som visas, dra ur nätkabeln och rådfråga din återförsäljare.

#### Load Fail

Firmware kan inte hittas på USB-flashminnet.

• Ladda ned senaste firmware till USB-minnet och försök igen. (⇒ 100)

#### No Device

Ingen USB-enhet ansluten.

• Anslut USB-enheten som ska spelas upp. (⇒ [50](#page-49-0)) USB-enheten är inte spelbar.

• Kontrollera filsystemet i USB-minnet. (⇒ 129)

#### No Network Available

Den här enheten är inte ansluten till nätverket.

• Kontrollera nätverksanslutningen. (⇒ [26\)](#page-25-0)

#### Not Measured

- Mätning av utgångssignalen för utgångskorrigeringsfunktionen (LAPC) har inte genomförts än.
- Mät utsignalen. (⇒ 102)

#### Not Valid

Funktionen du har försökt använda är inte tillgänglig med de aktuella inställningarna.

- Kontrollera stegen och inställningarna.
- Registrering/prenumeration kan krävas för vissa funktioner.

#### Operate via App

Det går inte att använda knapparna på enheten eller fjärrkontrollen.

• Använd den anslutna enheten eller applikationen för användning.

#### Please Wait

Detta visas t ex när enheten sätts i standby-läge/på. (I upp till ungefär 1 minut och 30 sekunder) • Vänta tills displayen försvinner.

#### "Remote  $\Box$ " (" $\Box$ " står för ett nummer.)

Fjärrkontrollen och den här enheten använder olika lägen.

• Ändra läget på fjärrkontrollen. (⇒ [20](#page-19-1))

#### Searching

Enheten kontrollerar medieservern i nätverket.

• Kontrollera för att se om det finns en server i samma nätverk.

#### Unlocked

"COAX", "OPT1", "OPT2", "HDMI ARC", "TV (OPT2)" eller "USB-B" har valts, men det finns ingen enhet ansluten eller inget ljud spelas upp. Ljudsignalernas samplingsfrekvenskomponenter o.s.v. är inte korrekt inställda.

- Kontrollera anslutningen till enheten. (⇒ [53](#page-52-0))
- För format som stöds, se "Format". (⇒ 130)

#### USB Over Current

USB-enhet ansluten till denna apparat drar för mycket ström.

- Koppla från USB-enheten och sätt apparaten i standby-läge och slå sedan på den igen.  $(\Rightarrow 50)$  $(\Rightarrow 50)$  $(\Rightarrow 50)$
- Stäng av och slå på denna enhet.
- Kontrollera om det finns något problem med USBenheten. (⇒ 122)

#### Wi-Fi Setup

Välj "Yes" och tryck på [OK] för att öppna nätverksinställningarna. (⇒ [29](#page-28-0))

• För att stänga nätverksinställningarna, välj "No" och tryck på [OK].

### Övrigt

# Uppspelningsbara media

# USB

- Denna enhet garanterar ej anslutning till samtliga USB-enheter.
- Filsystemen FAT16, FAT32 och NTFS är kompatibla.
- Denna enhet stöder USB 2.0 med hög hastighet.
- USB-anordningar kanske inte känns igen av den här apparaten vid anslutning på följande sätt : en USB-hubb
	- en USB-förlängningskabel
- Det går inte att använda USB-kortläsare/USBkortskrivare.
- Den här enheten kan inte spela in musik till en USB-enhet.
- Alla filer på USB-enheten kanske inte kan läsas om det finns filer som ej stöds.
- Se "Format" (⇒ 130) för filformat som stöds

#### ■ Mapp- och filstruktur

Apparaten spelar bara de musikfiler som finns i den valda mappen. Välj den mapp som innehåller de spår du vill lyssna på.

• Inget spelas om du väljer en mapp utan musikfiler, som till exempel mappen  $\bullet$  i bilden nedan. ("Empty" visas.)

#### Exempel :

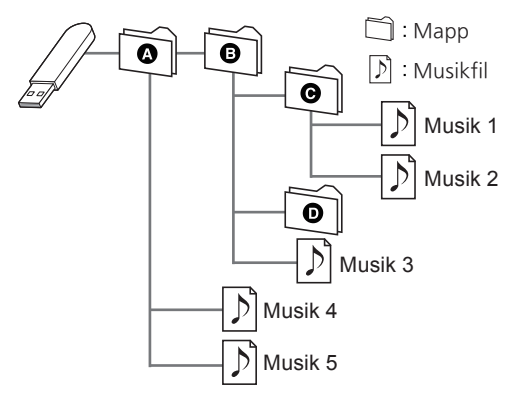

# Om Bluetooth®

#### Panasonic har inget ansvar för data och/eller information som komprometteras under en trådlös sändning.

#### Frekvensband som används

• Det här systemet använder 2,4 GHz-bandet.

#### Certifiering av denna enhet

- Det här systemet uppfyller frekvensrestriktioner och har fått en certifiering som grundar sig på frekvenslagar. Därför behövs inget tillstånd för trådlös överföring.
- Handlingarna nedan är straffbara i vissa länder : Att ta isär eller modifiera systemet.
	- Avlägsna specifikationsindikeringar.

#### Användningsrestriktioner

- Trådlös överföring och/eller användning kan ej garanteras för samtliga Bluetooth®-utrustade enheter.
- Alla utrustningar måste överensstämma med standarder enligt Bluetooth SIG, Inc.
- Beroende på en utrustnings specifikationer och inställningar, kanske det inte går att ansluta eller vissa åtgärder kan vara annorlunda.
- Det här systemet stöder Bluetooth® säkerhetsfunktioner. Men beroende på den operativa miljön och/eller inställningarna, kanske den här säkerheten inte är tillräcklig. Var försiktig när du sänder data trådlöst till det här systemet.
- Detta system kan ej överföra data till en Bluetooth®-enhet.

#### Användningsområde

• Använd den här enheten på ett maximalt avstånd om 10 m. Avståndet kan minska beroende på miljön, hinder eller störningar.

#### Störningar från andra utrustningar

- Om systemet placeras alltför nära andra Bluetooth®-enheter eller enheter som använder 2,4 GHz-bandet kan detta leda till att systemet ej fungerar korrekt, samt att problem såsom brus och hoppande ljud förorsakas av störningar på grund av radiovågor.
- Det här systemet kanske inte fungerar som det ska om radiovågorna från en närliggande radiostation etc., är för starka.

#### Avsedd användning

- Det här systemet är endast avsett för normalt, allmänt bruk.
- Använd inte det här systemet nära en utrustning eller en miljö som är känslig för radiofrekvensstörningar (exempel : flygplatser, sjukhus, laboratorier etc).

#### Övrigt

Licenser

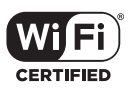

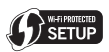

Wi-Fi CERTIFIED™-logotypen är ett certifieringsmärke som tillhör Wi-Fi Alliance®. Logotypen för Wi-Fi Protected Setup™ är ett certifieringsmärke som tillhör Wi-Fi Alliance®.

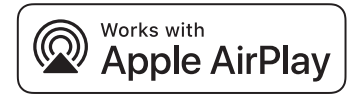

Användning av Works with Apple-märke innebär att ett tillbehör har utformats för att fungera specifikt med den teknik som identifierats i märket och har certifierats av utvecklaren för att uppfylla Apples prestandanormer.

Apple och AirPlay är varumärken av Apple Inc., registrerade i USA och andra länder.

Den här produkten är kompatibel med AirPlay 2. iOS 11.4 eller senare.

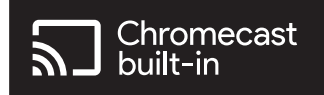

Google, Google Home och Chromecast built-in är varumärken som tillhör Google LLC. Google Assistent är inte tillgänglig på vissa språk och i vissa länder.

Windows är ett registrerat varumärke tillhörande Microsoft Corporation i USA och andra länder.

Windows Media och Windows logotyp är antingen varumärken eller registrerade varumärken som tillhör Microsoft Corporation i USA och/eller andra länder. Denna produkt skyddas av vissa rättigheter till immateriella tillgångar som Microsoft Corporation och tredje part innehar. Utan särskilt tillstånd från Microsoft eller ett av Microsoft auktoriserat relaterat företag, dotterbolag eller tredje part, är det förbjudet att använda eller föra sådan teknologi vidare utanför denna produkt.

iPhone, iPad, iPod touch, iTunes och macOS är varumärken som tillhör Apple Inc., registrerade i USA och andra länder.

Bluetooth®-ordmärket och logotyperna är registrerade varumärken som tillhör Bluetooth SIG, Inc. och all användning som Panasonic Holdings Corporation gör av sådana märken sker under licens. Andra varumärken och varunamn tillhör sina respektive ägare.

"DSD" är ett registrerat varumärke.

#### FLAC Decoder

Copyright (C) 2000, 2001, 2002, 2003, 2004, 2005, 2006, 2007, 2008, 2009 Josh Coalson Redistribution and use in source and binary forms, with or without modification, are permitted provided that the following conditions are met:

- Redistributions of source code must retain the above copyright notice, this list of conditions and the following disclaimer.
- Redistributions in binary form must reproduce the above copyright notice, this list of conditions and the following disclaimer in the documentation and/or other materials provided with the distribution.
- Neither the name of the Xiph.org Foundation nor the names of its contributors may be used to endorse or promote products derived from this software without specific prior written permission.

THIS SOFTWARE IS PROVIDED BY THE COPYRIGHT HOLDERS AND CONTRIBUTORS "AS IS" AND ANY EXPRESS OR IMPLIED WARRANTIES, INCLUDING, BUT NOT LIMITED TO, THE IMPLIED WARRANTIES OF MERCHANTABILITY AND FITNESS FOR A PARTICULAR PURPOSE ARE DISCLAIMED. IN NO EVENT SHALL THE FOUNDATION OR CONTRIBUTORS BE LIABLE FOR ANY DIRECT, INDIRECT, INCIDENTAL, SPECIAL, EXEMPLARY, OR CONSEQUENTIAL DAMAGES (INCLUDING, BUT NOT LIMITED TO, PROCUREMENT OF SUBSTITUTE GOODS OR SERVICES; LOSS OF USE, DATA, OR PROFITS; OR BUSINESS INTERRUPTION) HOWEVER CAUSED AND ON ANY THEORY OF LIABILITY, WHETHER IN CONTRACT, STRICT LIABILITY, OR TORT (INCLUDING NEGLIGENCE OR OTHERWISE) ARISING IN ANY WAY OUT OF THE USE OF THIS SOFTWARE, EVEN IF ADVISED OF THE POSSIBILITY OF SUCH DAMAGE.

Spotify-programvaran omfattas av licensavtal från tredje part som du kan läsa här : [https://](https://www.spotify.com/connect/third-party-licenses) [www.spotify.com/connect/third-party-licenses.](https://www.spotify.com/connect/third-party-licenses)

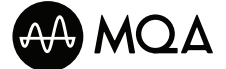

MQA och Sound Wave Device är registrerade varumärken som tillhör MQA Limited. © 2016

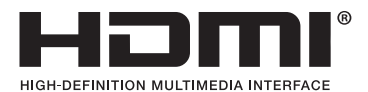

Termerna HDMI, HDMI High-Definition Multimedia Interface, Premium HDMI, Premium High Speed HDMI Cable, Premium High Speed HDMI Cable with Ethernet, och HDMI Trade dress, HDMI-logotyperna, certifieringsetiketten för Premium HDMI Cable och Premium HDMI Cable-logotypen är varumärken eller registrerade varumärken som tillhör HDMI Licensing Administrator, Inc.

# Specifikationer

### **■** ALLMÄNT

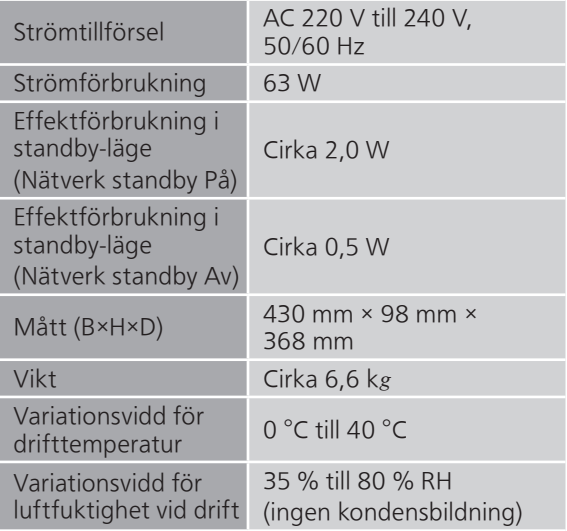

### **■** FÖRSTÄRKARAVSNITT

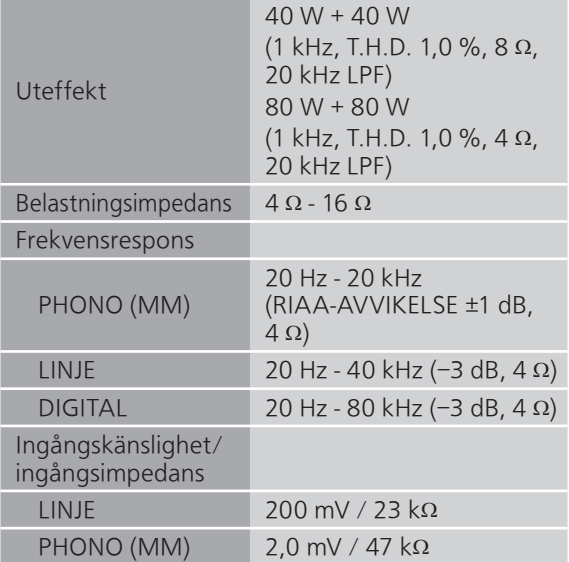

### **■** TUNERAVSNITT

Frekvensmodulering (FM)

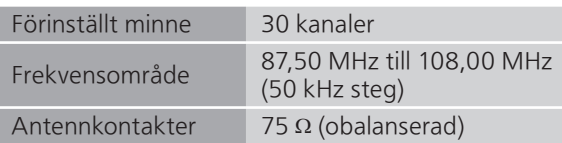

#### DAB

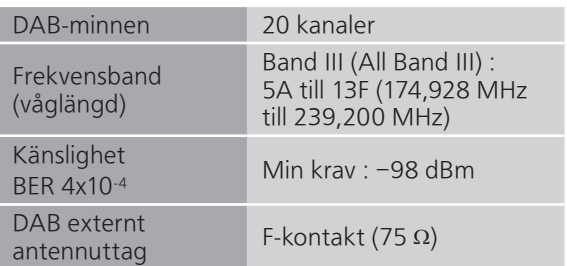

#### ■ Bluetooth<sup>®</sup>-AVSNITT

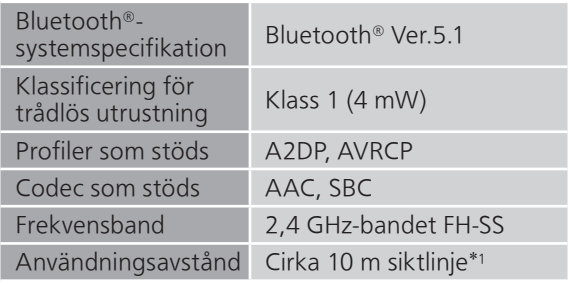

\*1 : Prospektivt kommunikationsavstånd Måttmiljö :

Temperatur 25 °C/Höjd 1,0 m Mått i "Mode1"

#### **■** UTTAGSAVSNITT

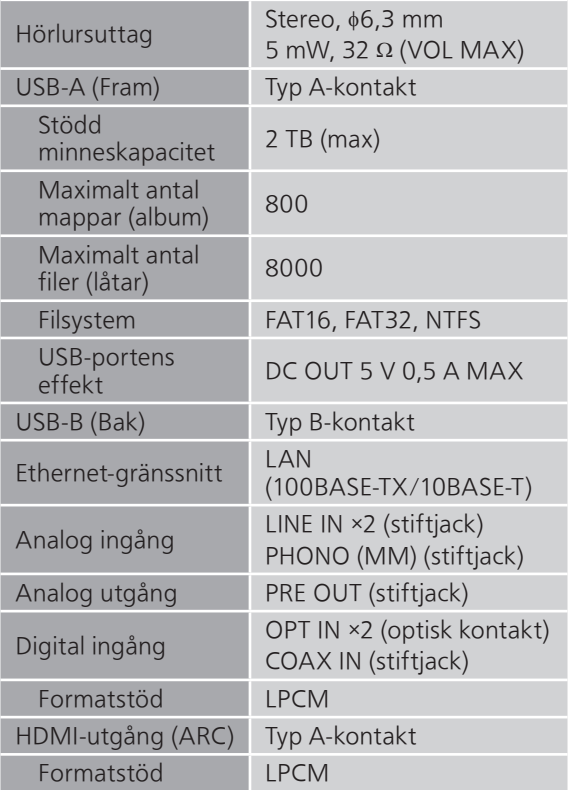

#### **■** AVSNITT OM FORMAT USB-A

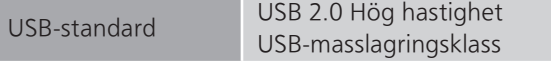

#### USB-B

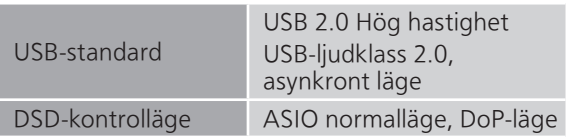

#### **■** Wi-Fi-AVSNITT

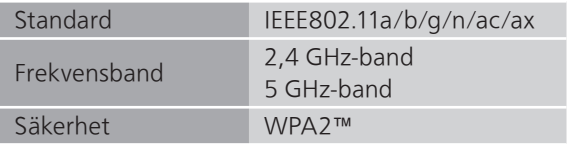

• WLAN-funktionen hos denna produkt får uteslutande användas inuti byggnader.

#### **■** Format

Den här apparaten stöder följande format.

- Den här apparaten stöder inte uppspelning av upphovsrättsskyddade musikfiler.
- Vi kan inte garantera uppspelning av alla filformat som stöds av den här apparaten.
- Uppspelning av en fil i ett format som inte stöds av den här enheten kan orsaka spräckligt ljud eller brus. Kontrollera i så fall för att se om den här apparaten stöder filformatet.
- Den här apparaten stöder inte uppspelning med VBR (Variable Bit Rate).
- Några av de anslutna enheterna (servrarna) kan klara av att konvertera filer i format som inte stöds av den här enheten och mata ut dem. Mer information finns i bruksanvisningen till din server.
- Filinformationen (samplingsfrekvensen, osv.) som visas på den här apparaten och i uppspelningsprogramvaran kan skilja sig åt.
- Beroende på vad du har för dator, program etc. kan det hända att innehållet inte spelas upp även om samplingsfrekvensen stöds. Kontrollera datorn, programmet etc. för att få uppspelningen att fungera.

#### USB-A

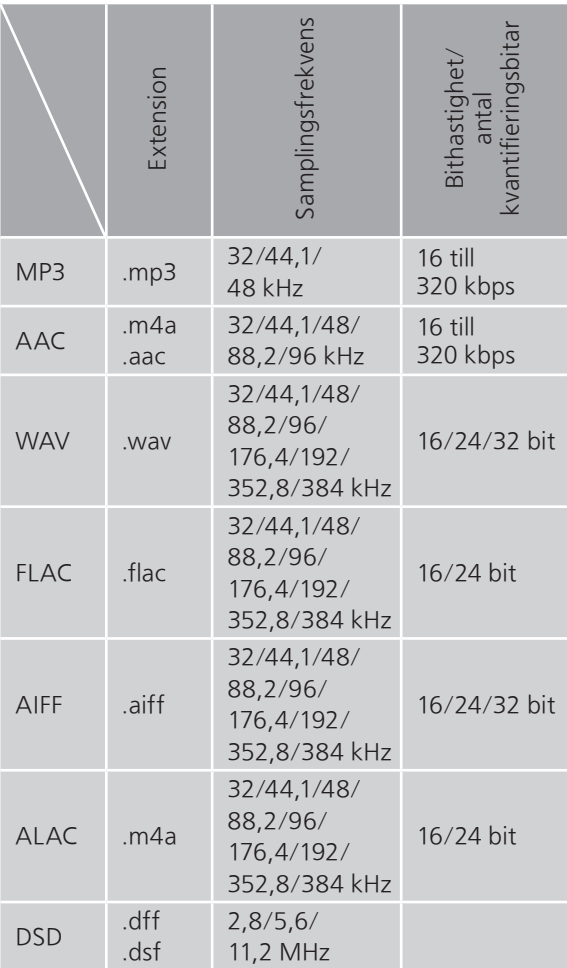

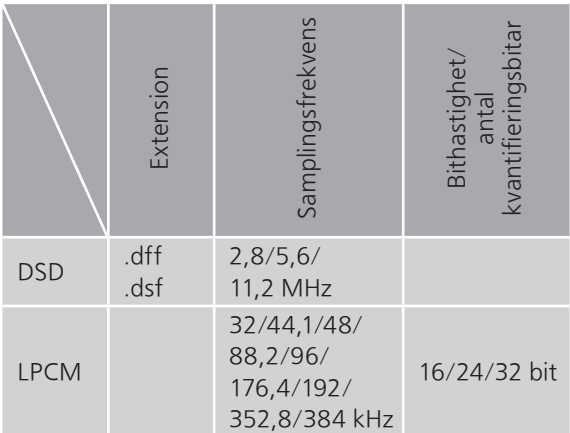

#### LAN (DMR)\*<sup>2</sup>

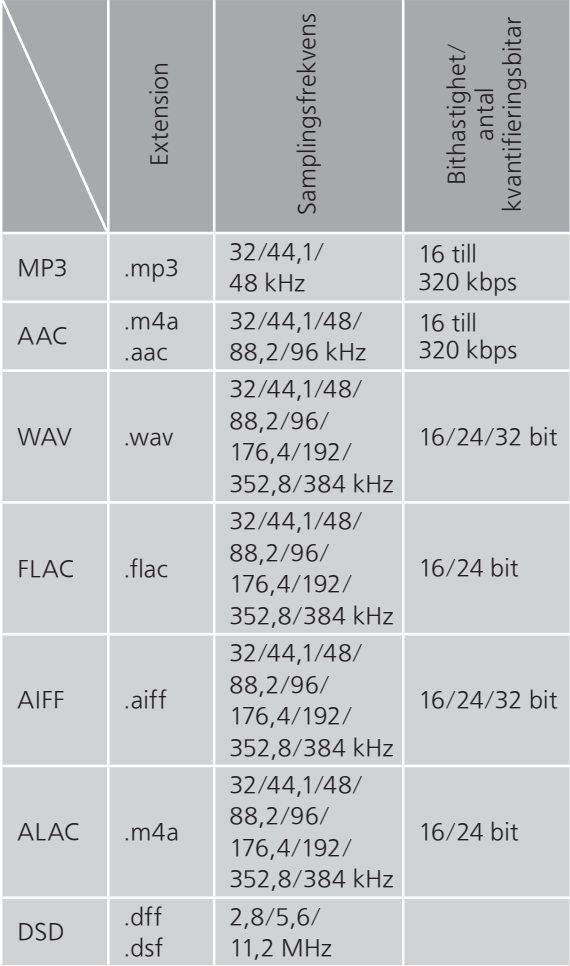

\*2 : Huruvida en musikfil kan spelas upp via nätverket eller inte beror på nätverksservern även om filformatet anges ovan. Om du t.ex. använder Windows Media Player 11, går det inte att spela upp alla musikfiler på datorn. Du kan bara spela upp de som läggs till i biblioteket i Windows Media Player 11.

#### Obs!

- Specifikationerna kan ändras utan föregående meddelande.
- Vikt och mått är ungefärliga.

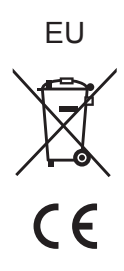

Headquarter Address: Panasonic Corporation 1006 Oaza Kadoma, Kadoma City, Osaka 571-8501, Japan

Authorized Representative in Europe: Panasonic Marketing Europe GmbH Panasonic Testing Centre Winsbergring 15, 22525 Hamburg, Germany

#### Panasonic Corporation

Web Site:<https://www.panasonic.com> © Panasonic Corporation 2023

> Sw TQBM0832 M0423YY0